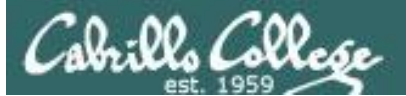

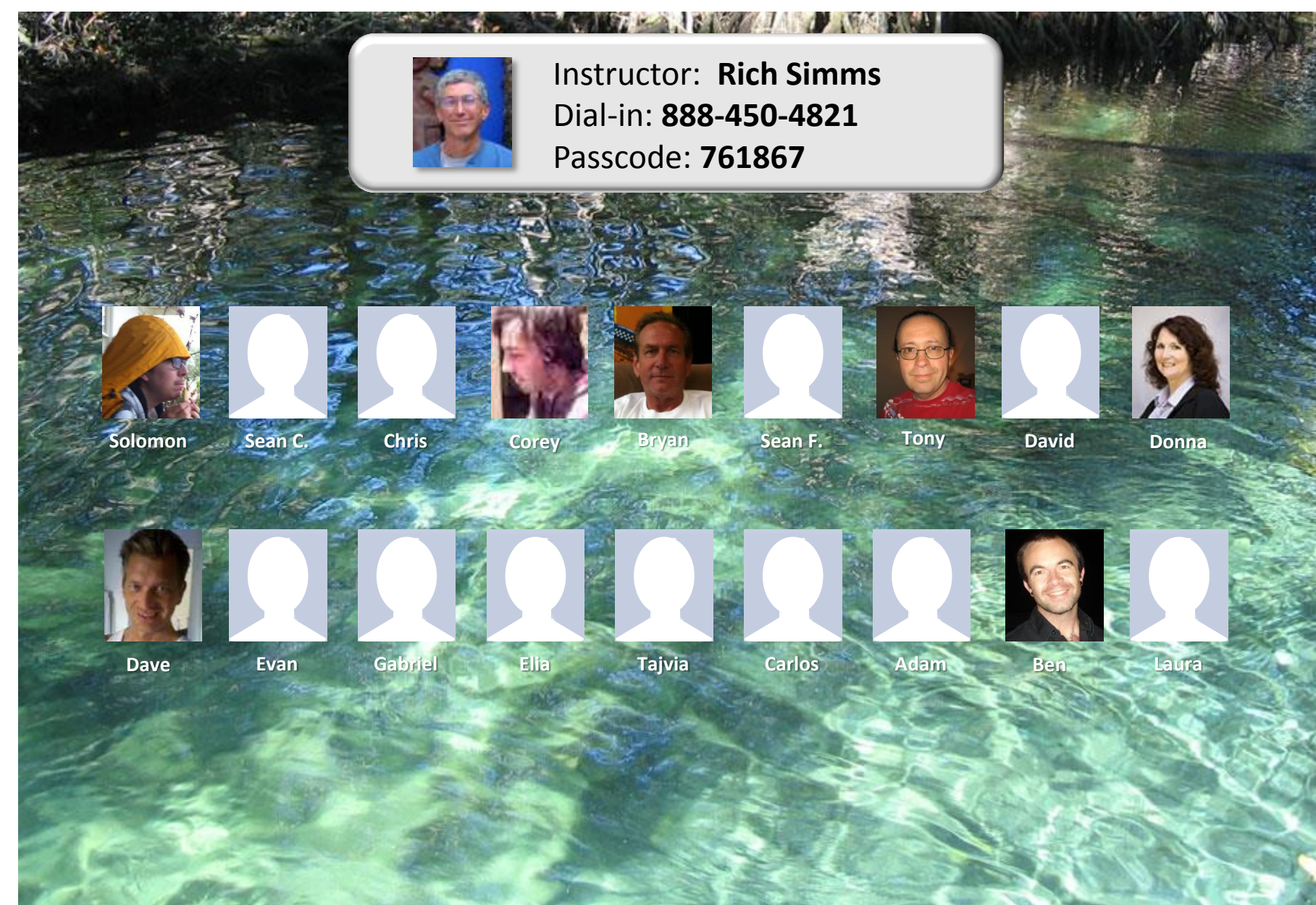

*Email me (risimms@cabrillo.edu) a relatively current photo of your face for 3 points extra credit*

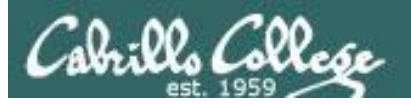

#### **Lesson Module Checklist**

- Slides
- Whiteboard with 1st minute quiz
- Flashcards
- Web Calendar summary
- Web book pages
- Commands
- Howtos
- Lab tested
- Opus lab template in depot
- Youtube Videos, if any, uploaded
- Whiteboard updated with random order quiz questions
- Backup slides, Confer links, handouts on flash drive
- 9V backup battery for microphone

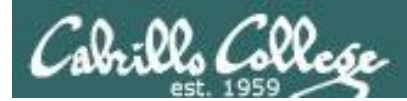

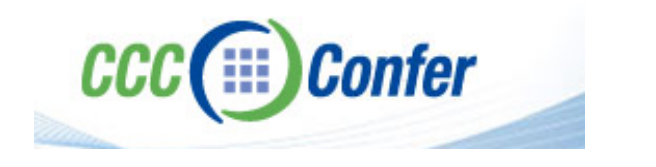

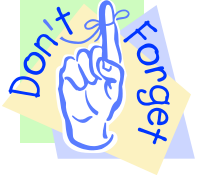

#### [ ] **Preload White Board with** *cis\*lesson??\*-WB*

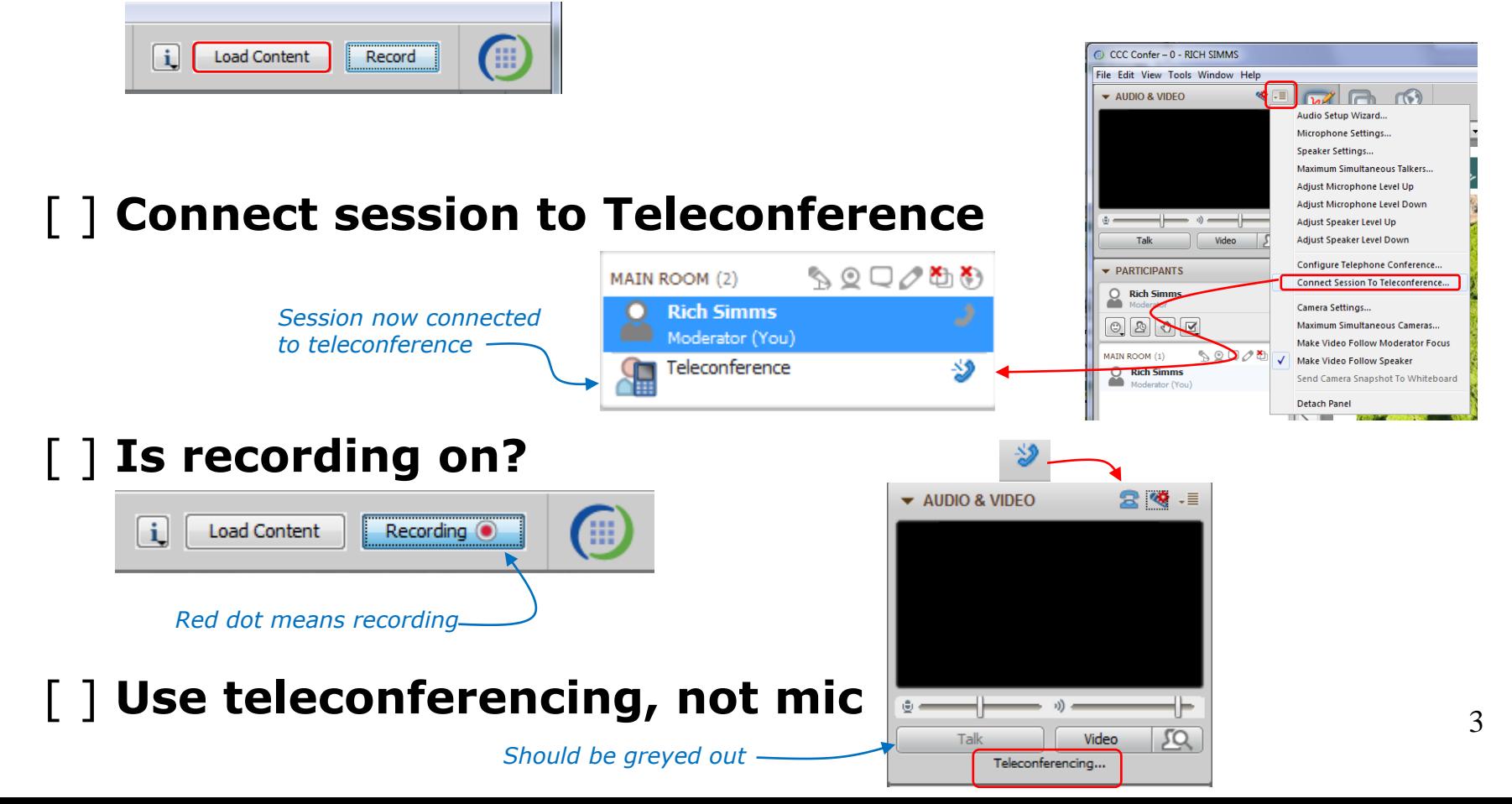

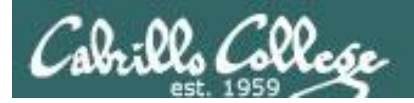

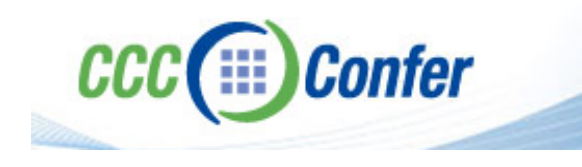

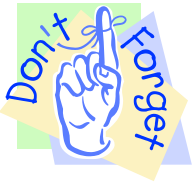

### [ ] **Video (webcam) optional** [ ] **layout and share apps**

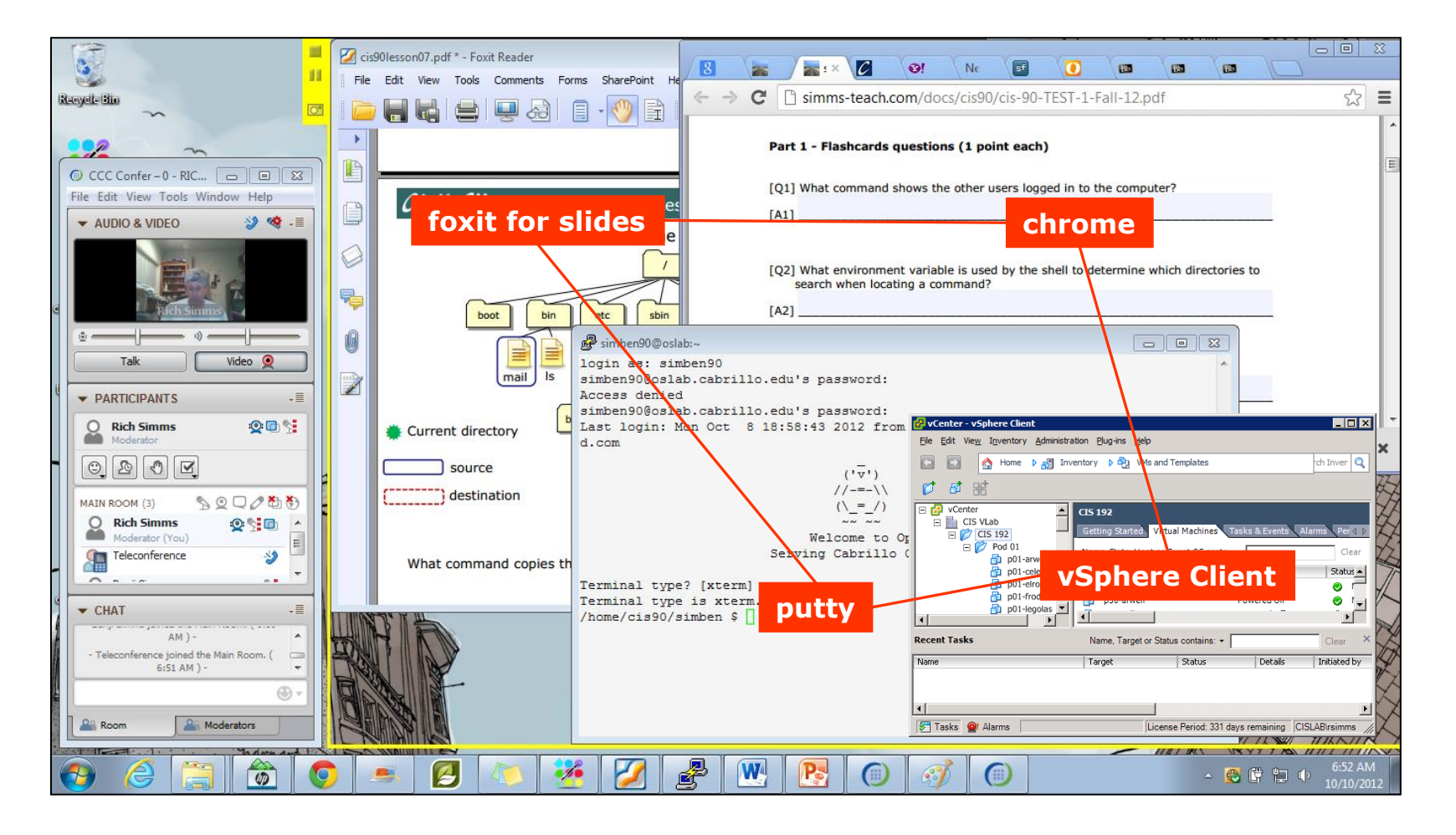

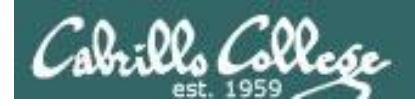

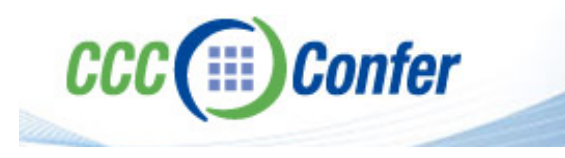

- [ ] Video (webcam) optional
- [ ] Follow moderator
- [ ] Double-click on postages stamps

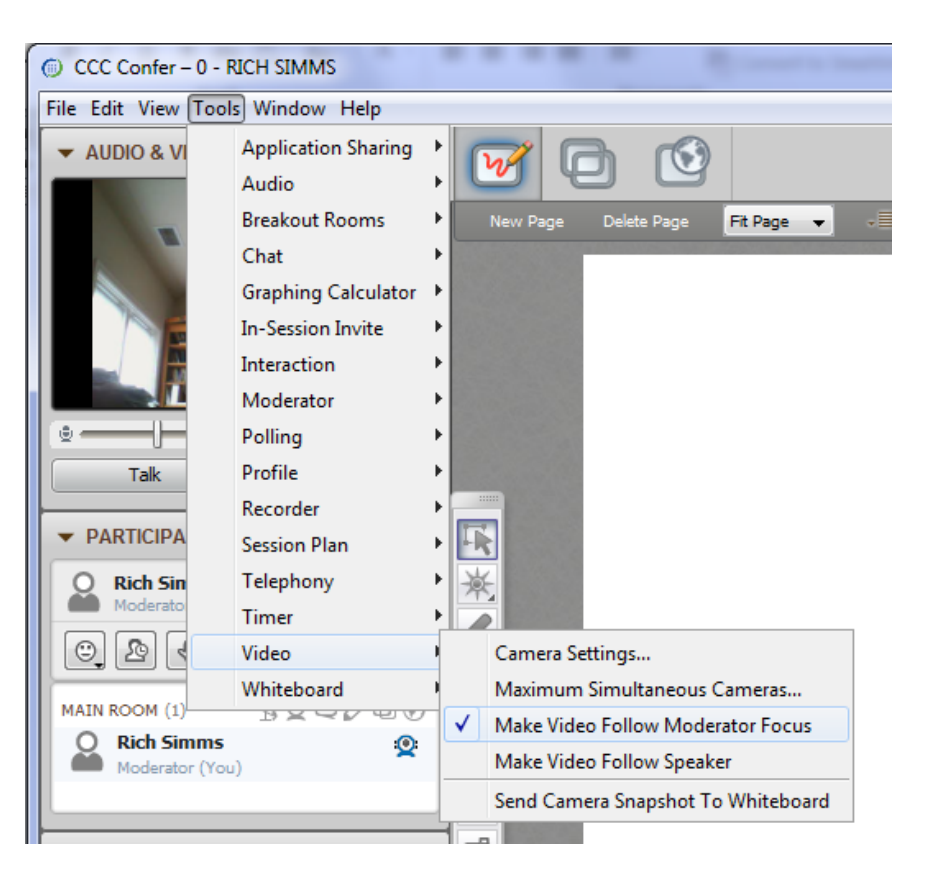

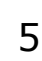

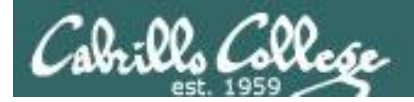

#### **Universal Fix for CCC Confer:**

- 1) Shrink (500 MB) and delete Java cache
- 2) Uninstall and reinstall latest Java runtime

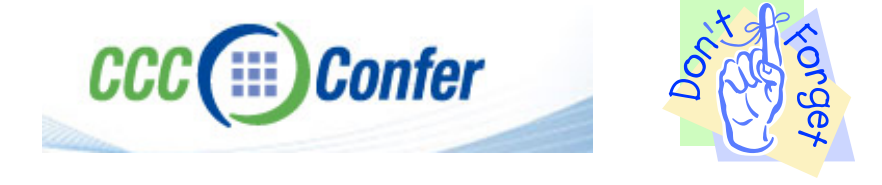

#### Control Panel (small icons) General Tab > Settings... 500MB cache size Delete these

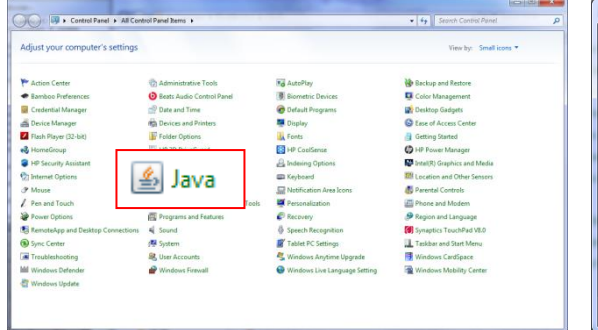

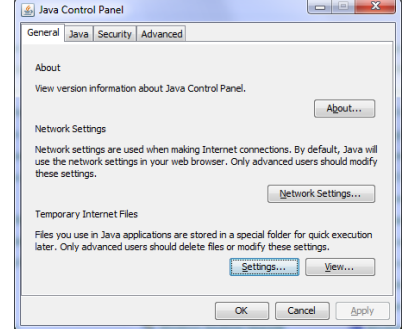

#### $-x$ Temporary Files Settings V Keep temporary files on my computer. Location Select the location where temporary files are kept: s\Rich Simms\AppData\LocalLow\Sun\Java\Deployment\cache Change... Disk Space Select the compression level for JAR files: None  $\cdot$ Set the amount of disk space for storing temporary files:  $500 \div M$ Delete Files... Restore Defaults OK Cancel

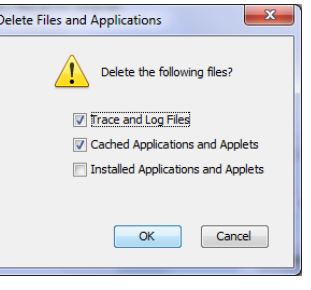

#### Google Java download

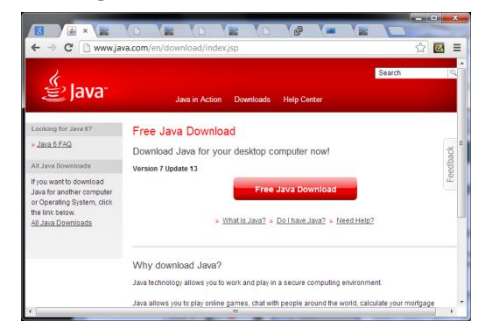

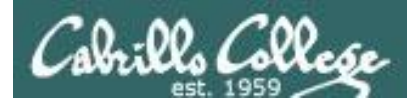

### Course history and credits

#### Jim Griffin

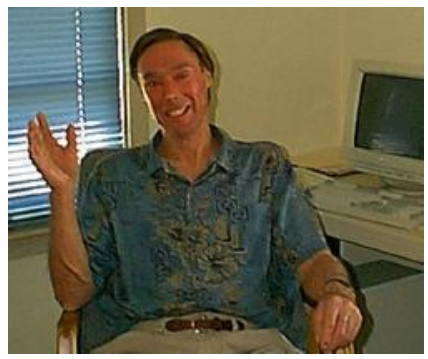

- Jim created the original version of this course
- Jim's site: http://cabrillo.edu/~jgriffin/

#### Rick Graziani

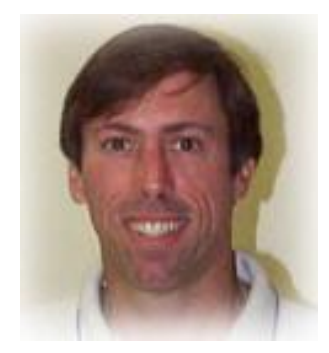

- Thanks to Rick Graziani for the use of some of his great network slides
- Rick's site: http://cabrillo.edu/~rgraziani/

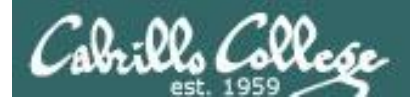

### First Minute Quiz

#### Please answer these questions **in the order** shown:

#### when Comform Williams Docump entries with a series with a series with a series of the series of the series of the series of the series of the series of the series of the series of the series of the series of the series of the series of the series of t

**For credit email answers to: risimms@cabrillo.edu within the first few minutes of class**

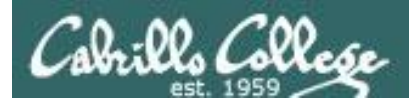

#### Routing and Subnetting

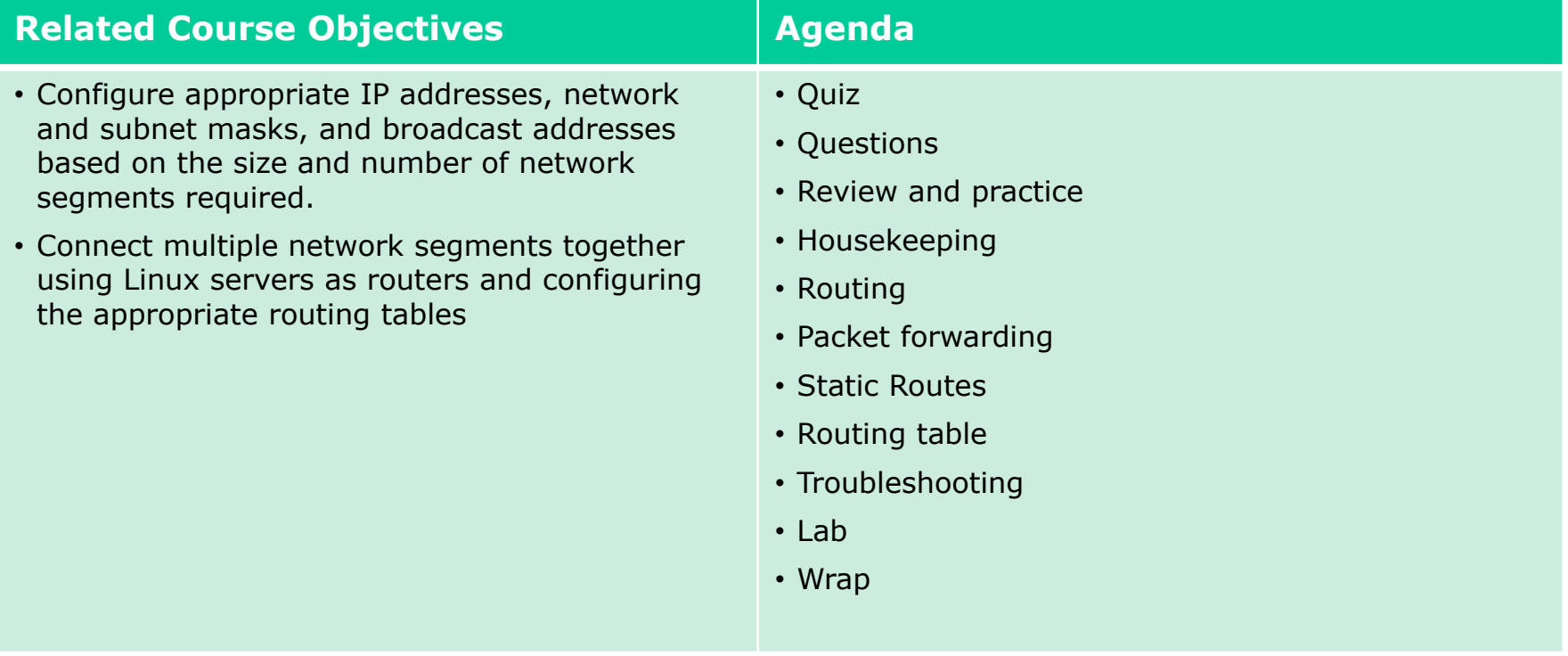

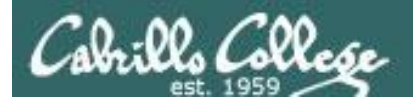

# Questions

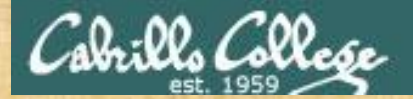

## Questions

#### Lesson material?

Labs?

How this course works?

Chinese Proverb

他問一個問題,五分鐘是個傻子,他不問一個問題仍然是一個 傻瓜永遠。

*He who asks a question is a fool for five minutes; he who does not ask a question remains a fool forever.* 

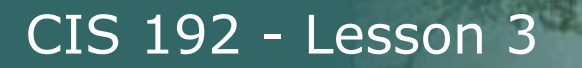

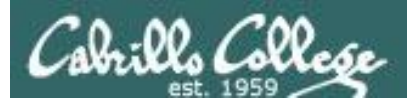

# Network Topology Tools

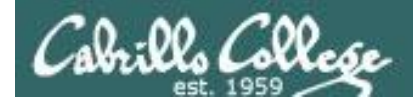

### Network Topology Diagrams

#### **Plan > Implement > Troubleshoot/Test**

Spending a little time here -

... will save you a "Ton" of time here when doing lab assignments

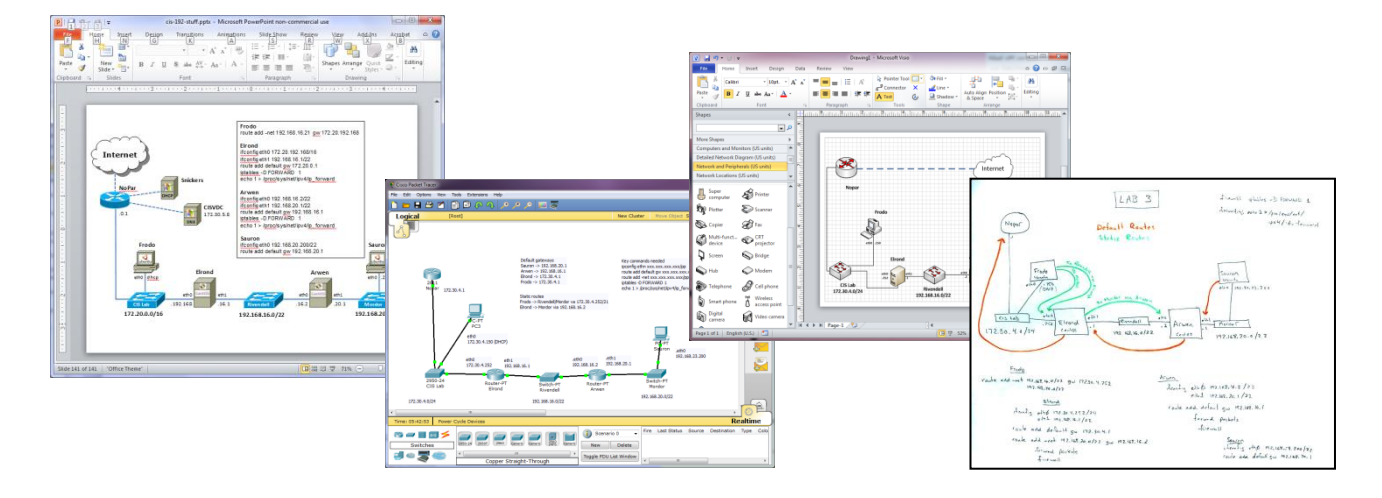

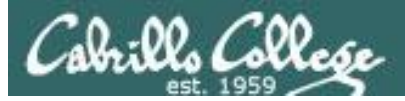

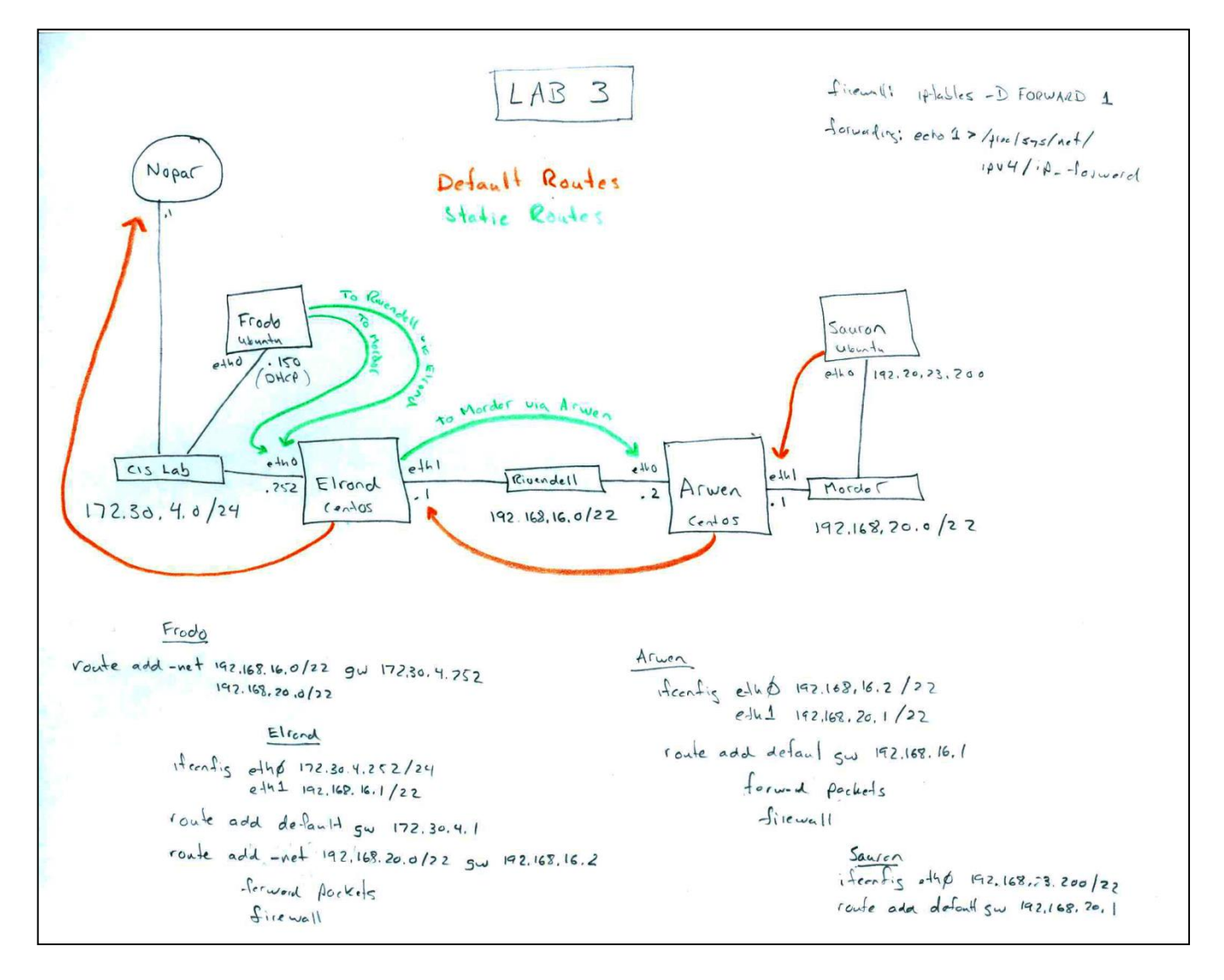

**Some use pencil or whiteboard** 14

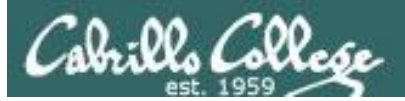

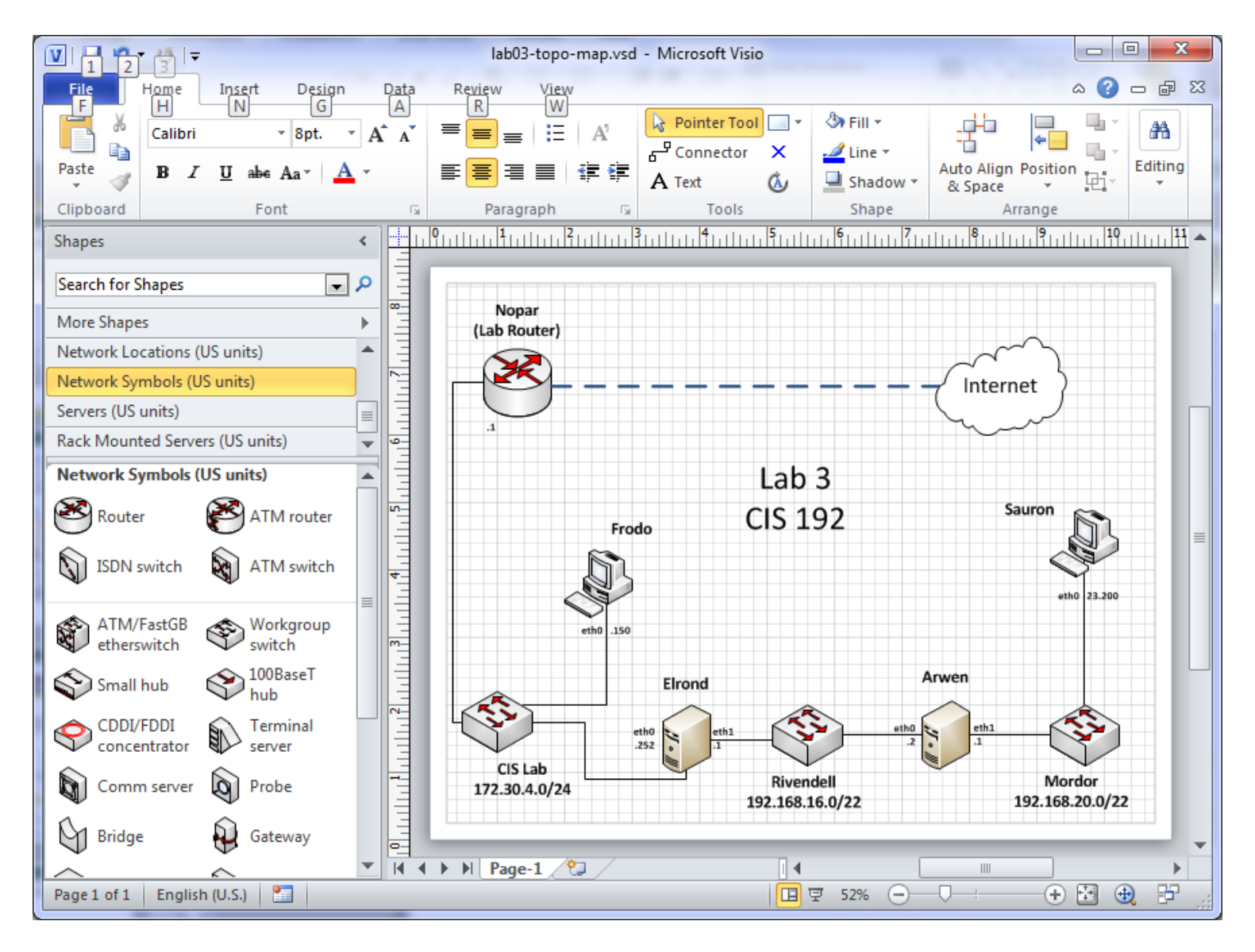

#### **Some use Visio** 15

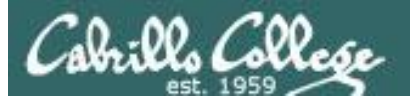

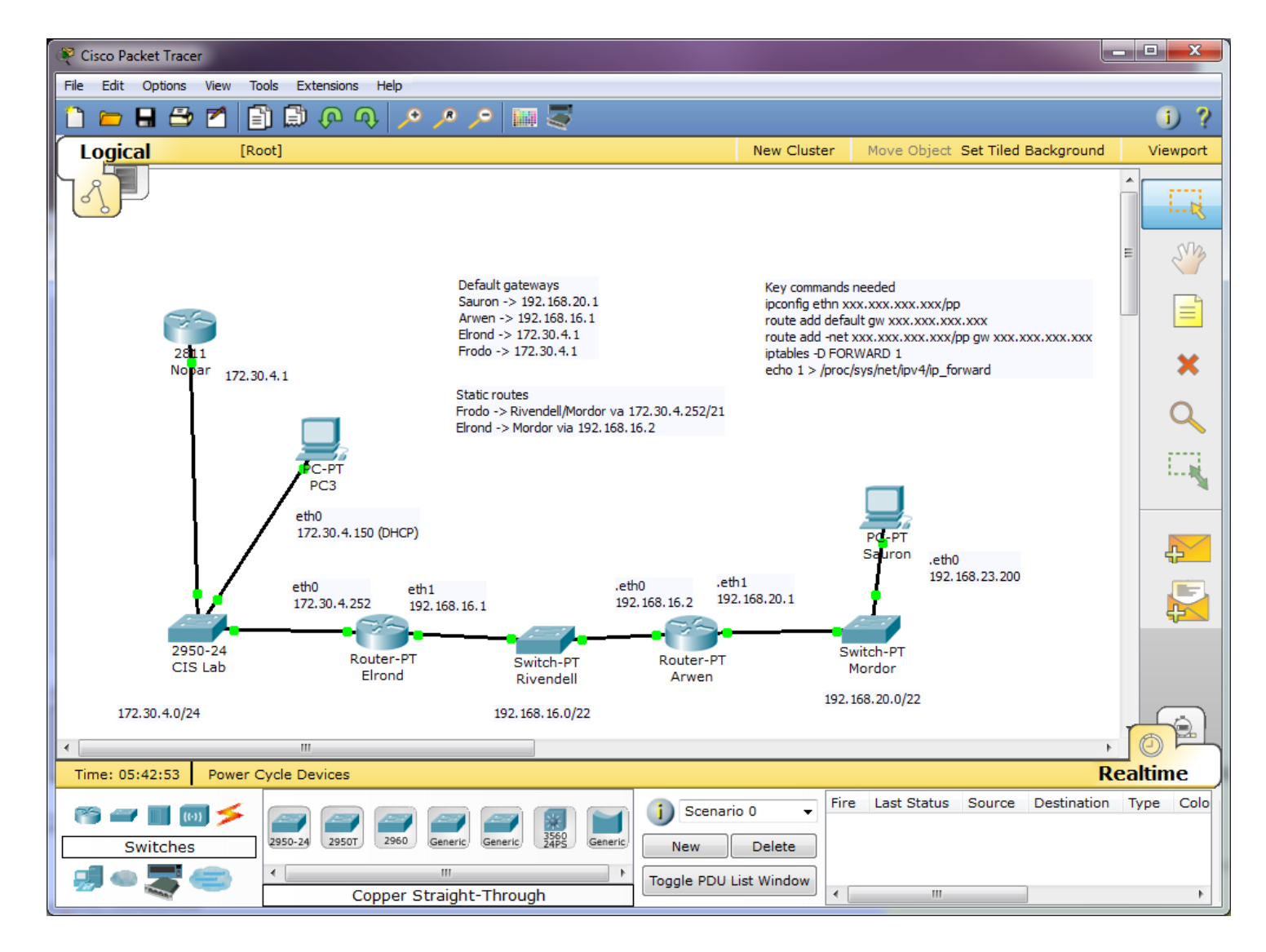

#### **Some use Cisco Packet Tracer** 16

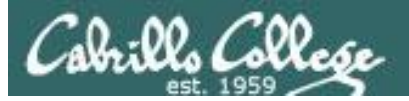

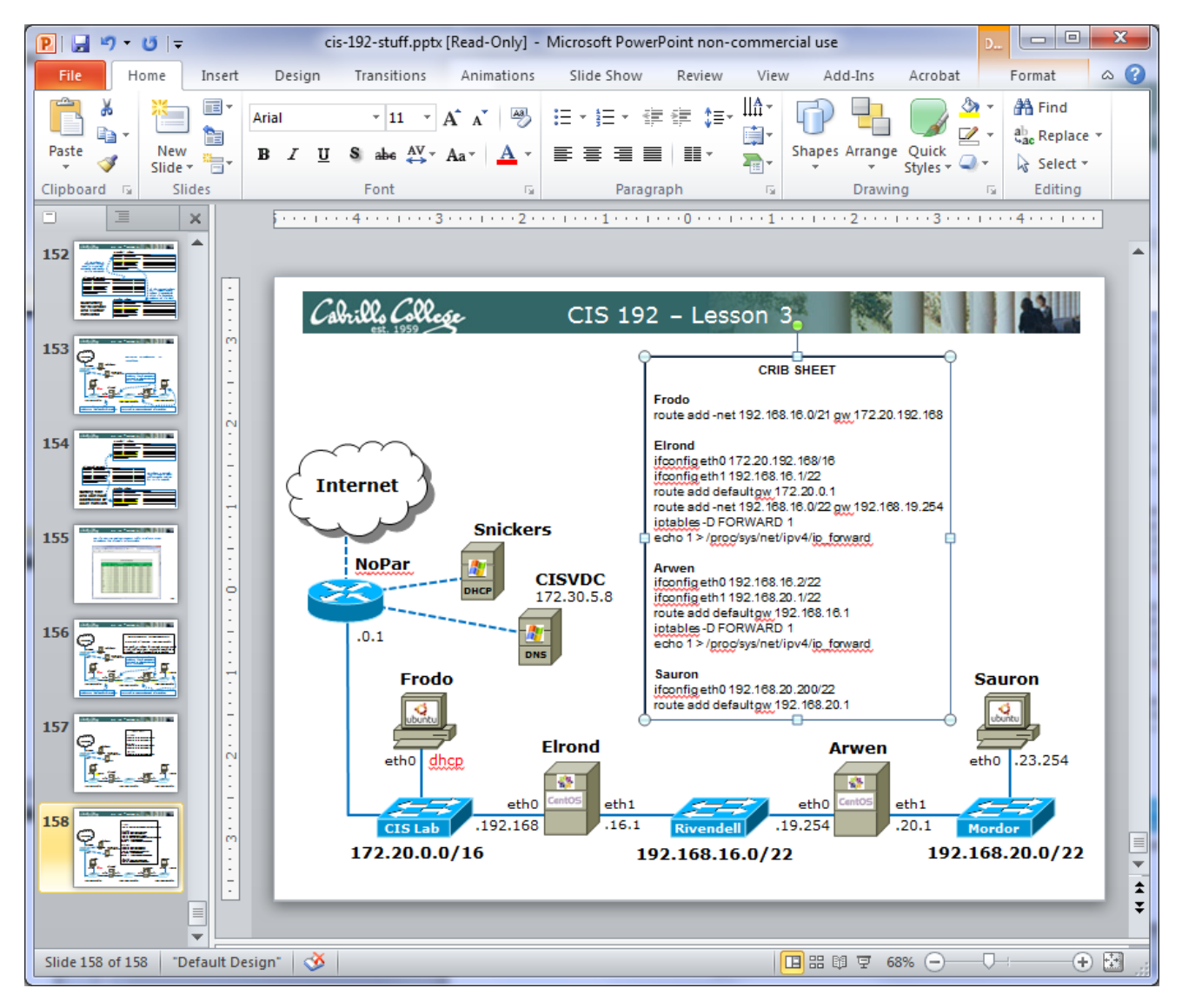

#### **Some use PowerPoint** 17

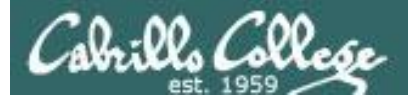

#### http://www.cisco.com/web/about/ac50/ac47/2.html

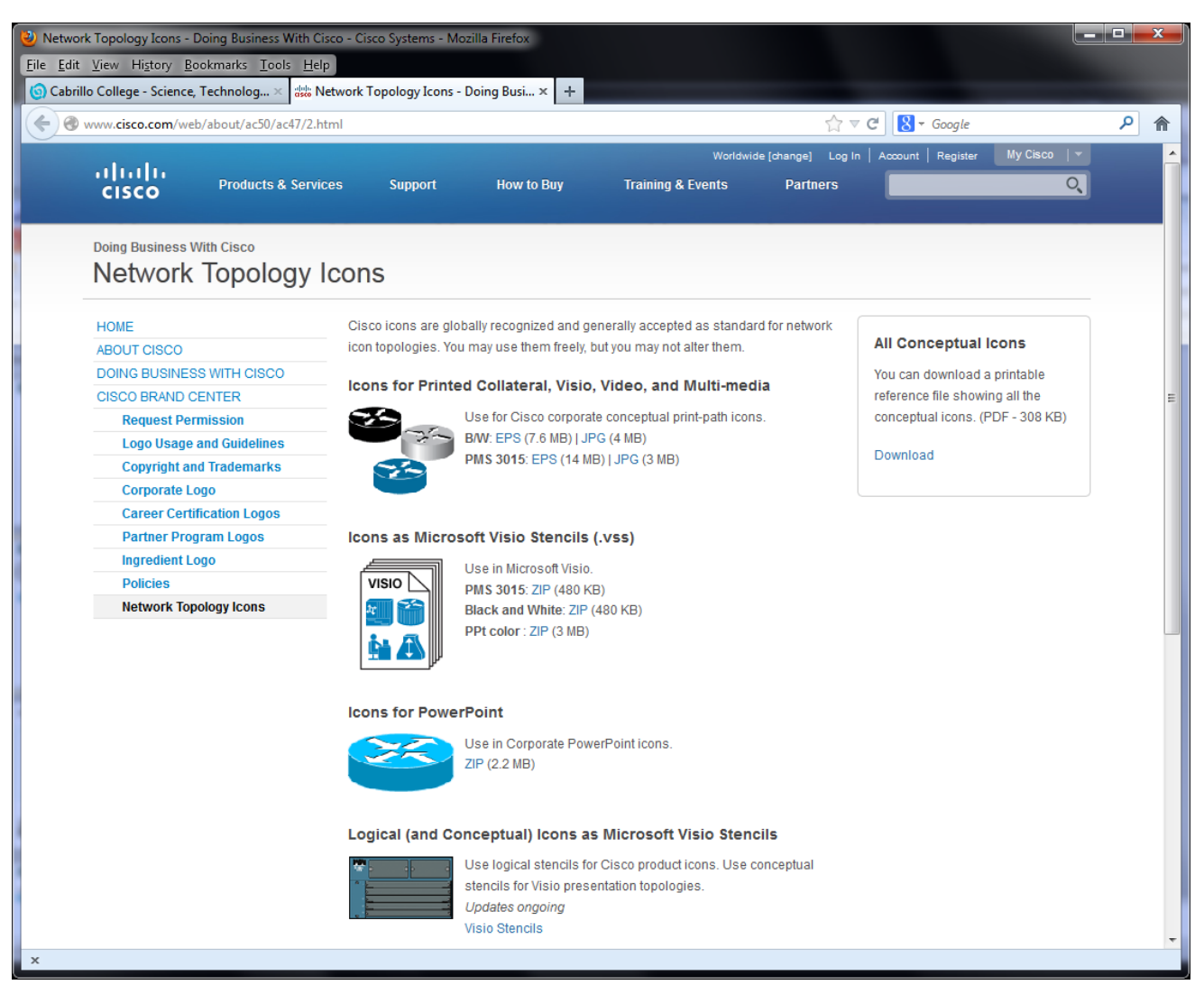

#### *Cisco provides network icons* 18

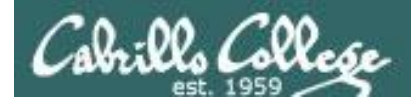

### Network Topology Drawing Tools

### *Many more drawing tools ...*

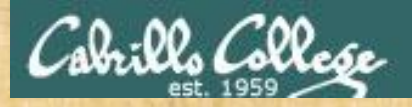

**CCC Confer Whiteboard Activity** (Use the common symbols in the Clip Art

Instructions:

- If not on the white board already add name of your favorite drawing tool
- Add a to drawing tools you have used
- Add a **U**next to your favorite tool(s)

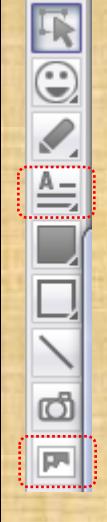

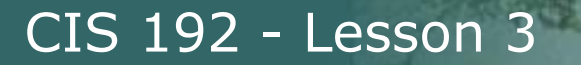

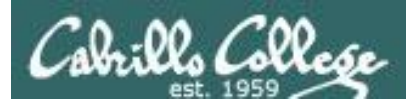

# Generic Topology Lab 3

21

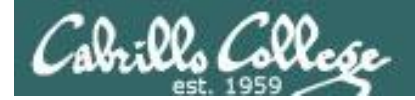

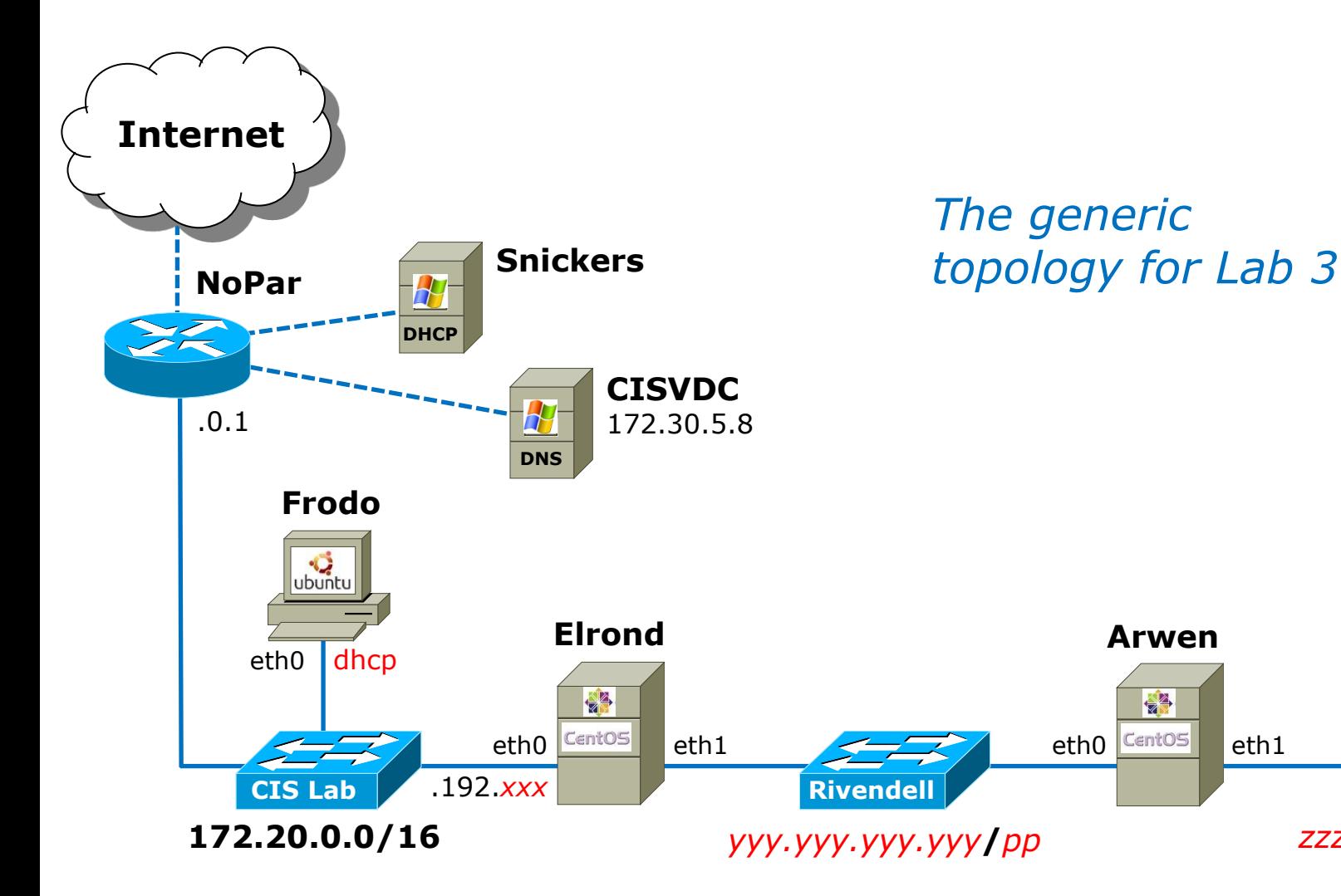

eth0

eth1

**Mordor**

*zzz.zzz.zzz.zzz***/***pp*

**Sauron**

ubuntu

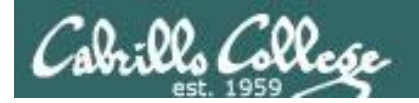

#### How to interpret

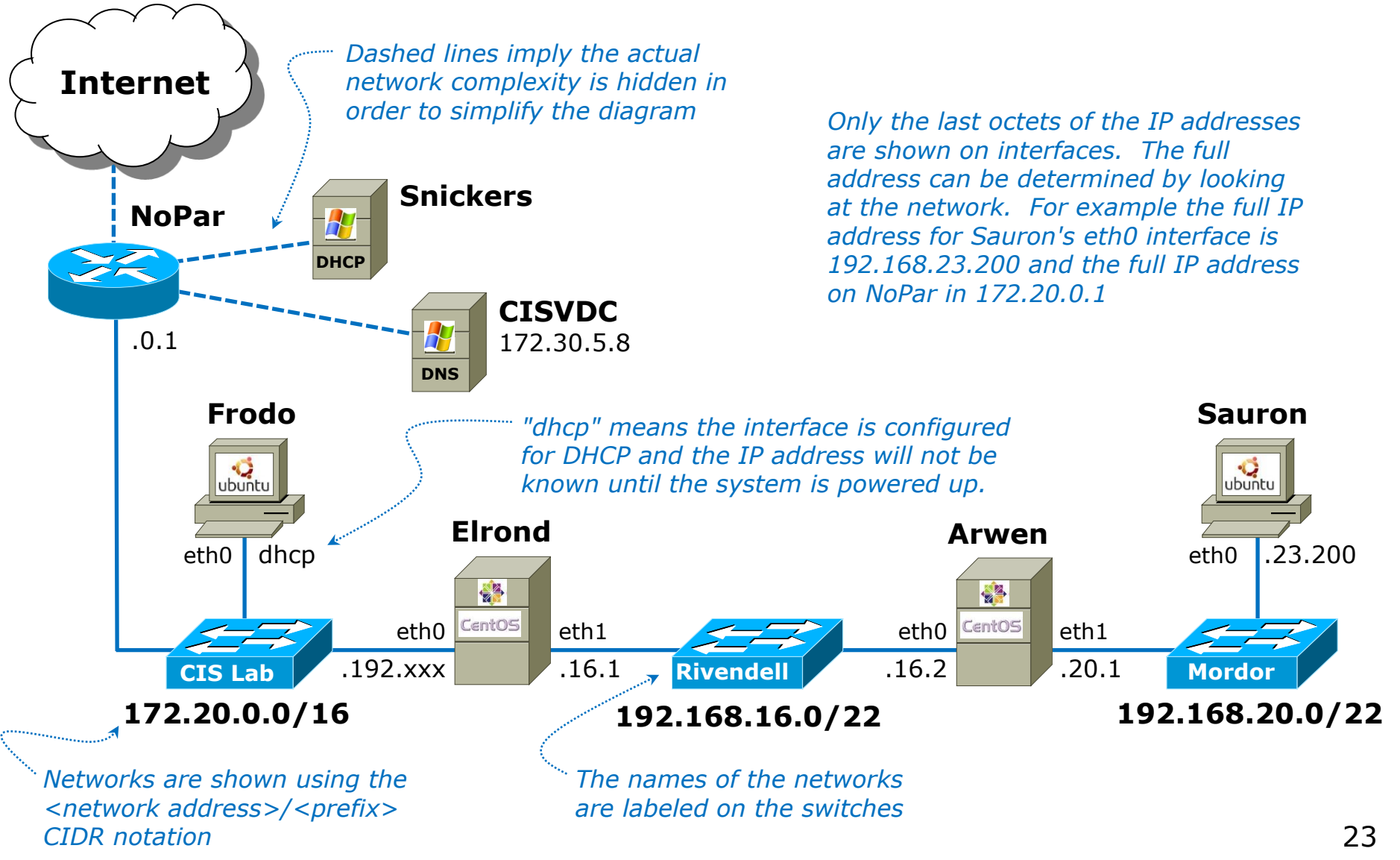

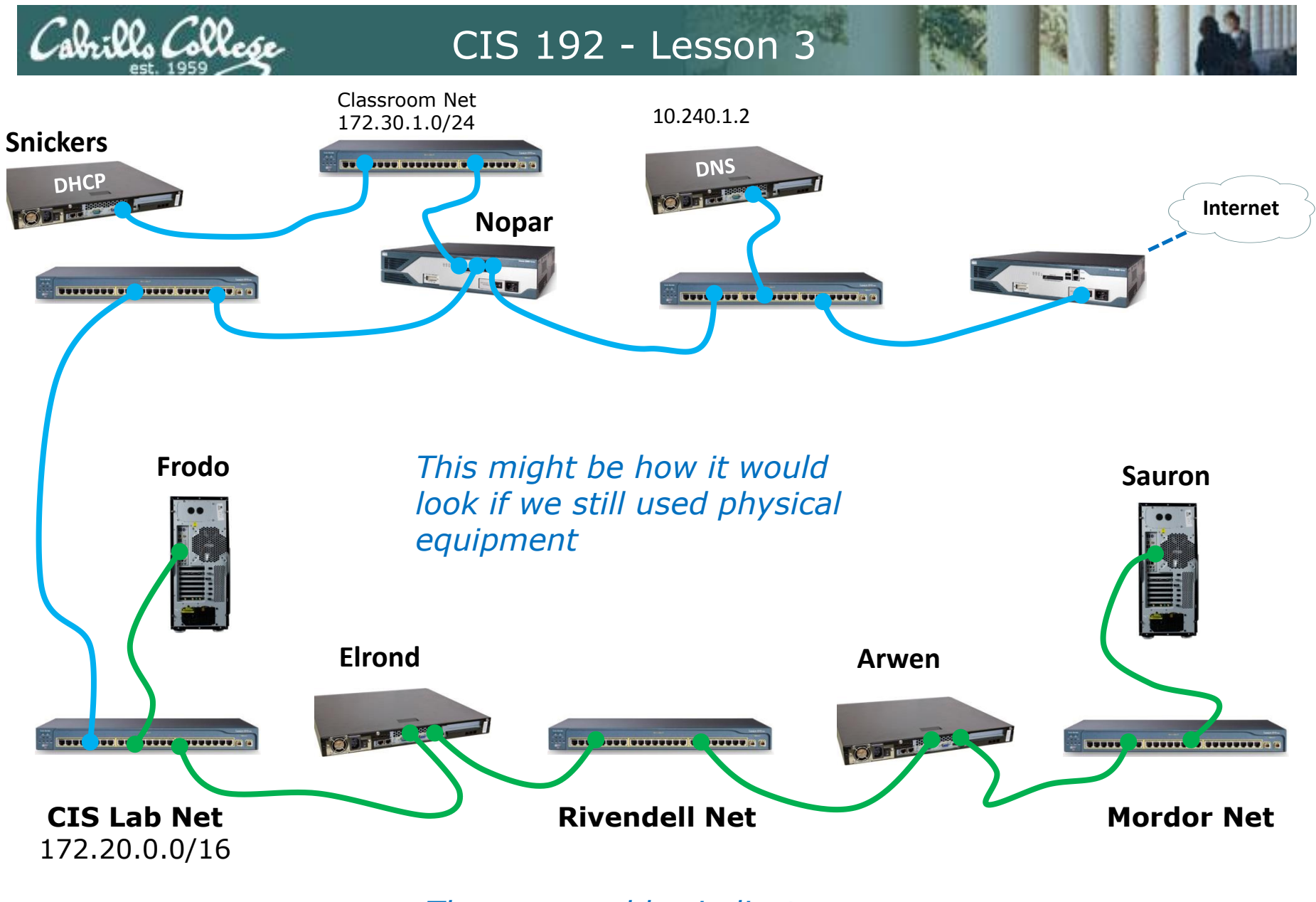

*The green cables indicates the cabling you do in VLab*

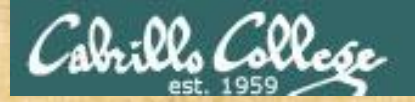

#### **Activity**

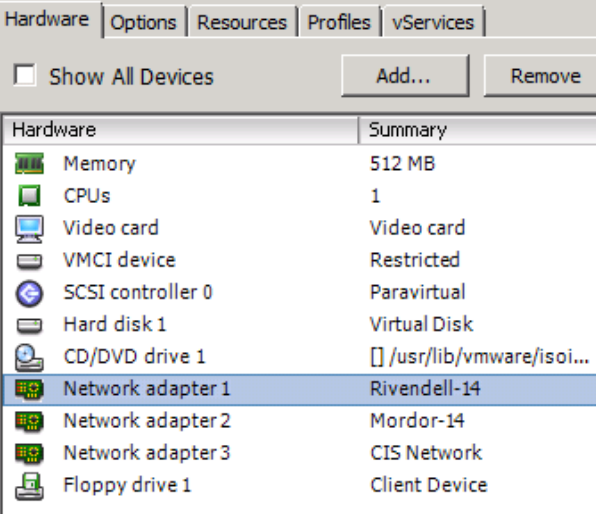

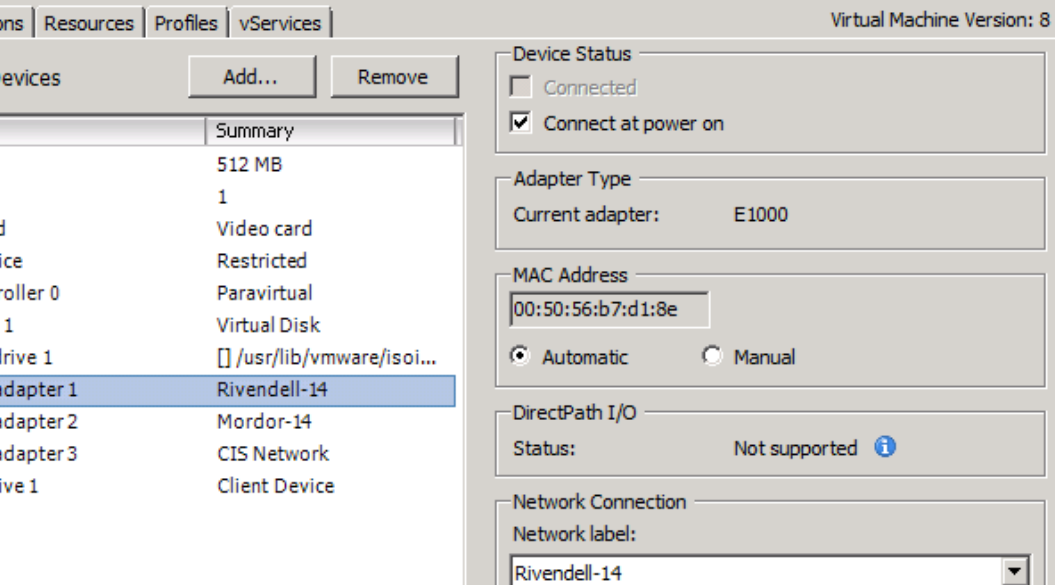

1) Which system is this?

2) Who does it belong to?

*Write your answers in the chat window*

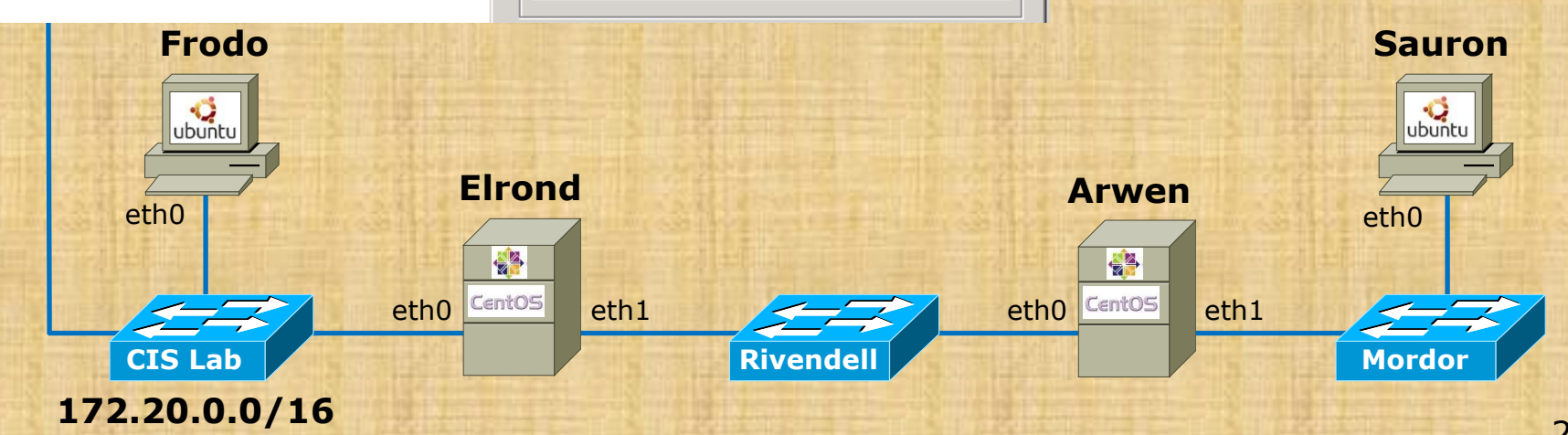

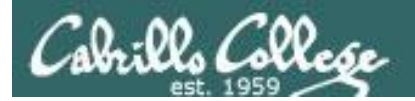

# The LOR networks

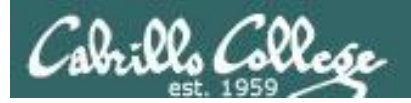

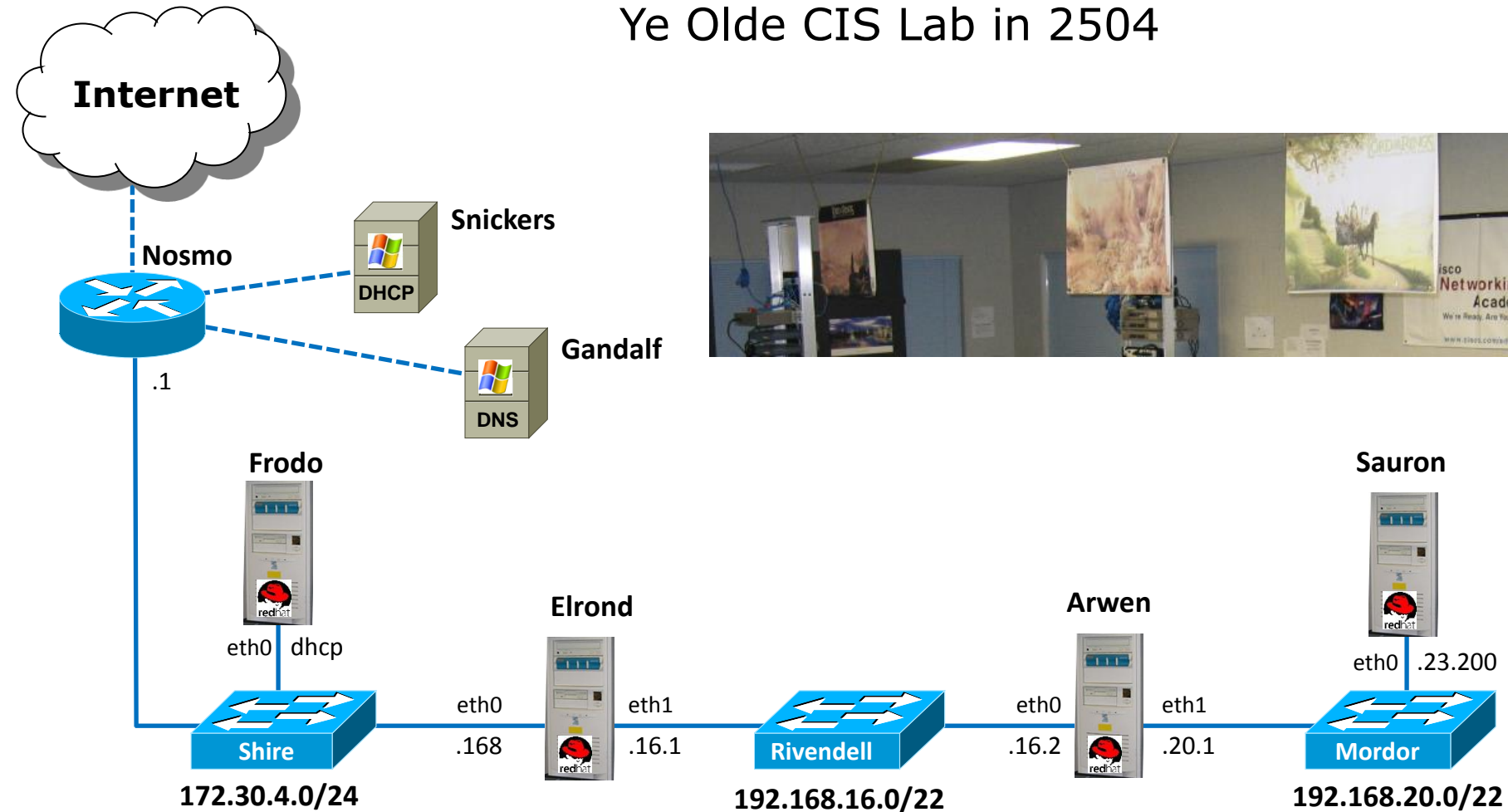

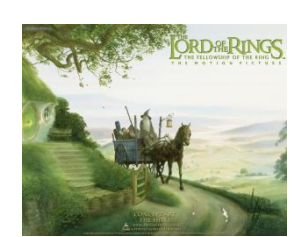

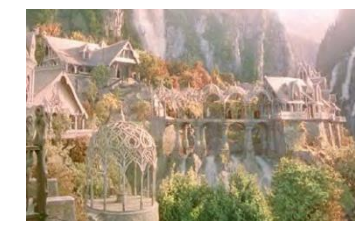

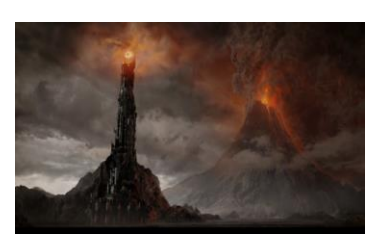

**Sauron**

 $111$ 

isco<br>Networki Acade We're Ready, Are to **MAIN/ESSERVICE** 

27

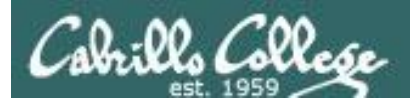

# Lab 3 Prep

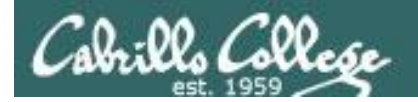

**Internet**

**NoPar**

**DHCP**

 $H$ 

**Snickers**

**CISVDC**

#### CIS 192 - Lesson 3

#### *An example network allocation for Lab 3*

#### **SUBNETTING INSTRUCTIONS**

Network allocation**: 192.168.16.0/21**

You need to subnet this network into two equally sized sub-networks. Assign the lower block to Rivendell and the upper block to Mordor.

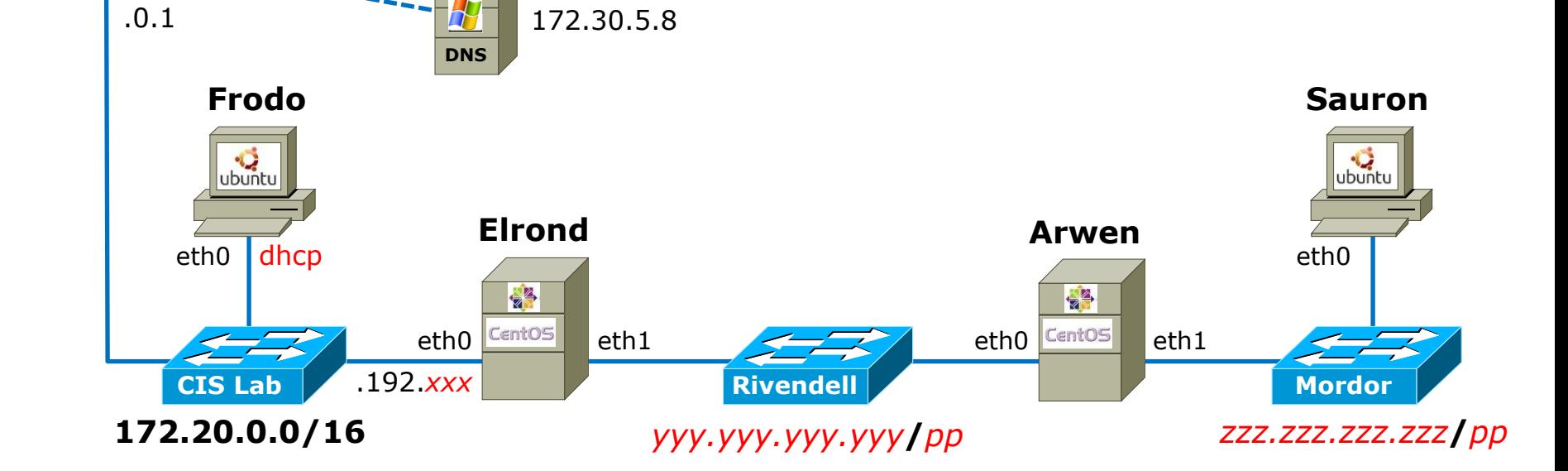

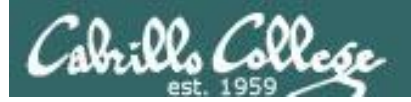

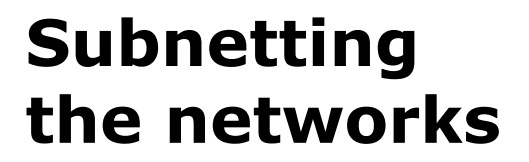

*1) To subnet a network into two equally sized sub-networks add one bit to the netmask*

#### Allocated network

Rivendell subnet

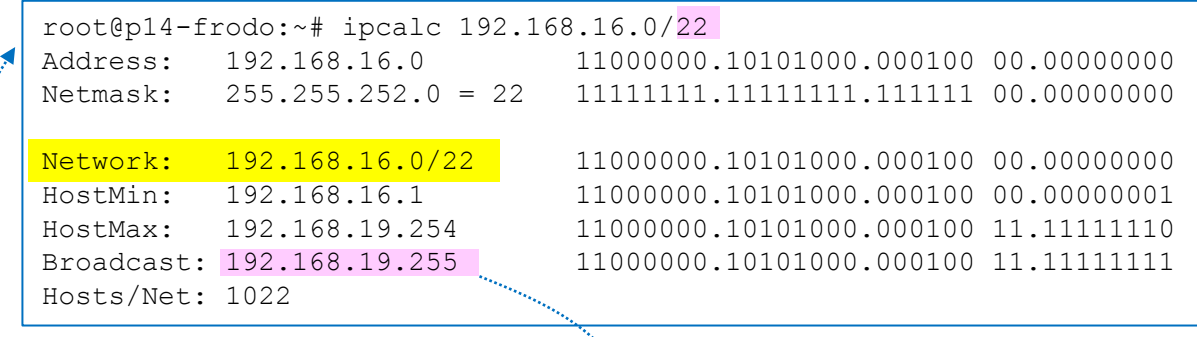

root@p14-frodo:~# ipcalc 192.168.16.0/21 Address: 192.168.16.0 11000000.10101000.00010 000.00000000 Netmask: 255.255.248.0 = 21 11111111.11111111.11111 000.00000000 Network: 192.168.16.0/21 11000000.10101000.00010 000.00000000 HostMin: 192.168.16.1 11000000.10101000.00010 000.00000001 HostMax: 192.168.23.254 11000000.10101000.00010 111.11111110 Broadcast: 192.168.23.255 11000000.10101000.00010 111.11111111 Hosts/Net: 2046

*2) The second subnet will follow the first subnet (immediately after the broadcast address of the first)*

#### Mordor subnet

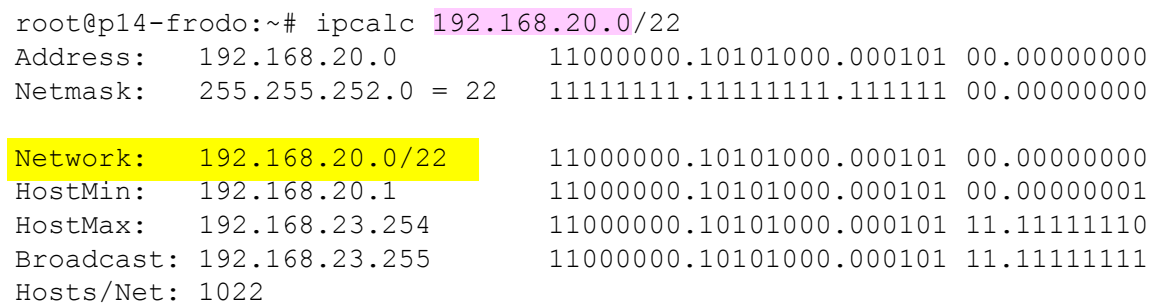

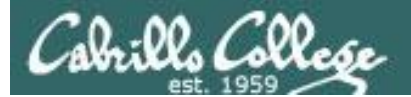

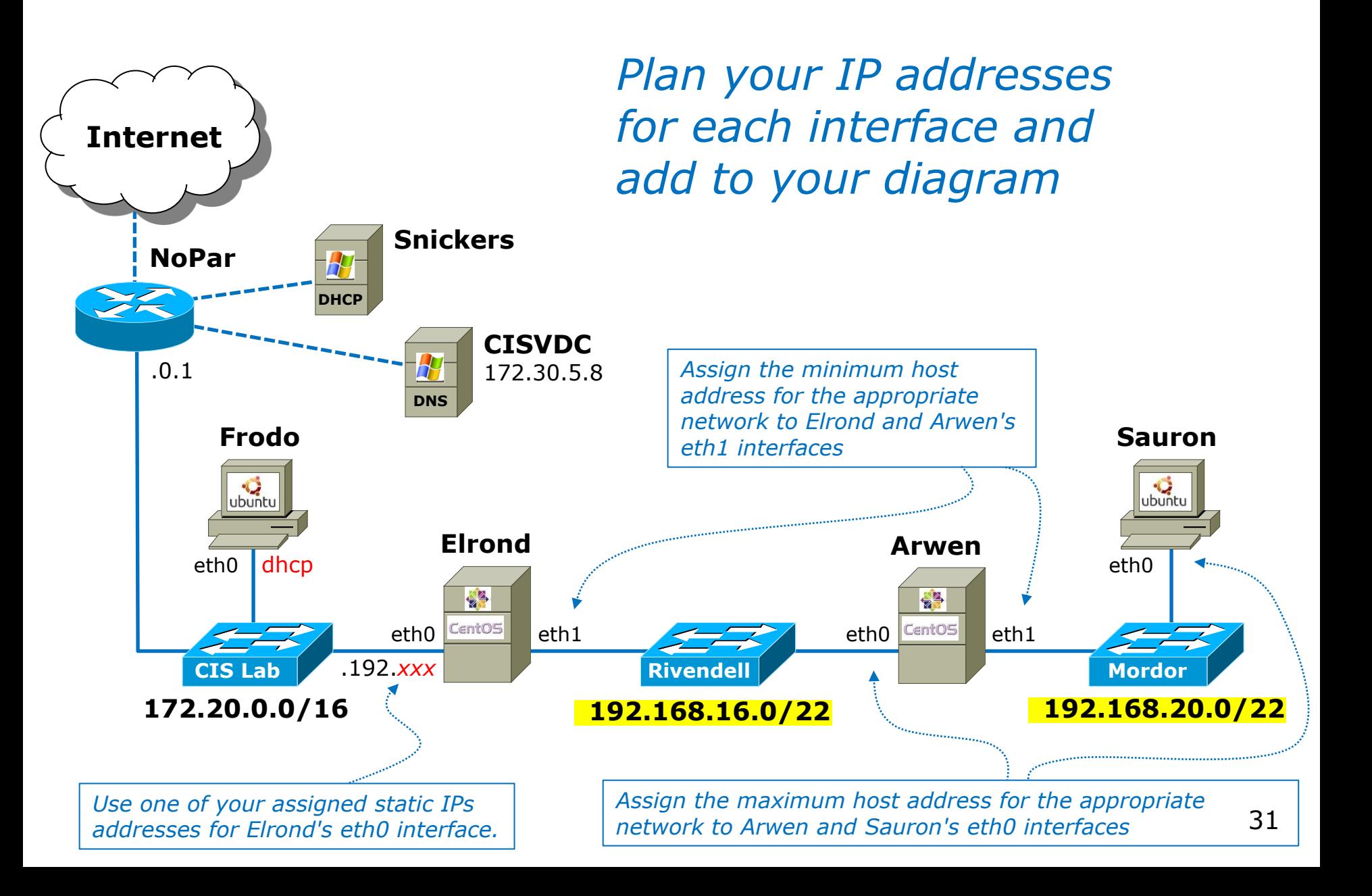

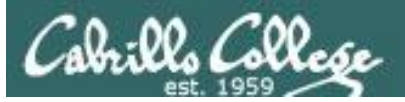

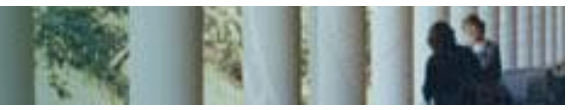

#### **Getting first and last host addresses on each network**

#### Rivendell subnet

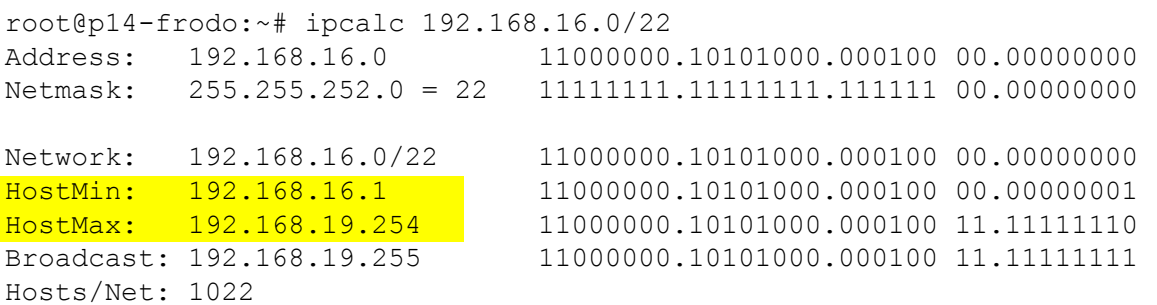

#### Allocated network

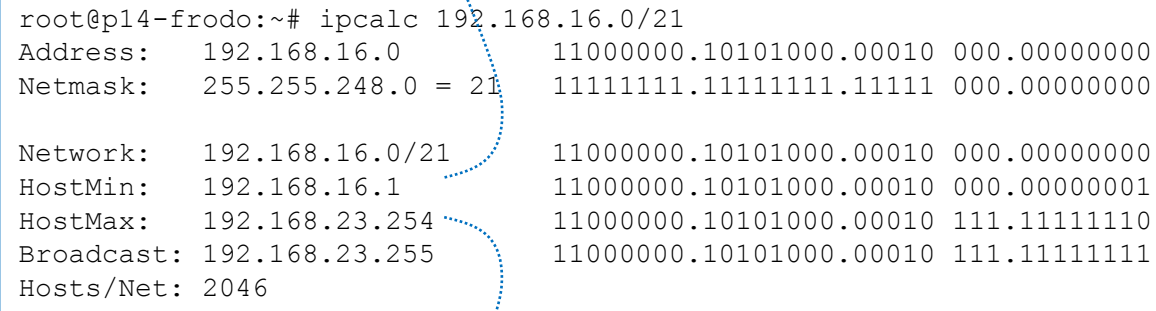

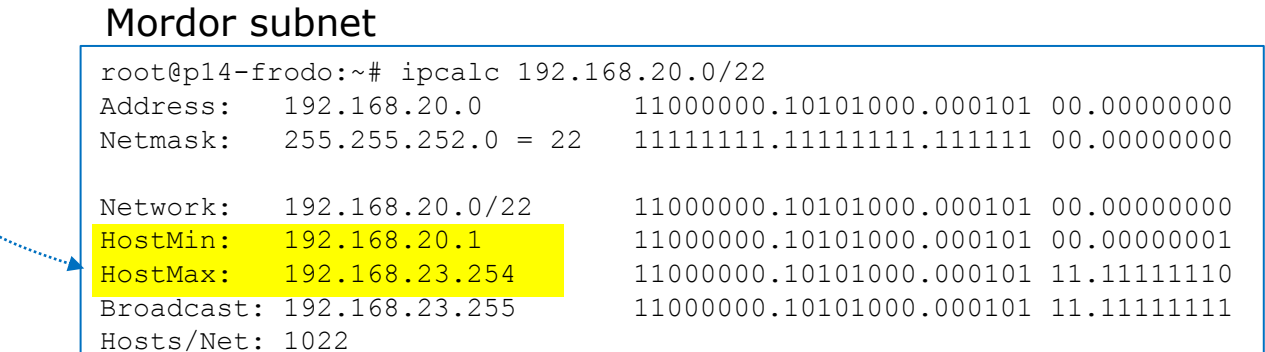

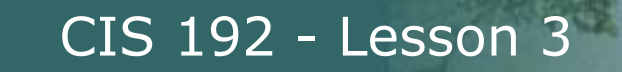

#### *Use the CIS 192 Pod Assignments table to select a static IP address for Elrond's eth0 interface*

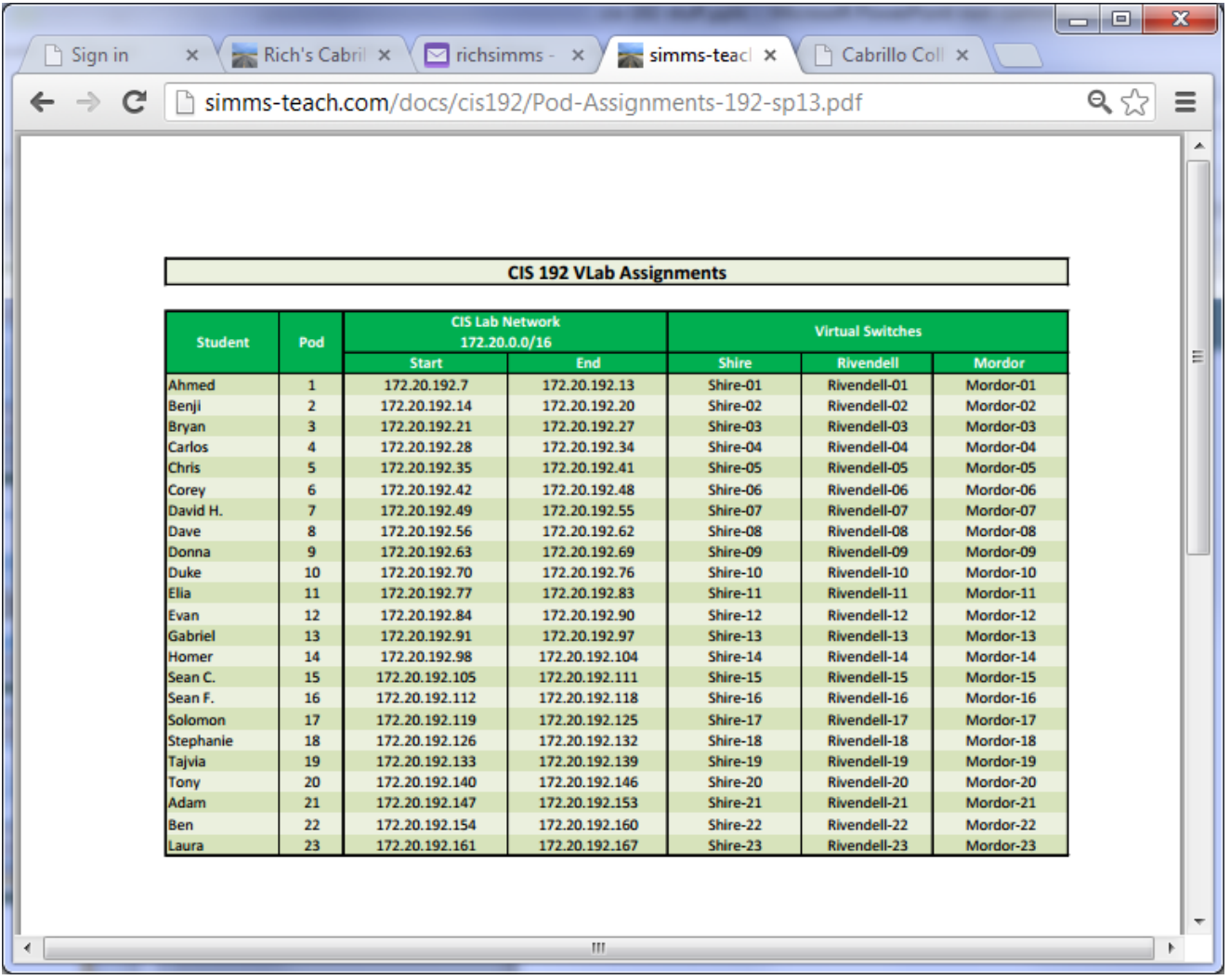

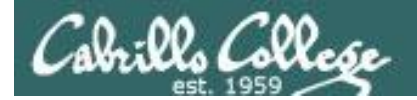

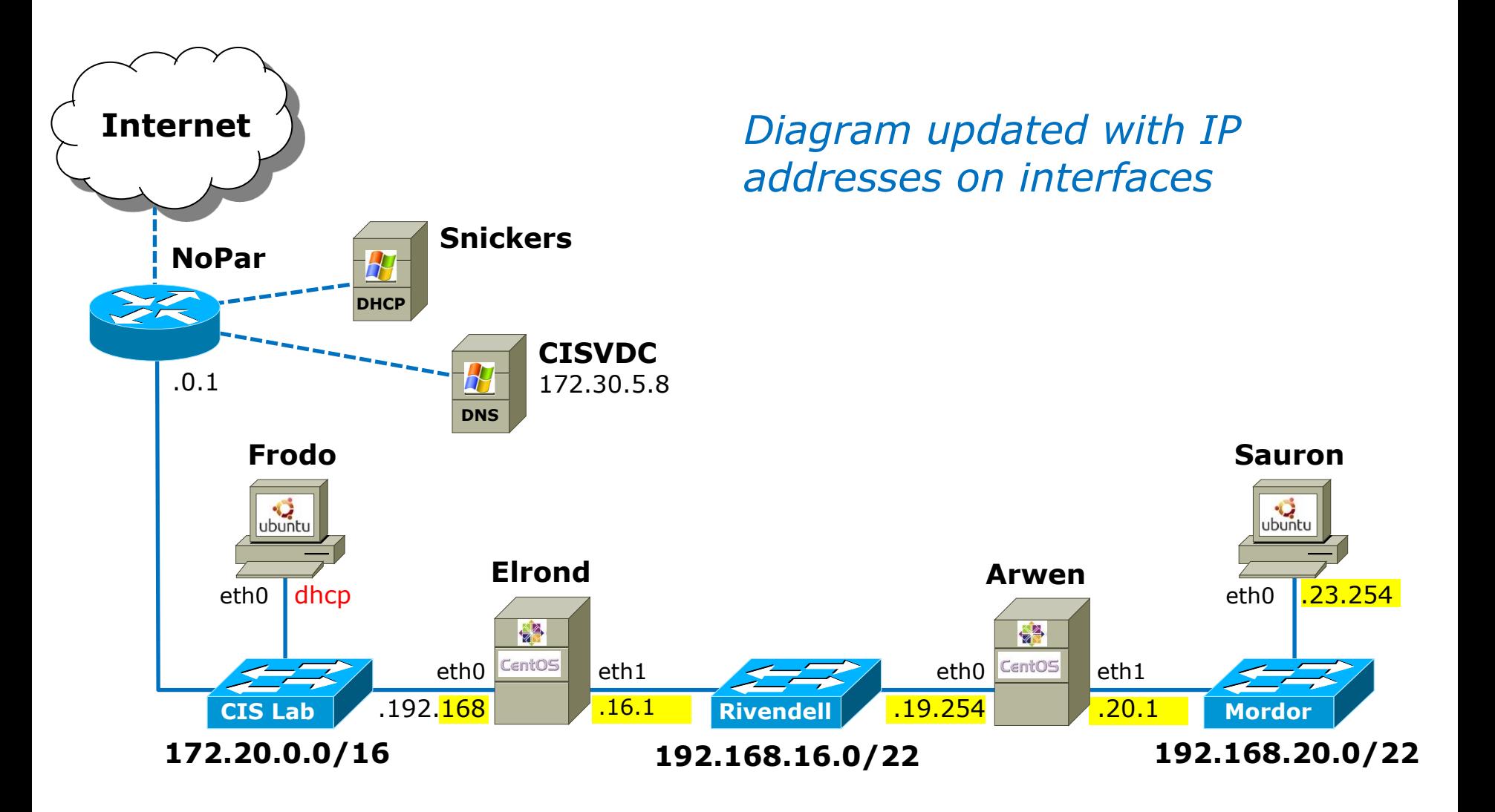

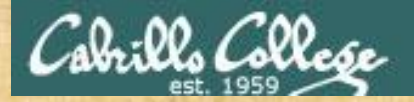

**Activity**

You have been given the **63.54.0.0/18** network

You are going to subnet it for three organizations, where the first organization (Org 1) gets half of the addresses (the lower block) and the other two (Org 2 & Org 3) split the remainder.

What are the three subnets and how many hosts are allowed on each?

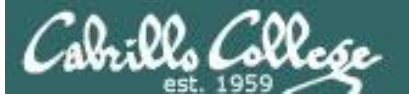

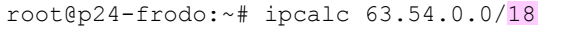

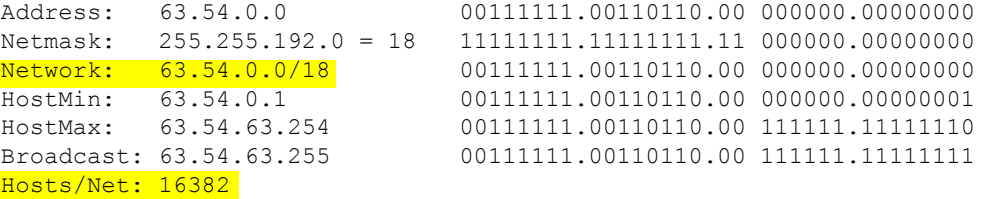

Hosts/Net: 4094

*Add one bit to the mask to cut the allocated network in half for the first subnet for Org 1*

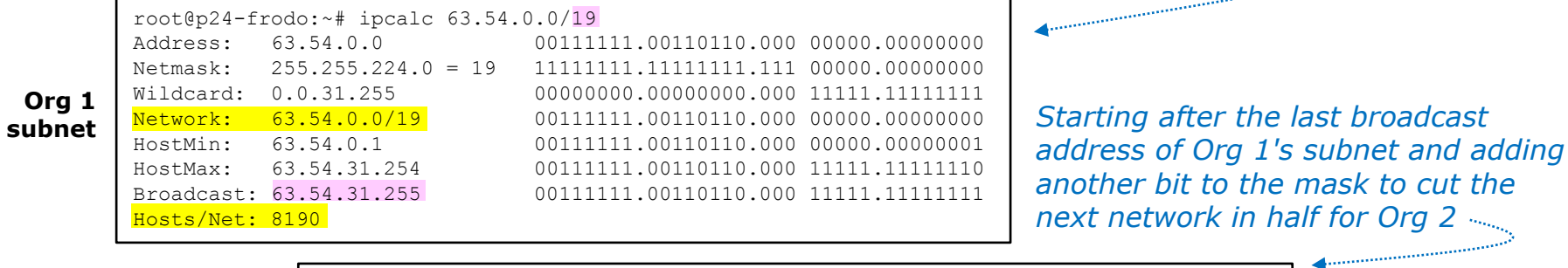

root@p24-frodo:~# ipcalc 63.54.32.0/20 Address: 63.54.32.0 00111111.00110110.0010 0000.00000000 Netmask: 255.255.240.0 = 20 11111111.11111111.1111 0000.00000000 Wildcard: 0.0.15.255 00000000.00000000.0000 1111.11111111 Network: 63.54.32.0/20 00111111.00110110.0010 0000.00000000 HostMin: 63.54.32.1 00111111.00110110.0010 0000.00000001 HostMax: 63.54.47.254 00111111.00110110.0010 1111.11111110 Broadcast: 63.54.47.255 00111111.00110110.0010 1111.11111111 Hosts/Net: 4094 root@p24-frodo:~# ipcalc 63.54.48.0/20 Address: 63.54.48.0 00111111.00110110.0011 0000.00000000 Netmask: 255.255.240.0 = 20 11111111.11111111.1111 0000.000000000 Wildcard: 0.0.15.255 00000000.00000000.0000 1111.11111111 Network: 63.54.48.0/20 00111111.00110110.0011 0000.00000000 *Starting after the last broadcast address of the Org 2's subnet and using the same mask calculate the last subnet for Org 3*

HostMin: 63.54.48.1 00111111.00110110.0011 0000.00000001 HostMax: 63.54.63.254 00111111.00110110.0011 1111.11111110 Broadcast: 63.54.63.255 00111111.00110110.0011 1111.11111111

**Org 3 subnet**

**Org 2 subnet**
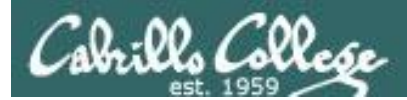

# Crib Sheets

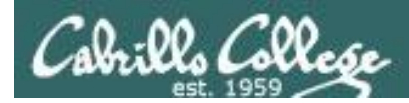

*Start a crib sheet of the commands needed to implement your networks*

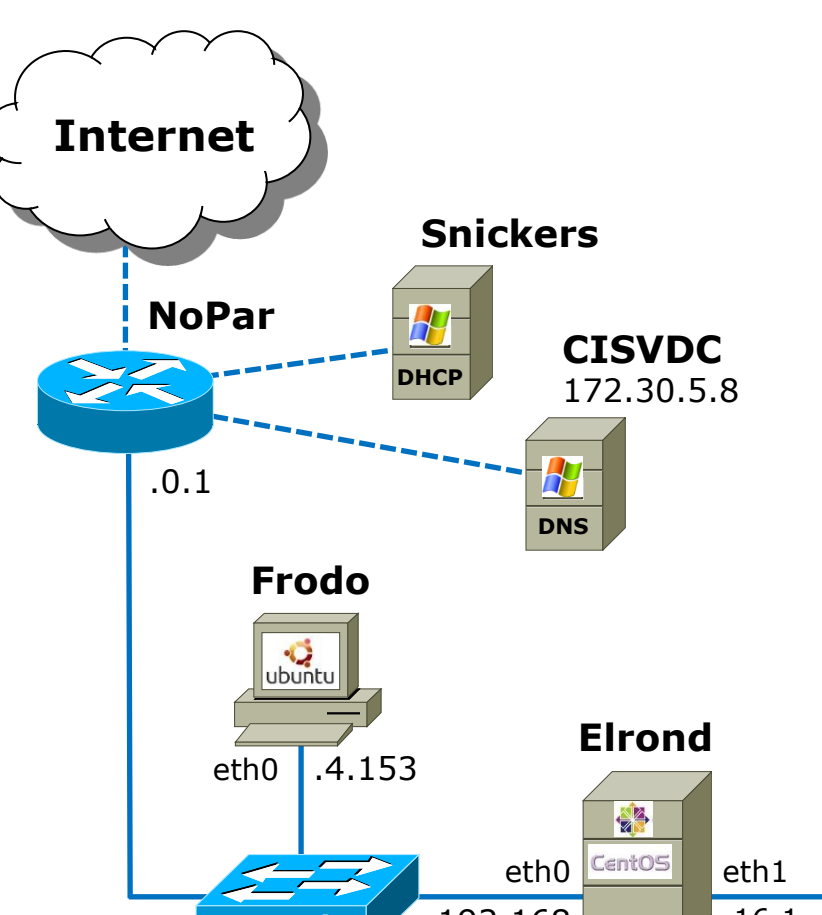

#### **CRIB SHEET**

#### **Elrond**

ifconfig eth0 172.20.192.168/16 ifconfig eth1 192.168.16.1/22

#### **Arwen**

ifconfig eth0 192.168.19.254/22 ifconfig eth1 192.168.20.1/22

#### **Sauron**

ifconfig eth0 192.168.23.254/22

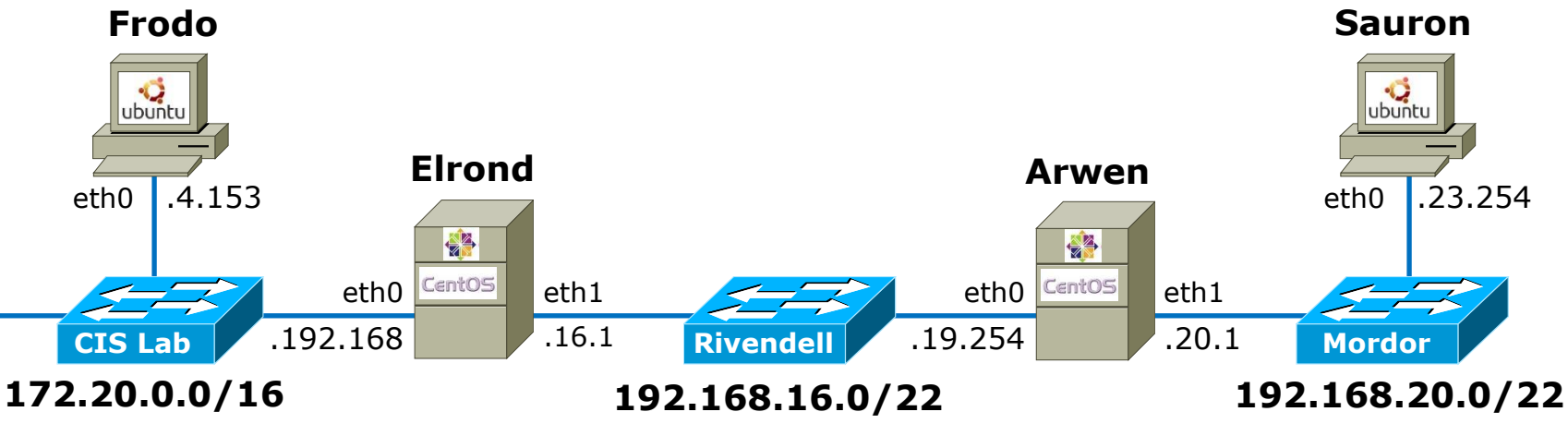

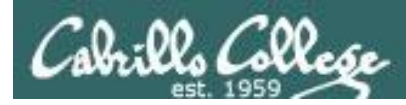

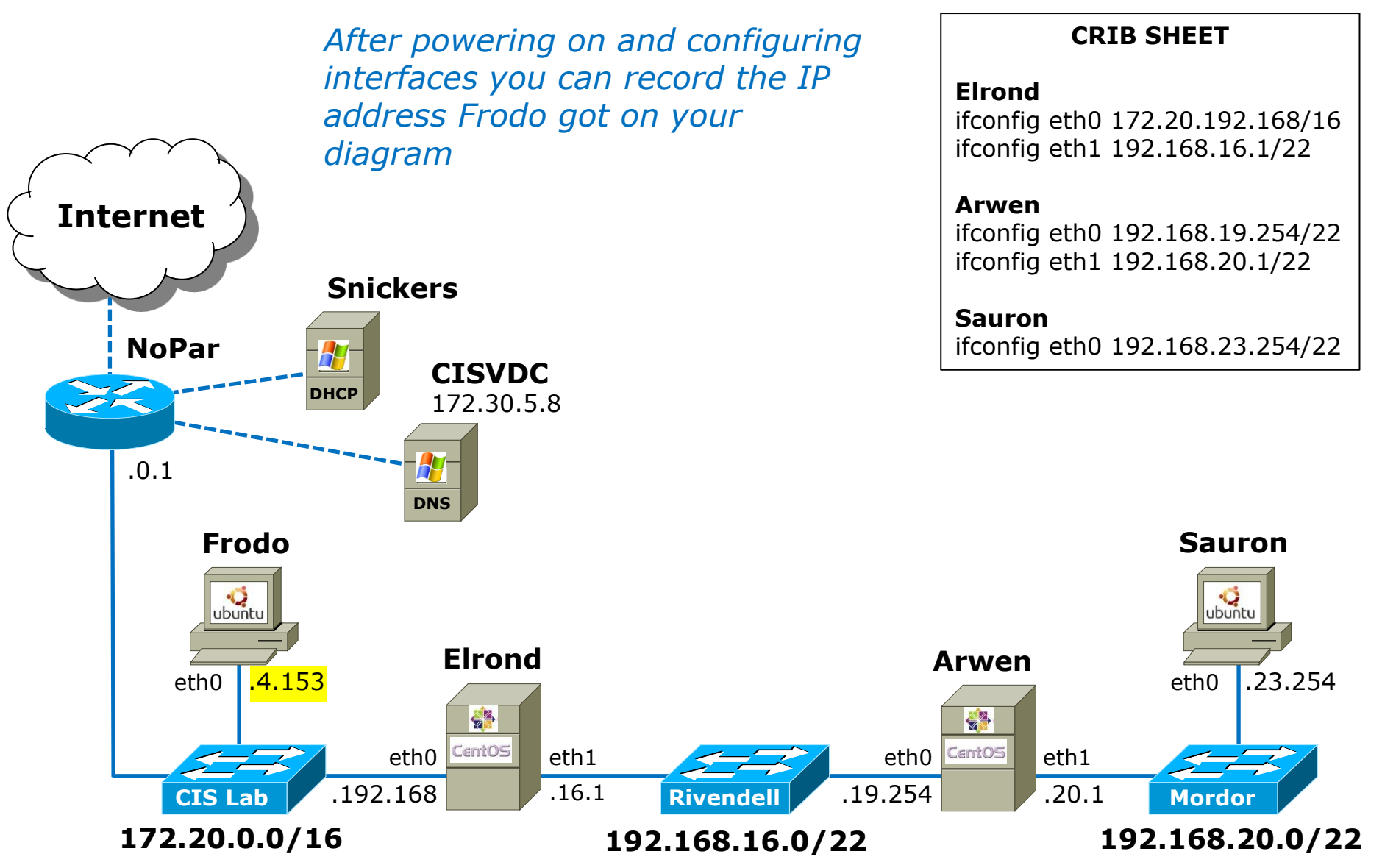

#### 39

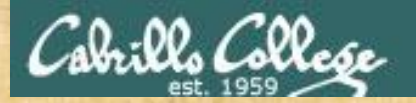

## *Your turn: Build this in your pod*

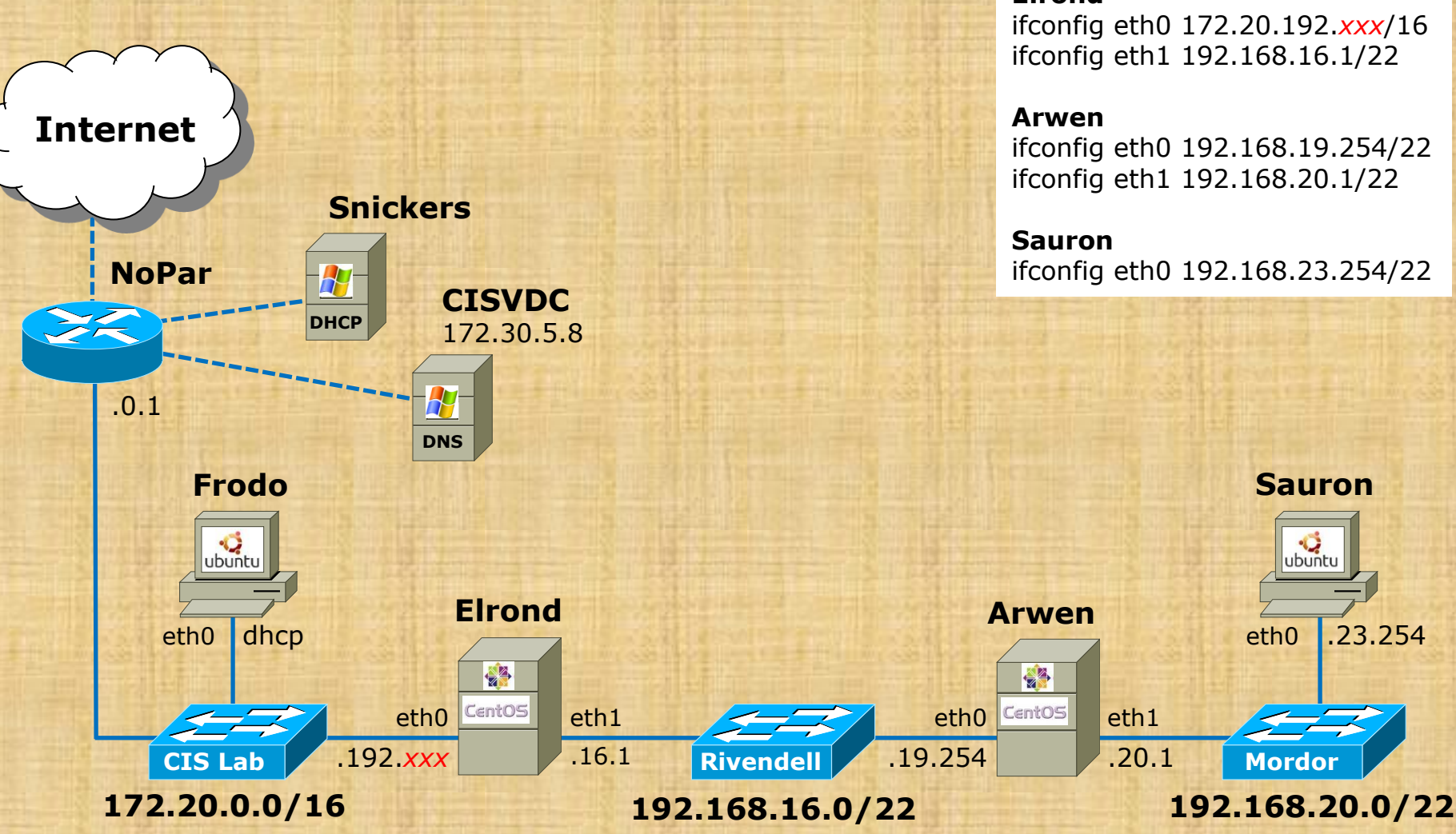

#### **CRIB SHEET**

#### **Elrond**

ifconfig eth0 172.20.192.*xxx*/16 ifconfig eth1 192.168.16.1/22

#### **Arwen**

ifconfig eth0 192.168.19.254/22 ifconfig eth1 192.168.20.1/22

**Sauron** ifconfig eth0 192.168.23.254/22

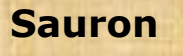

ubuntu

eth0 .23.254

**Mordor**

eth1 .20.1

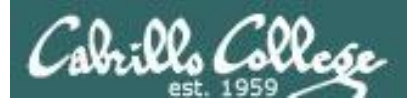

# Housekeeping

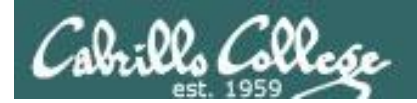

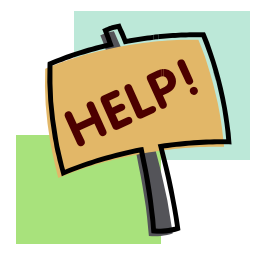

**Help with labs**

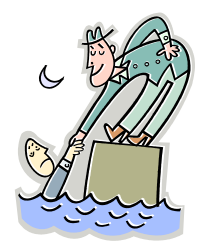

## **Like some help with labs?**

I'm in the CIS Lab Monday afternoons

• See schedule at http://webhawks.org/~cislab/

or see me during office hours

or contact me to arrange another time online

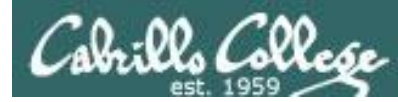

## Turning in work and getting graded work back

#### *Benji (simben192) submits his lab2 for grading*

[simben192@opus ~]\$ cp lab02 /home/rsimms/turnin/cis192/lab02.\$LOGNAME

#### *Benji verifies his lab was submitted*

[simben192@opus ~]\$ ls /home/rsimms/turnin/cis192 lab01 lab02.simben192 lab02.visgab192 lab02.wildan192 lab02.winjas192

#### *Benji's lab1 has been graded and placed in his directory*

```
[simben192@opus ~]$ ls -l
total 52
-rw-r--r-- 1 simben192 cis192 610 Nov 7 08:51 capture
-rw-r--r-- 1 simben192 cis192 360 Nov 1 09:26 lab01
-r------- 1 simben192 staff 4170 Nov 2 16:05 lab01.graded
-rw------- 1 simben192 cis192 3702 Nov 7 08:49 lab02
-rw-r--r-- 1 simben192 cis192 1350 Oct 31 19:05 labnotes
-rw-r--r-- 1 simben192 cis192 1400 Nov 1 13:15 notes
[simben192@opus ~]$
```
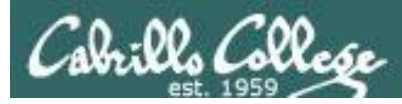

## Grades Web Page

### http://simms-teach.com/cis192grades.php

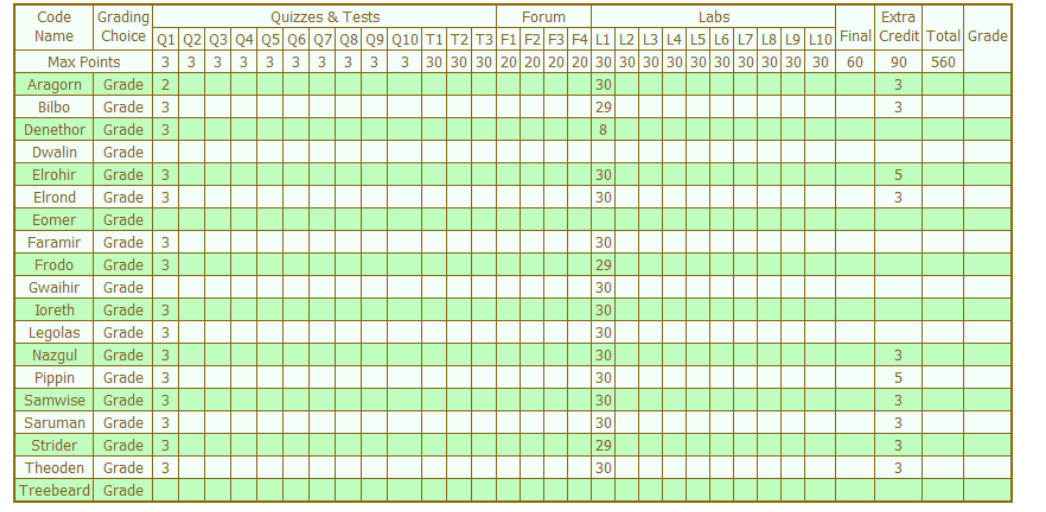

Please check your:

- Grading Choice
- Quiz #1 points
- Lab  $#1$  points
- Extra Credit points

*Don't know you secret LOR code name?*

*… then email me your student survey to get it!*

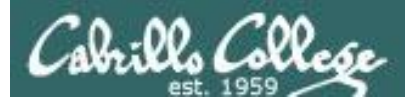

## Grades Web Page

#### How your grade is determined:

A student can earn up to 560 total points doing the activities listed above. The course grade is based on the number of points earned.

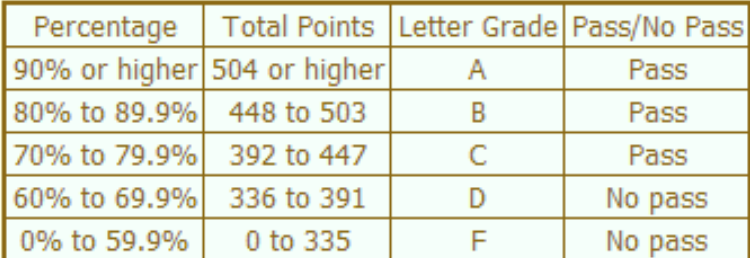

For some flexibility, personal preferences or family emergencies there is an additional 90 points available of extra credit activities.

### *Select the grade you want and earn that many points!*

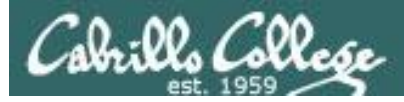

## Extra Credit

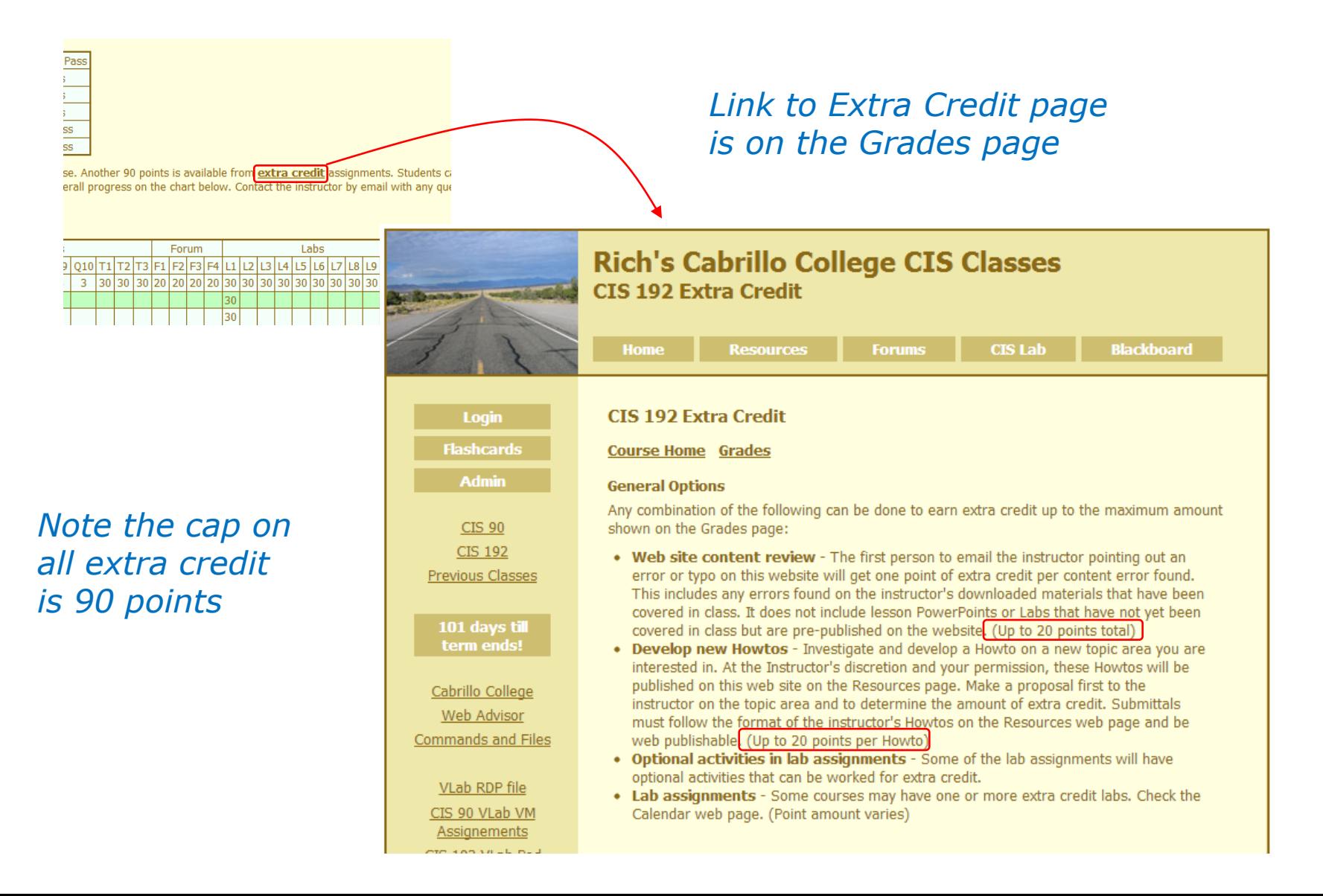

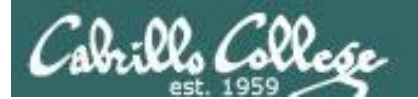

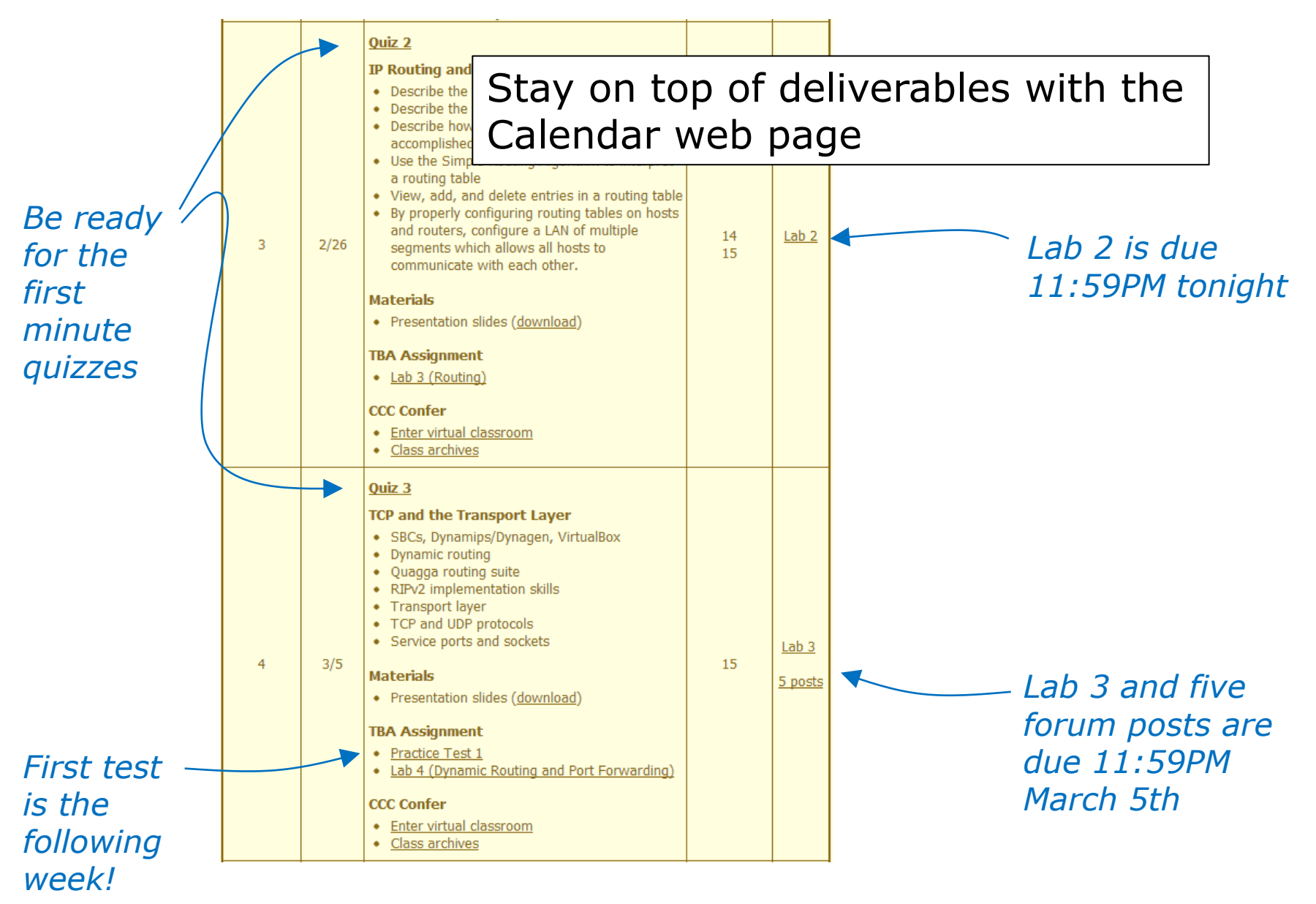

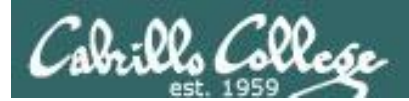

# Routing

# Routing Summary

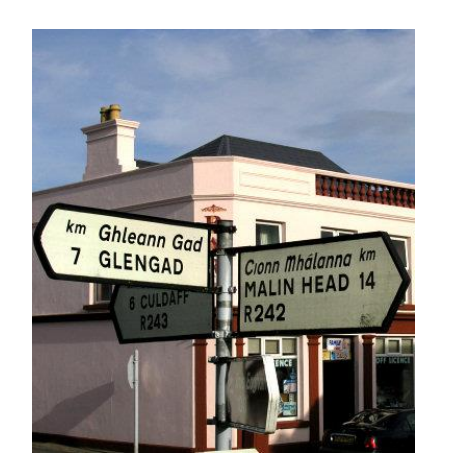

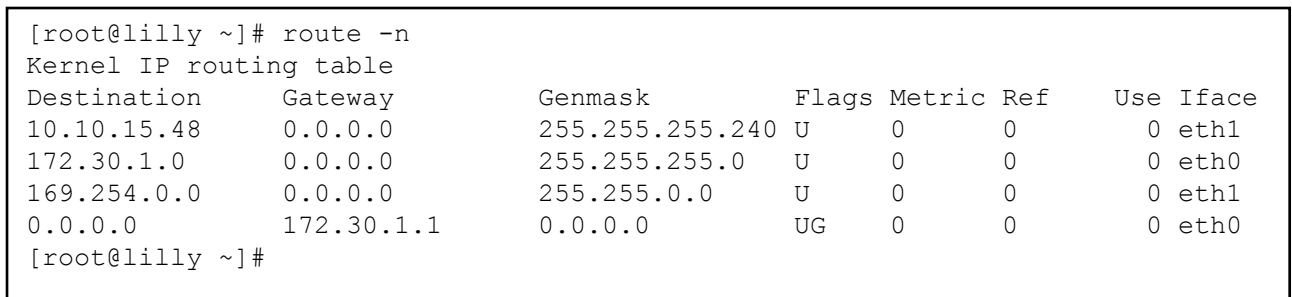

#### sign post and the sign post of the sign post of the sign post of the sign post of the sign post of the sign pos

- **Routers** operate at **layer 3** and make decisions on where to send a packet.
- The routing decision is based on the routing table.
- If there is no route, the packet is dropped

*Now let's looks at some of the details*

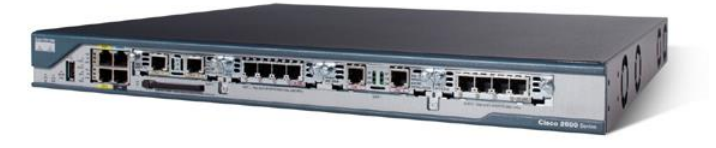

Cisco commercial Router (IOS)

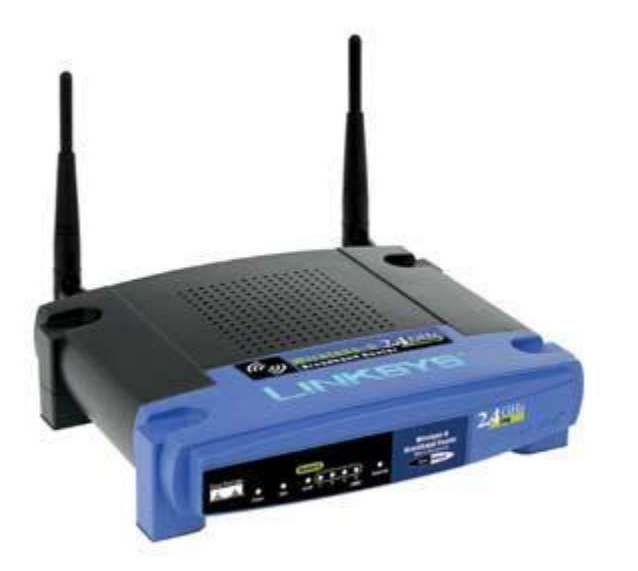

Linksys home Router

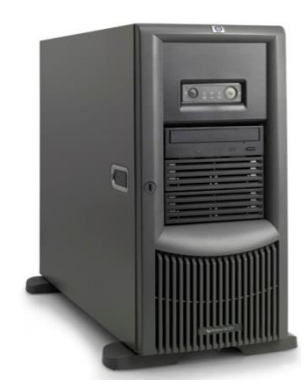

### Linux Server with multiple NICs

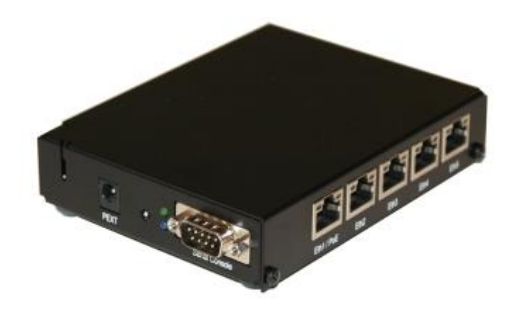

Routerboard "kit" with MikroTik RouterOS (based on Linux 2.6 kernel)

**Cabrillo College** 

Routers

- Networking devices that make best path decisions (which interface to forward the IP packet) based in Layer 3 IP Destination Address.
- Routers connect multiple networks.

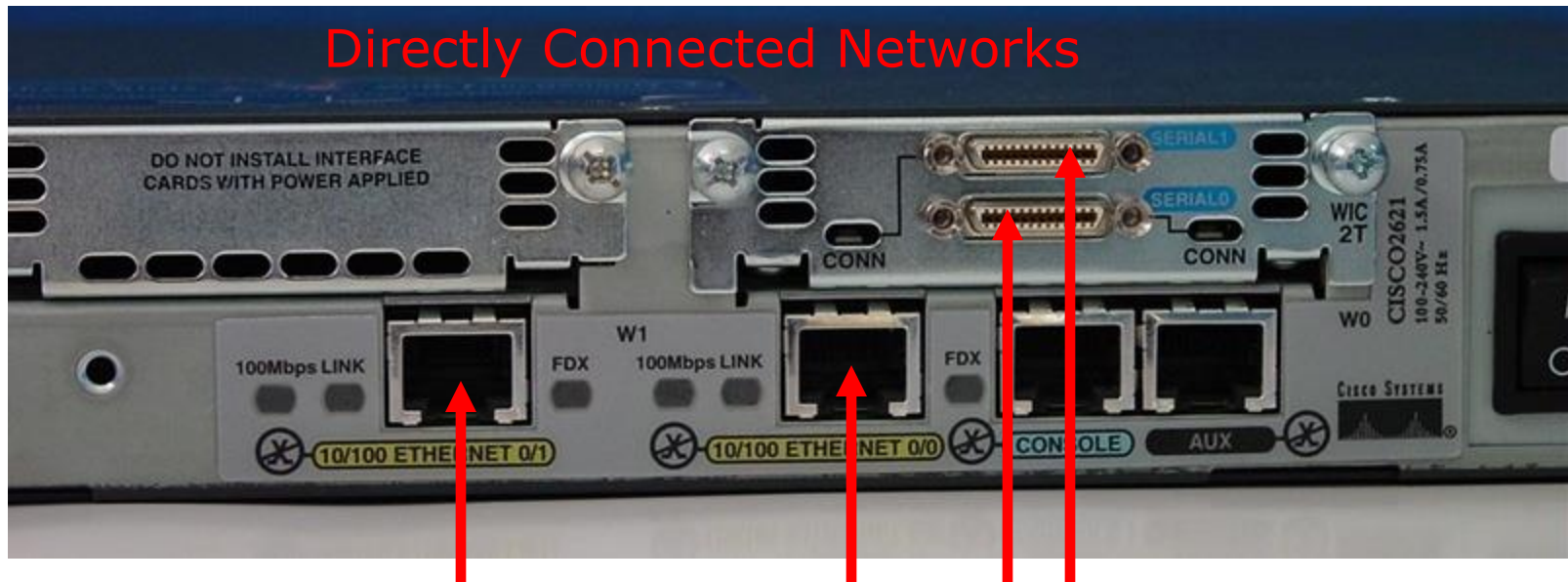

*Each interface connects to a different network. Each interface has an IP address/mask for that network.*

Rick Graziani eraziani@cabrillo.edu 51

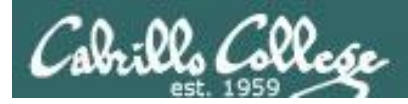

### **Physical** Linux routers (a computer with multiple NICs)

- Networking devices that make best path decisions (which interface to forward the IP packet) based in Layer 3 IP Destination Address.
- Linux routers connect multiple networks.

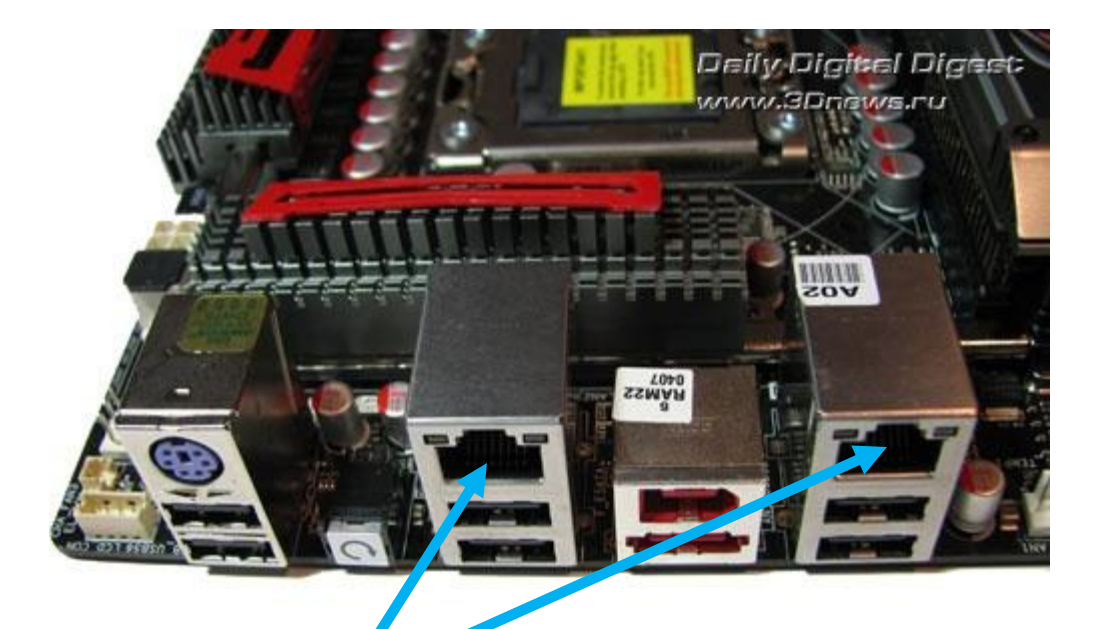

## Directly Connected **Networks**

*Each interface connects to a different network. Each interface has an IP address/mask for that network.*

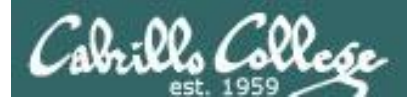

#### **Virtual** Linux routers

- Networking devices that make best path decisions (which interface to forward the IP packet) based in Layer 3 IP Destination Address.
- Virtual Linux routers connect multiple networks.

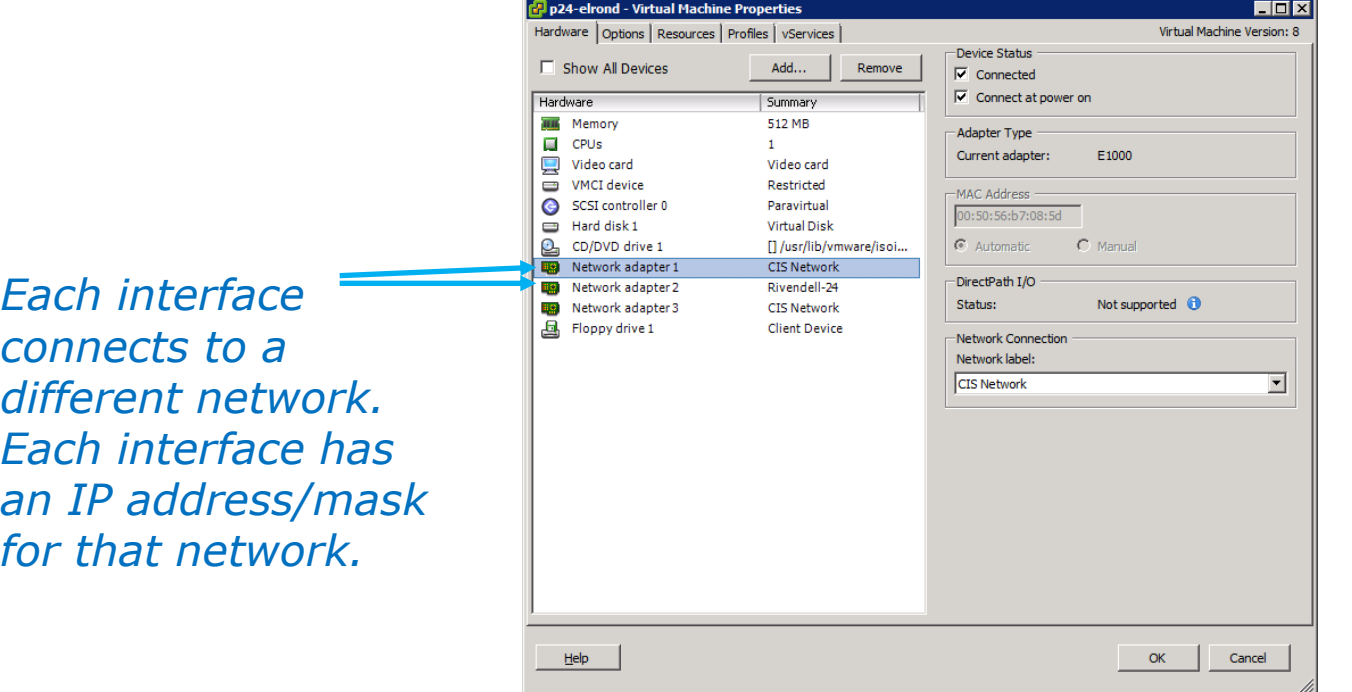

## **Directly Connected Networks**

# Routers belong to networks

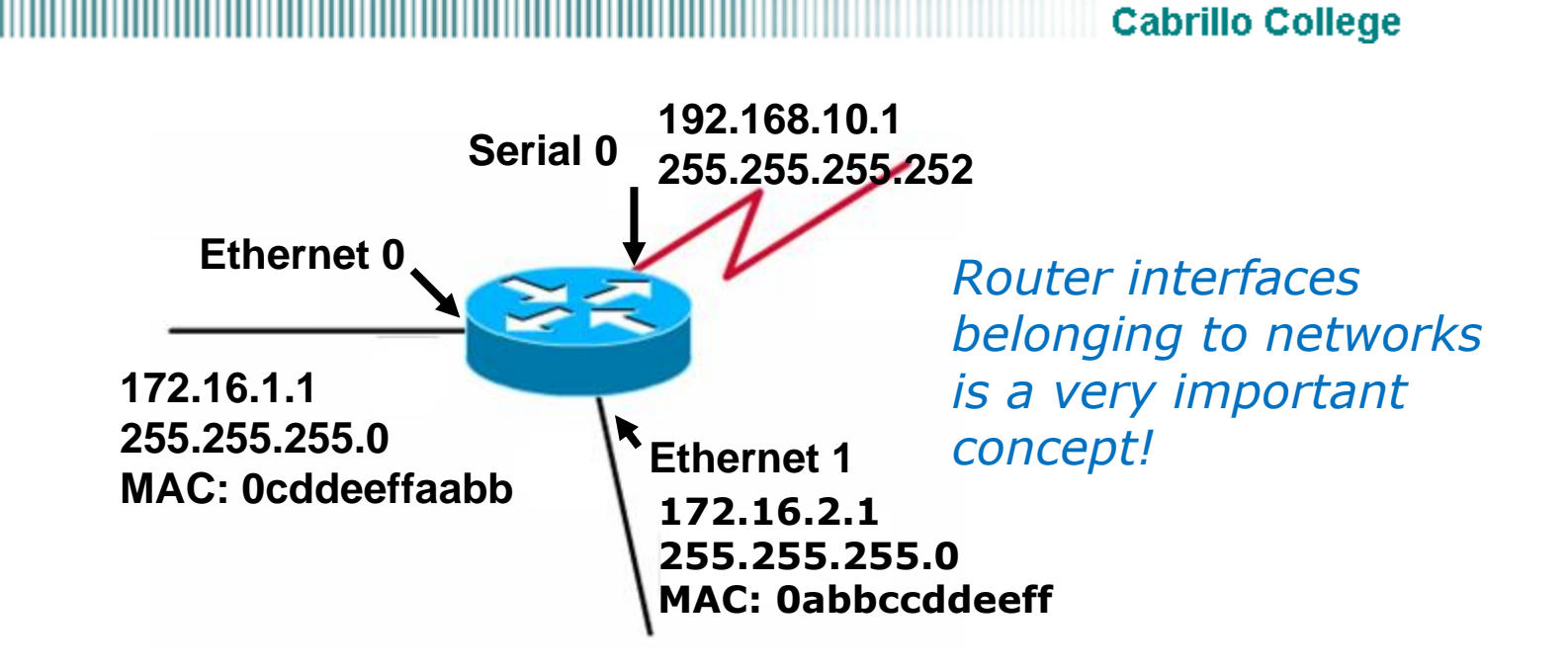

### **Directly Connected Networks**

- Router interfaces must be members of different networks.
- Router interfaces participate in the network like other hosts on that network.
- Ethernet interfaces:
	- Have MAC Addresses
	- ARP Tables
	- Participate in the ARP Request and ARP Reply process like other hosts on that network.

Rick Graziani graziani@cabrillo.edu

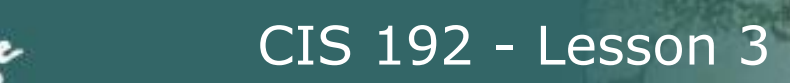

## Linux routers belong to networks

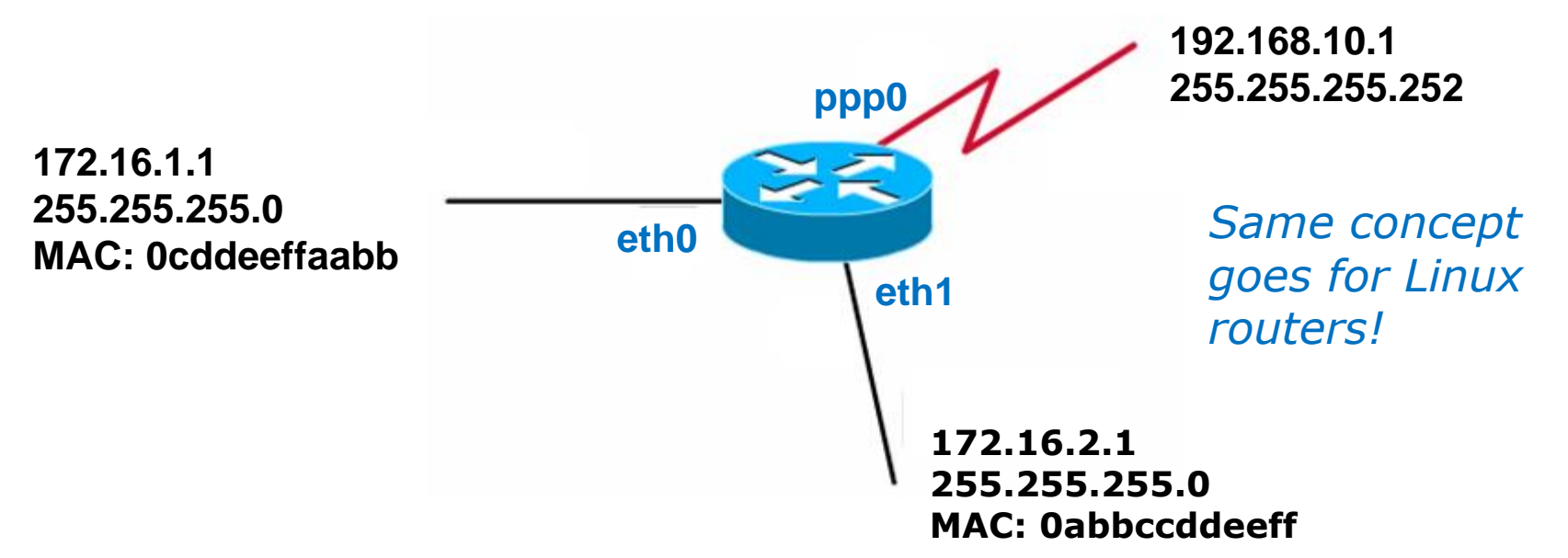

#### **Directly Connected Networks**

- Linux router interfaces must be members of different networks.
- Router interfaces participate in the network like other hosts on that network.
- Ethernet interfaces:
	- Have MAC Addresses
	- ARP Tables
	- Participate in the ARP Request and ARP Reply process like other hosts on that network.

Rick Graziani modified by Rich Simms graziani@cabrillo.edu

# Network Layer

**Cabrillo College** 

## **Routers**

- Make routing decisions based on Layer 3 information:
	- Destination IP address

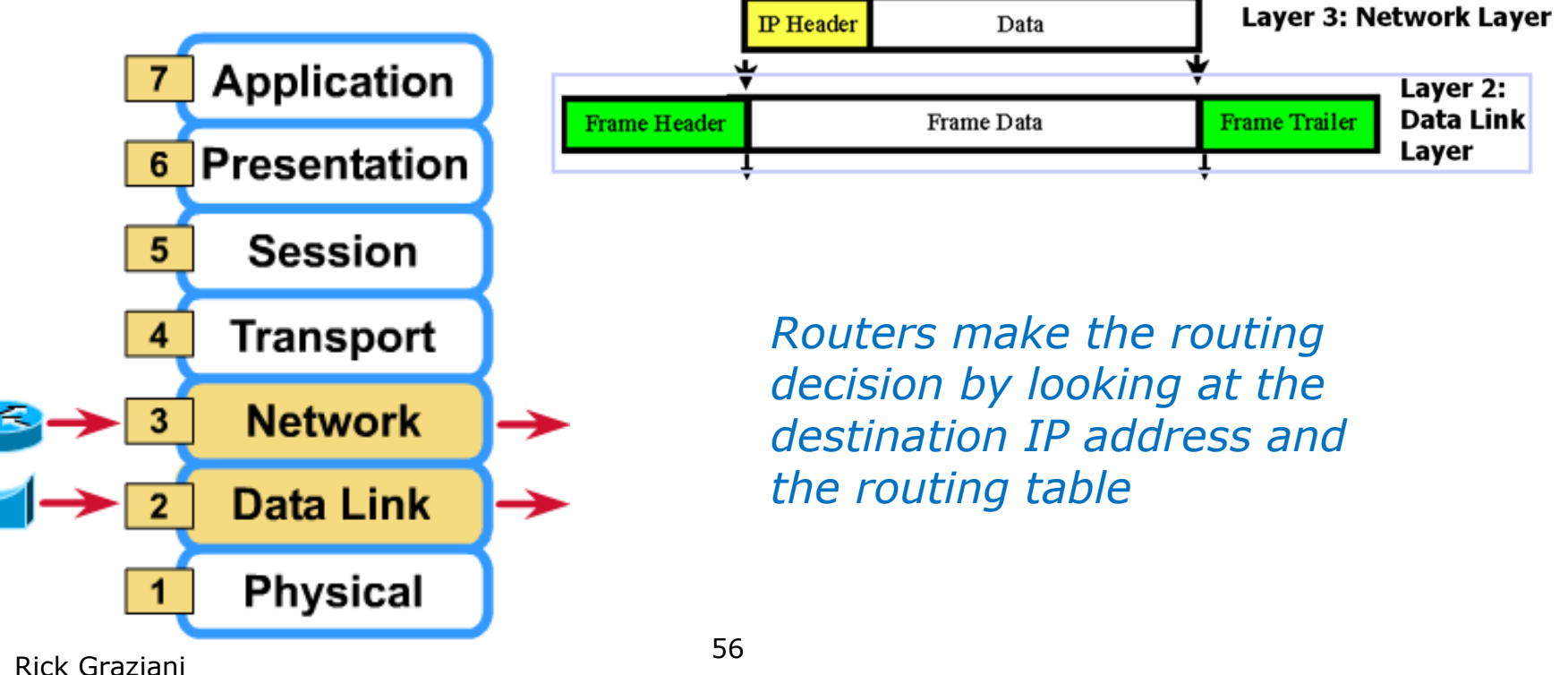

graziani@cabrillo.edu

# Routers and the Network Layer

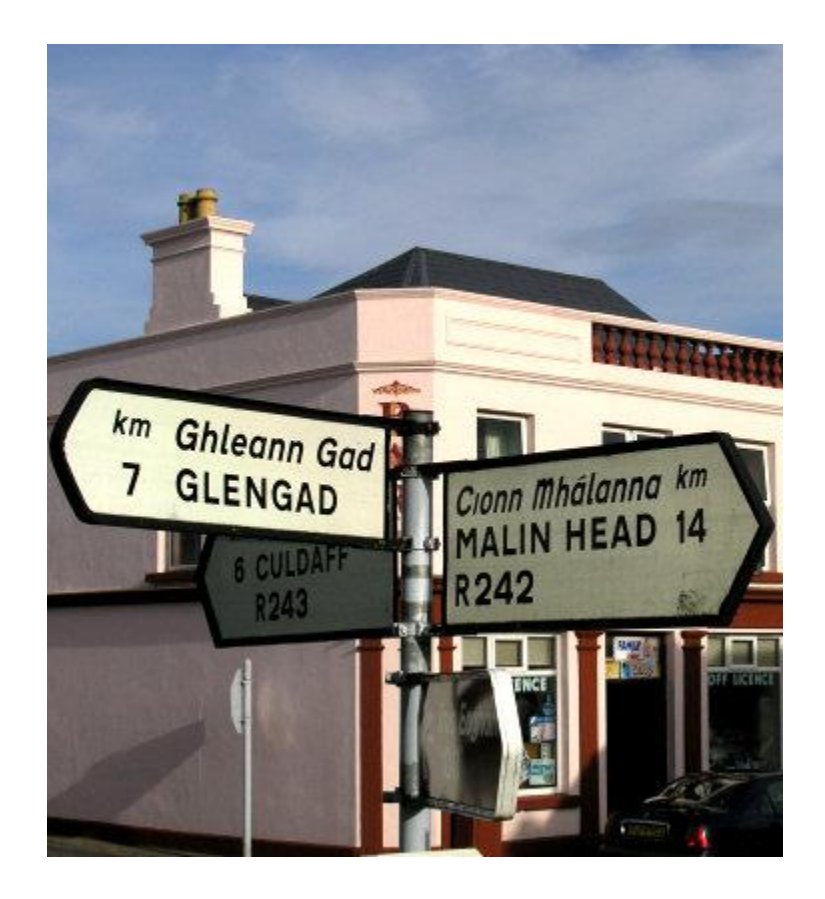

- To get to GLENGAD **go left**
- To get to CULDAFF **go straight on**
- To get to MALIN HEAD **go back**

*Using a routing table to make routing decisions is like using a signpost and deciding which direction to go*

*Note: if there is no sign for your destination you may be LOST!*

# Routers and the Network Layer

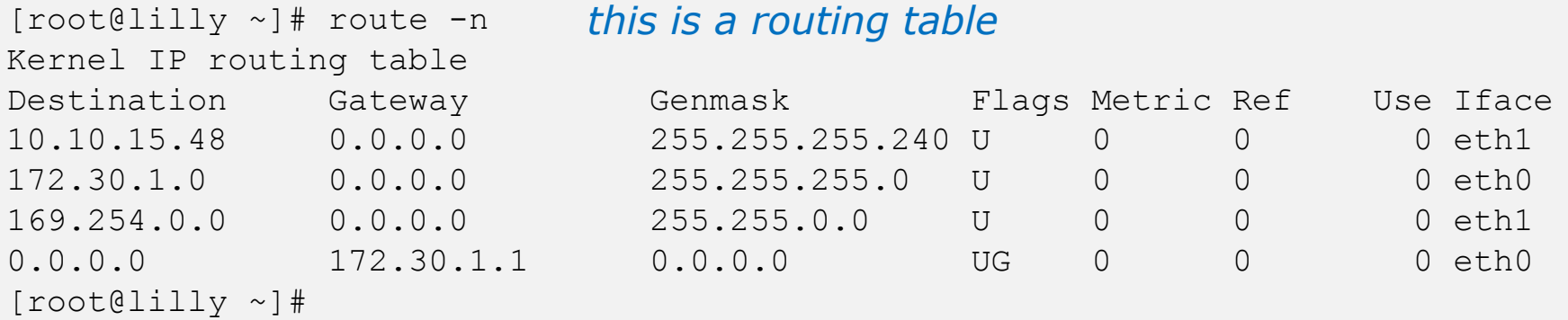

- To get to the 10.10.15.48/28 network **take the eth1 interface**
- To get to the 172.30.1.0/24 network **take the eth0 interface**
- To get to the 169.254.0.0/16 network **take the eth1 interface**
- For all other networks **proceed to the 172.30.1.1 router via the eth0 interface get more directions there**

*Note: if there is no route to the destination the router will DROP the packet!*

# Routing Types

**Cabrillo College** 

## *Two types of routes … static or dynamic*

- A router must learn about nondirectly connected networks either statically or dynamically.
- **Directly connected networks** are networks that the router is connected to, has an IP address/mask.
- **Non-directly connected networks** are remote networks connected to other routers.

## **Static**

Uses a programmed route that a network administrator enters into the router

**Dynamic** 

Uses a route that a routing protocol adjusts automatically for topology or traffic changes

*Two types of destinations … directly connected or not-directly connected*

Rick Graziani graziani@cabrillo.edu

# Routed Protocols vs. Routing Protocols

#### **Cabrillo College**

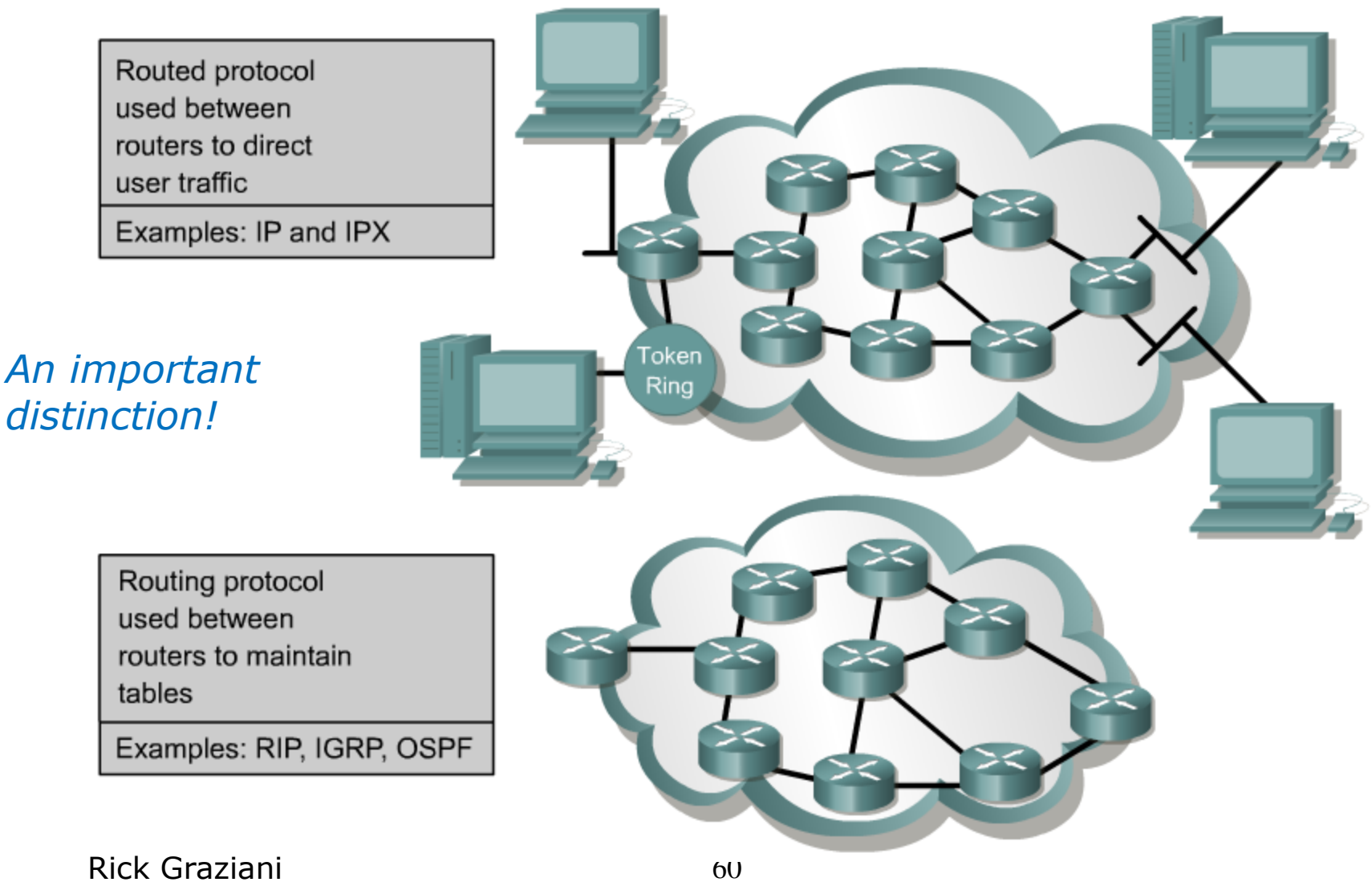

graziani@cabrillo.edu

# Routed Protocol

**Cabrillo College** 

- IP is a routed protocol
- A routed protocol is a layer 3 protocol that contains network addressing information.
- This network addressing information is used by routers to determine the which interface, which next router, to forward this packet. **IP Header**

*IP packets are routable because of the way IP address are organized and used around the world.*

*Ethernet frames are not routable. They would require massive routing tables and be an update nightmare!*

Rick Graziani graziani@cabrillo.edu

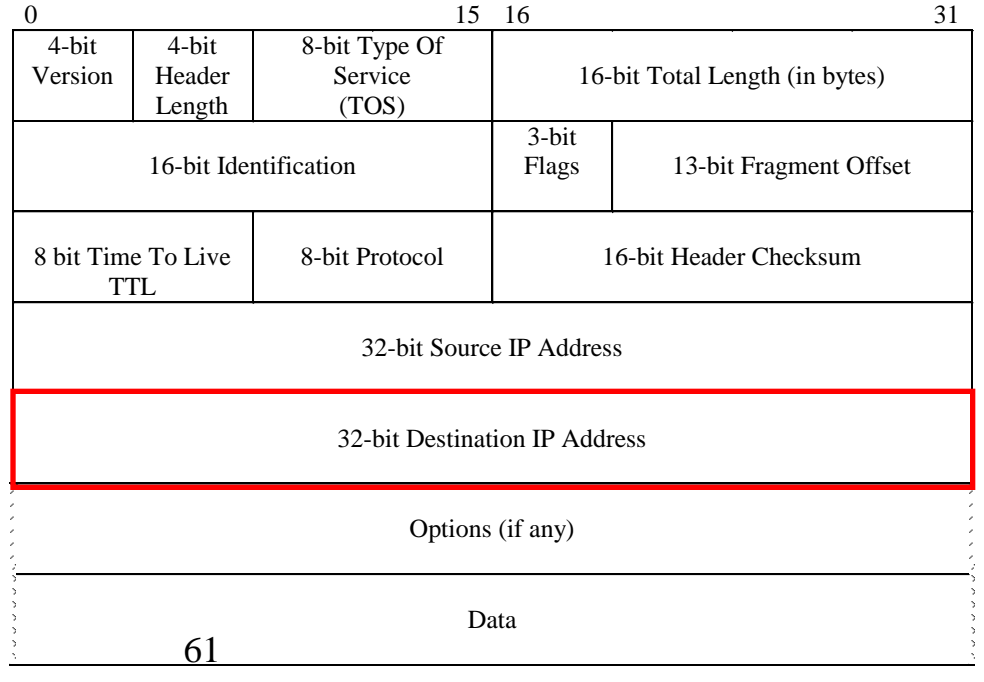

# Routing Protocols

**Cabrillo College** 

- Protocols used by routers to build routing tables.
- Routing tables are used by routers to forward packets.
	- **RIP**
	- **IGRP** and **EIGRP**
	- **OSPF**
	- **IS-IS**
	- **BGP**

*This makes maintaining routing tables much more practical!*

*We will play with some of these next week!*

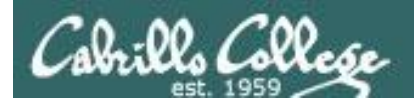

# Routing Summary

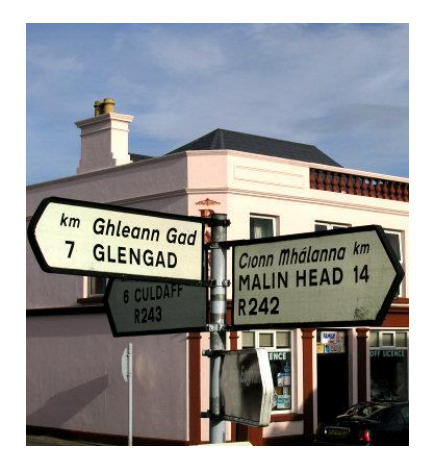

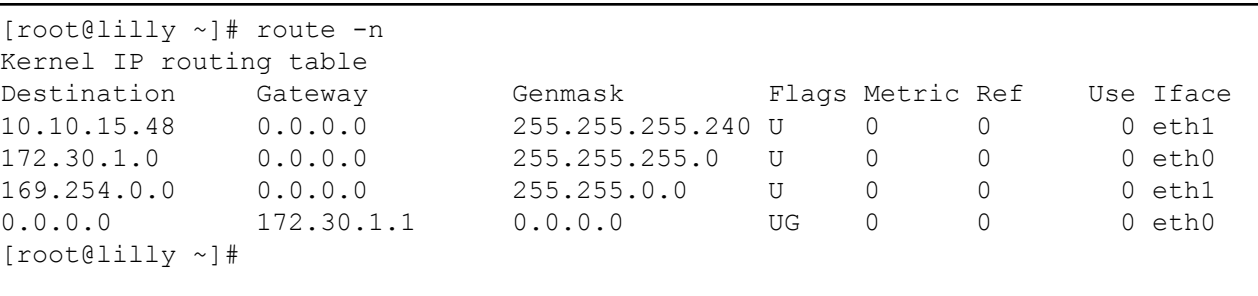

### sign post and the state of the state of the state routing table

- Routing is making a decision on where to send a packet.
- The decision is based on the routing table.
- If there is no route, the packet is dropped

# Packet Forwarding

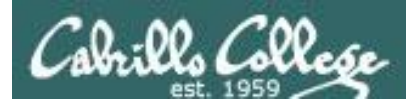

# Packet Forwarding Summary

- Frame arrives.
- Layer 3 packet yanked (unencapsulated) from frame and the old frame is discarded.
- Routing decision is made using the destination IP address of the layer 3 packet and the routing table.
- A new layer 2 frame is created containing (encapsulating) the layer 3 packet.
- The new frame is sent out the interface determined by the routing decision.

*Now let's looks at some of the details*

# Encapsulation

**Cabrillo College** 

**Destination IP Address Source IP Address Other IP fields Data Destination Address Source Address Type Data Trailer Layer 3 IP Packet Layer 2 Data Link Frame** *To send, layer 3 packets are encapsulated into layer 2 frames*

- Layer 3 packets are encapsulated into Layer 2 frames by the host.
- **Hubs**: Only flood out the Layer 1 bits (repeater)
- **Switches**: Examine only Layer 2 information:
	- 1. Learn (Source MAC Address)
	- 2. Forward (Destination MAC Address)
- **Layer 2 frames** can be non-Ethernet frames, such as serial frames:
	- PPP, HDLC, Frame Relay, ATM, ISDN, etc.
	- Point-to-point serial frames (PPP, HDLC) are not multi-access networks and the Destination Address is many times just a layer 2 broadcast address.

# Encapsulation

### **Cabrillo College**

*After receiving, routers yank out the layer 3 packet and throw away the layer 2 frame it arrived in.*

**Layer 2 Data Link Frame**

**Layer 3 IP Packet**

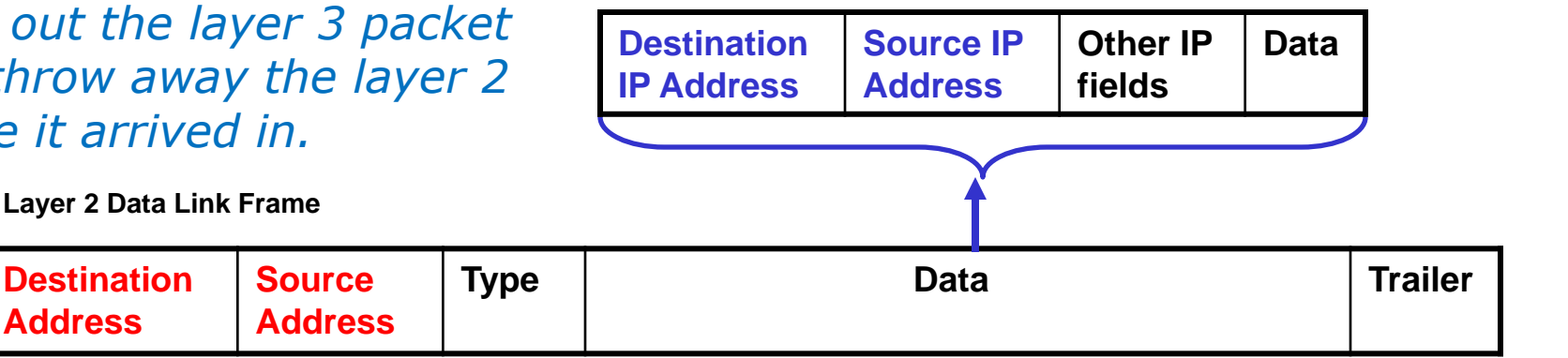

#### • **Routers**:

**Address**

- 1. Un-encapsulate Layer 3 packet from Layer 2 frame.
- 2. Lookup Layer 3 packet, Destination IP Address, in Routing Table.
- 3. Encapsulate Layer 3 packet into new Layer 2 frame and forward out proper (exit) interface.
- **Note**: Destination IP Address and Source IP Address are not in their proper order.

# Encapsulation

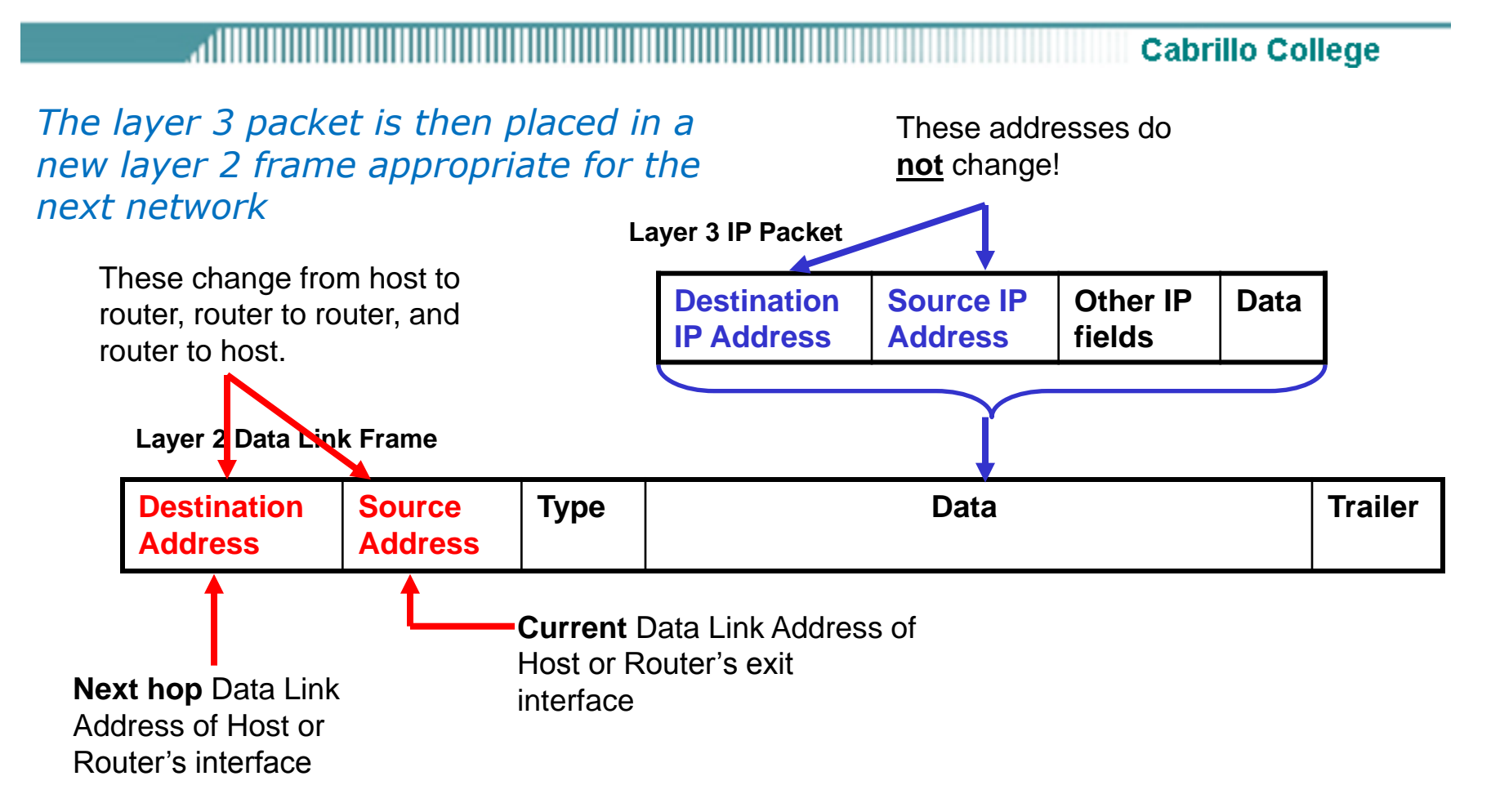

• **Note**: The only time Destination and Source IP Addresses change is with NAT/PAT. The only device that is aware of the change is the device doing the NAT, but for all intents and purposes the rule remains the same, IP Addresses do NOT change.

# A router interface is a host on that network

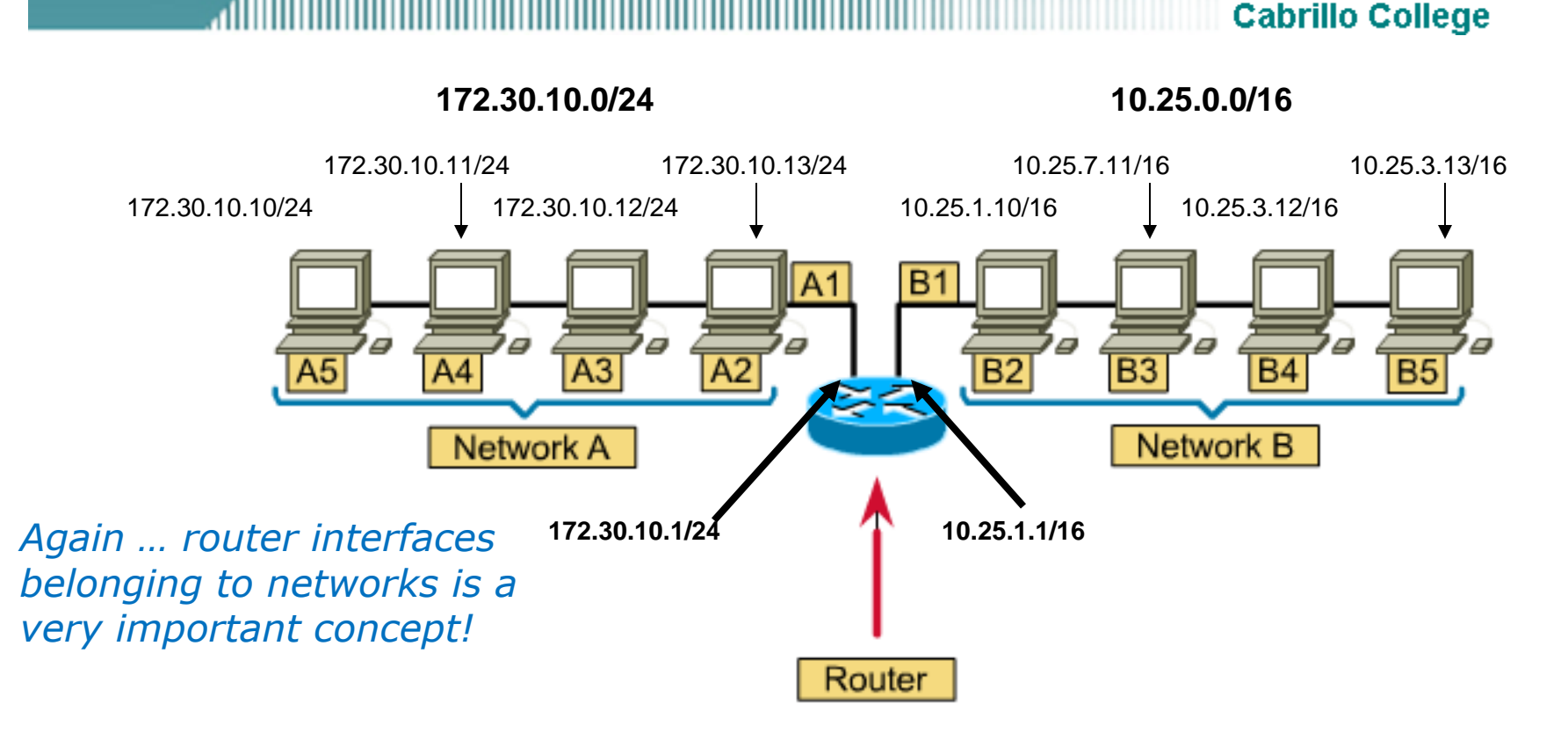

- Since the interface where the router connects to a network is considered to be part of that network.
- Router interfaces have an IP Address and Subnet Mask which makes them a host on the network they are attached.
- Router interfaces must belong to separate networks!

# Routers belong to networks

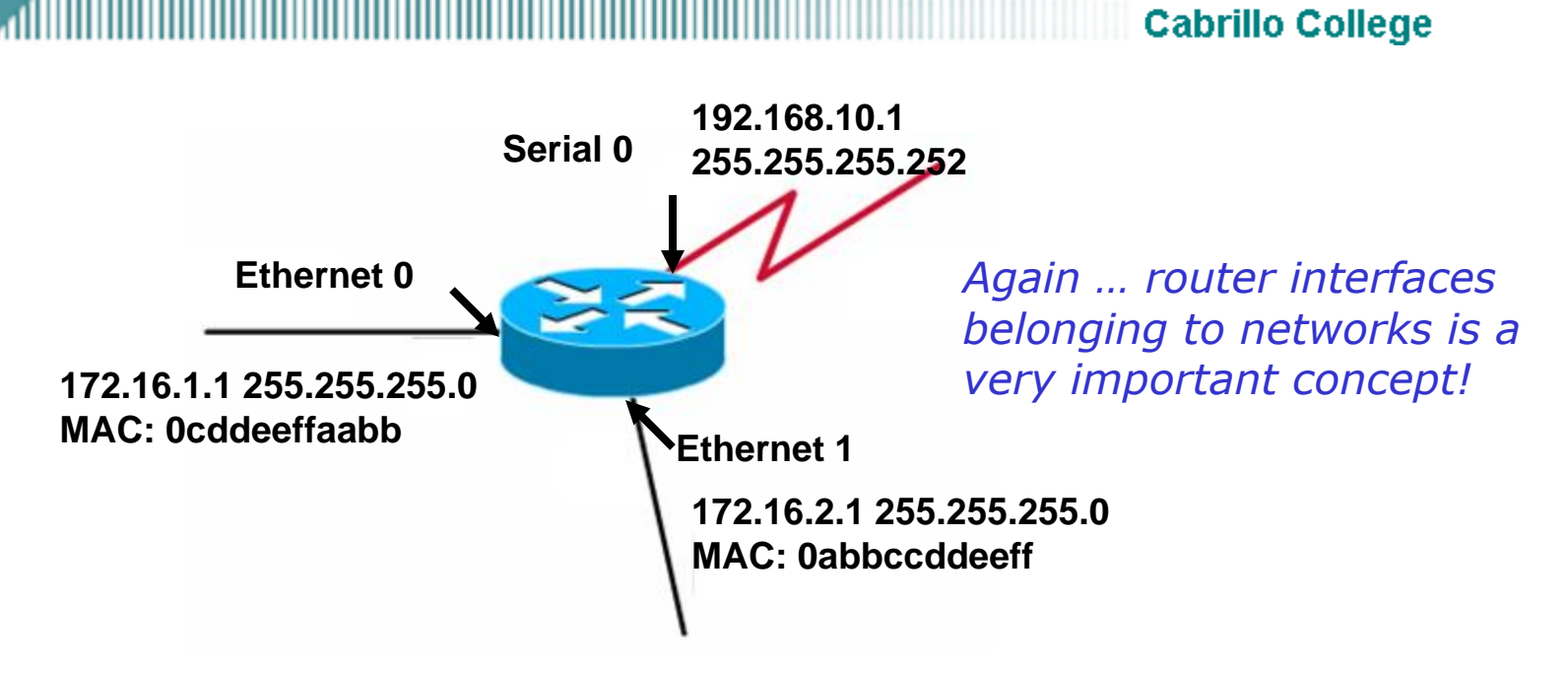

- Router interfaces must be members of different networks.
- Router interfaces participate in the network like other hosts on that network.
- Ethernet interfaces:
	- Have MAC Addresses
	- ARP Tables
	- Participate in the ARP Request and ARP Reply process like other hosts on that network.

# Packet Forwarding

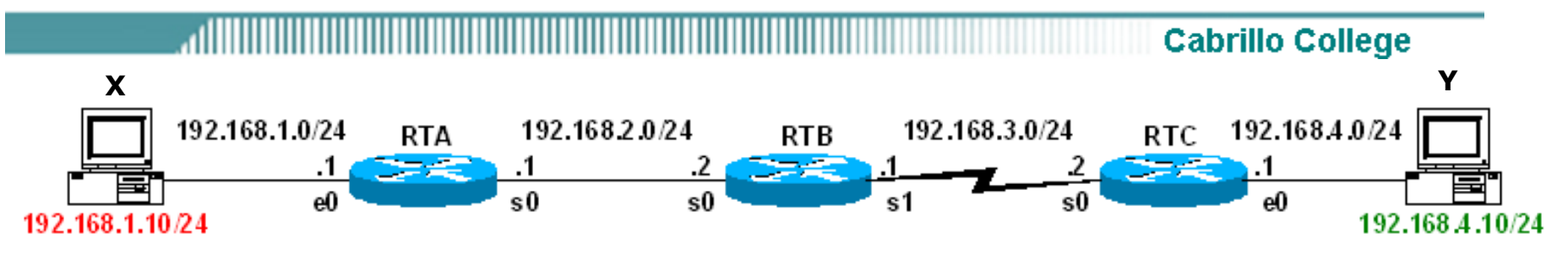

*Let's do an example showing how a IP packet travels from network to network to get to its eventual destination.*

## **Packet Forwarding**

- Host X has a packet(s) to send to Host Y
- A router generally relays a packet from one data link to another, using two basic functions:
	- 1. a path determination function **Routing**
	- 2. a switching function **Packet Forwarding**
- Let's go through all of the stages these routers use to route and switch this packet.
- **Note**: Data link addresses have been abbreviated.

# Remember: Encapsulation

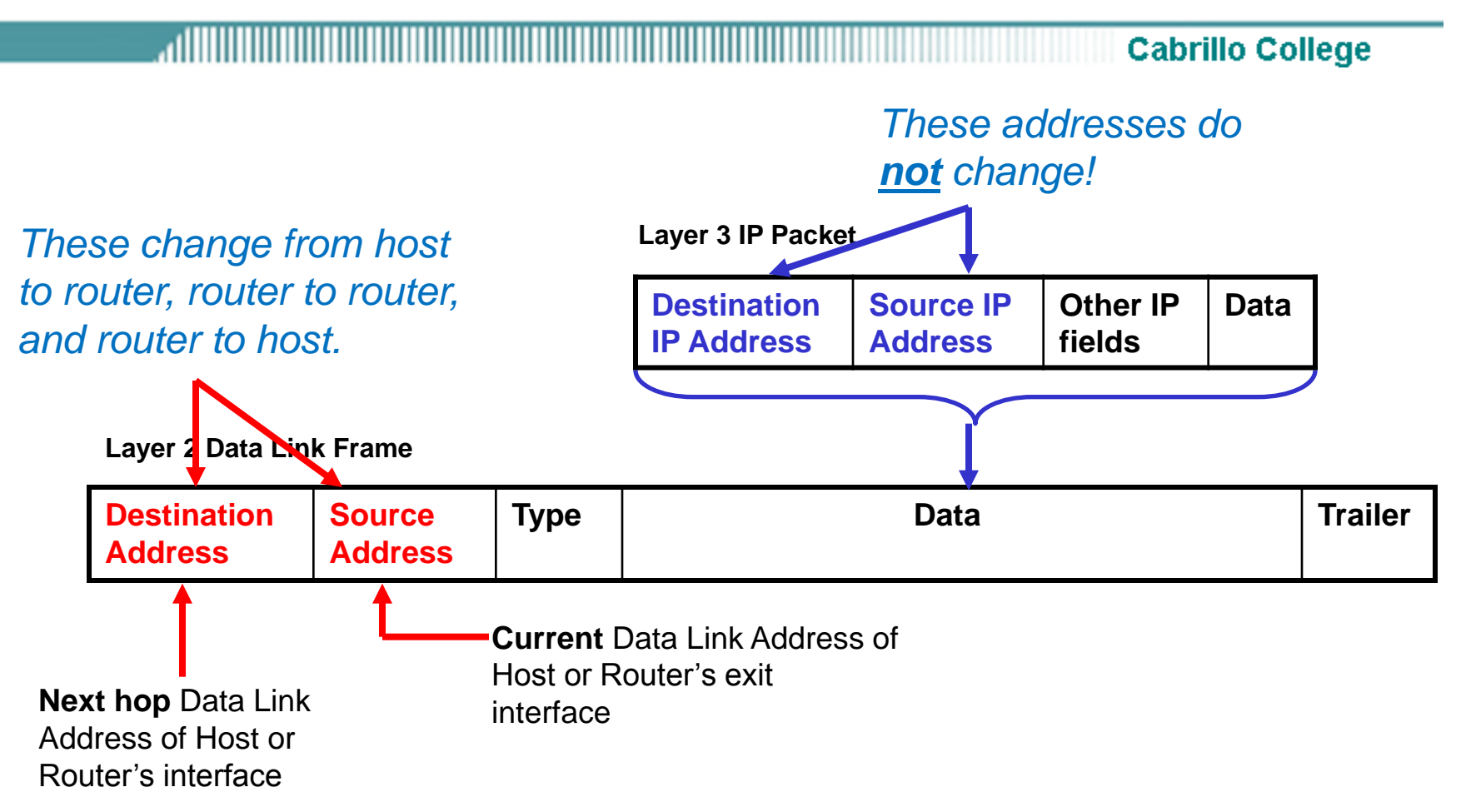

• **Now, let's do an example…**

Rick Graziani graziani@cabrillo.edu
# Remember: Encapsulation

**Cabrillo College** 

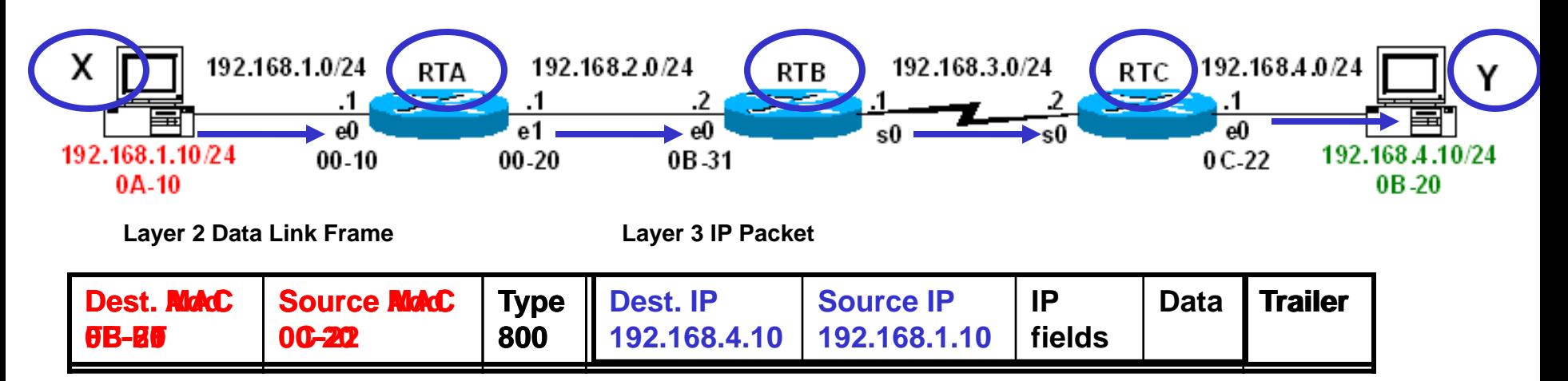

This is just a summary.

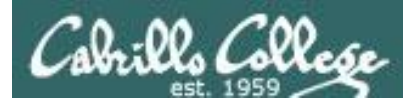

# Linux Routing and Packet Forwarding

- Linux has routing and packet forwarding already built in
- Routing tables are always maintained
- Packet forwarding needs to be enabled

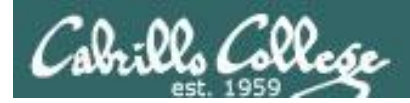

## Enable Packet Forwarding (Red Hat Family)

#### **Temporary**

Copy a 1 into **/proc/sys/net/ipv4/ip\_forward** 

[root@elrond ~]# **echo 1 > /proc/sys/net/ipv4/ip\_forward**

*Or copy a 0 to disable packet forwarding*

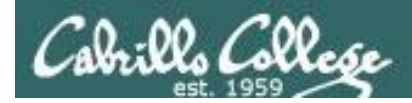

### Enable Packet Forwarding (Red Hat Family)

#### **Permanent**

#### Edit **/etc/sysctl.conf**

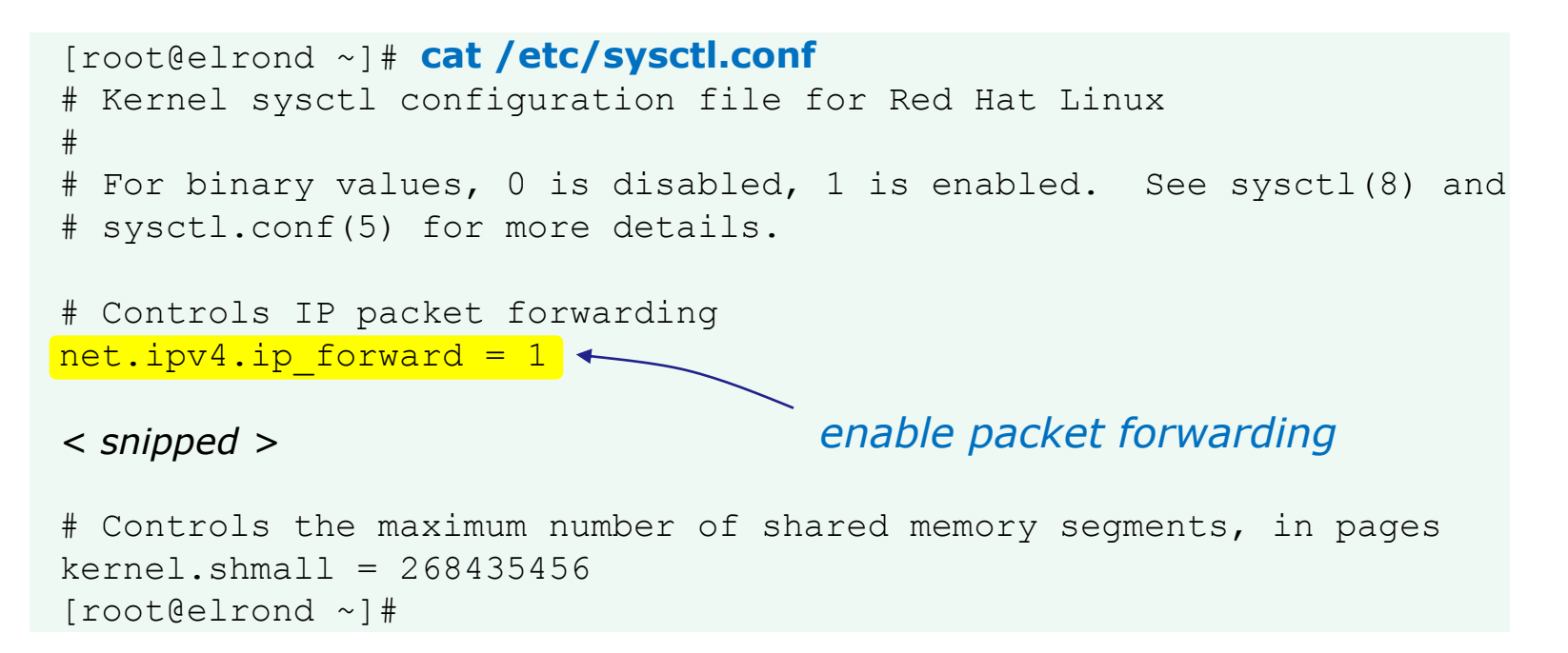

#### *Or set a 0 to disable packet forwarding*

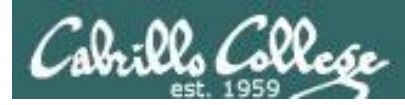

# Packet Forwarding Summary

- Frame arrives.
- Layer 3 packet yanked (unencapsulated) from frame and the old frame is discarded.
- Routing decision is made using the destination IP address of the layer 3 packet and the routing table.
- A new layer 2 frame is created containing (encapsulating) the layer 3 packet.
- The new frame is sent out the interface determined by the routing decision.

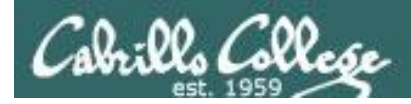

#### CIS 192 - Lesson 3

#### **Frodo cannot ping Sauron unless:**

- Packet forwarding is enabled on Elrond and Arwen
- Firewall modified on Elrond and Arwen
- Routing tables configured on each system

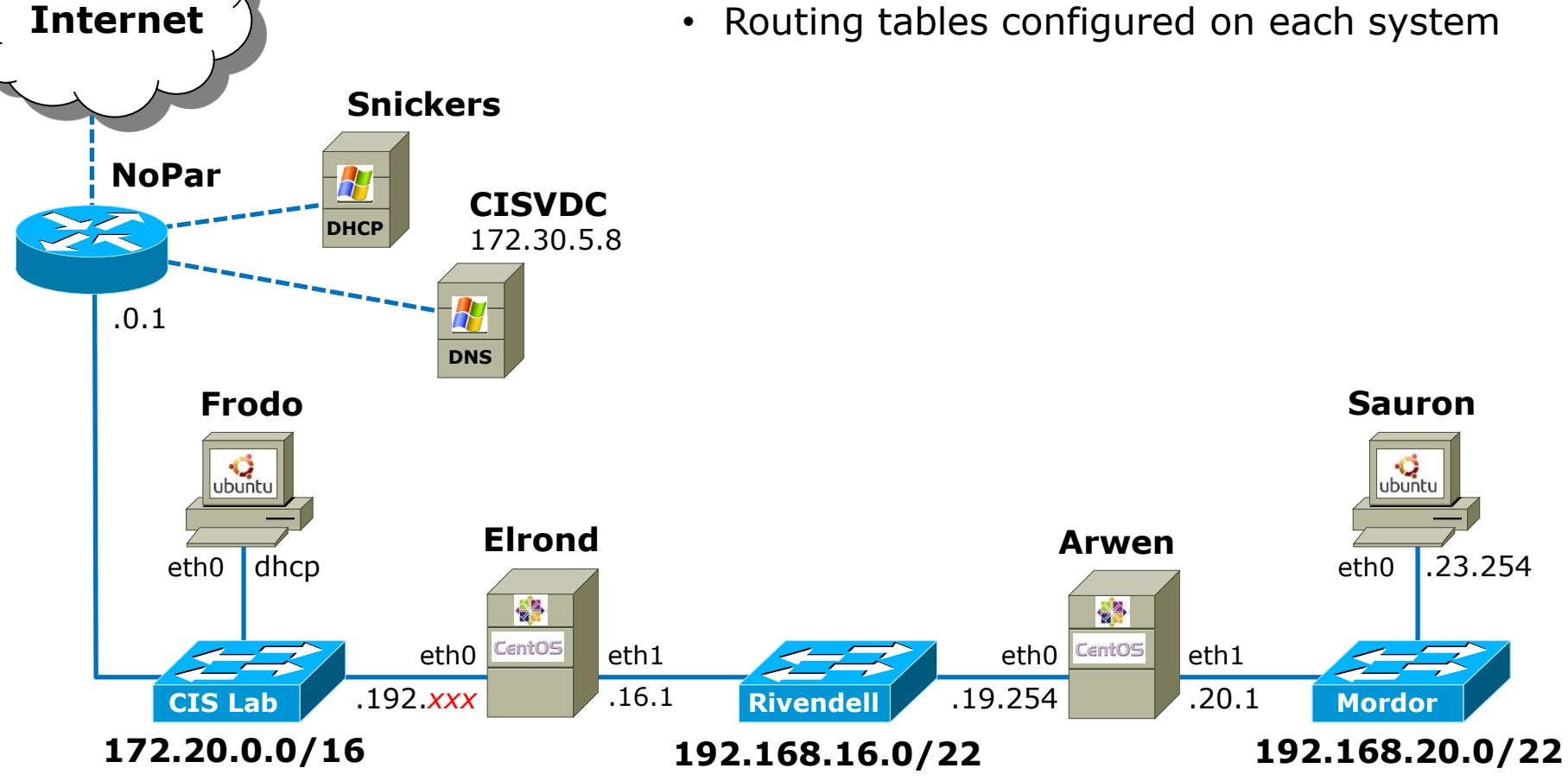

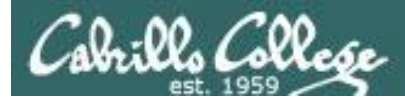

#### Enable packet forwarding enabled Elrond and Arwen

```
[root@p24-elrond ~]# echo 1 > /proc/sys/net/ipv4/ip_forward
[root@p24-elrond ~]# cat /proc/sys/net/ipv4/ip_forward
1
```

```
[root@p24-arwen ~]# echo 1 > /proc/sys/net/ipv4/ip_forward
[root@p24-arwen ~]# cat /proc/sys/net/ipv4/ip_forward
1
```
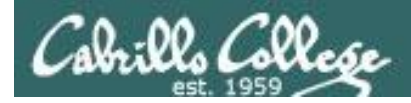

#### CIS 192 - Lesson 3

#### **Frodo cannot ping Sauron unless:**

- Packet forwarding is enabled on Elrond and Arwen
- Firewall modified on Elrond and Arwen
- Routing tables configured on each system

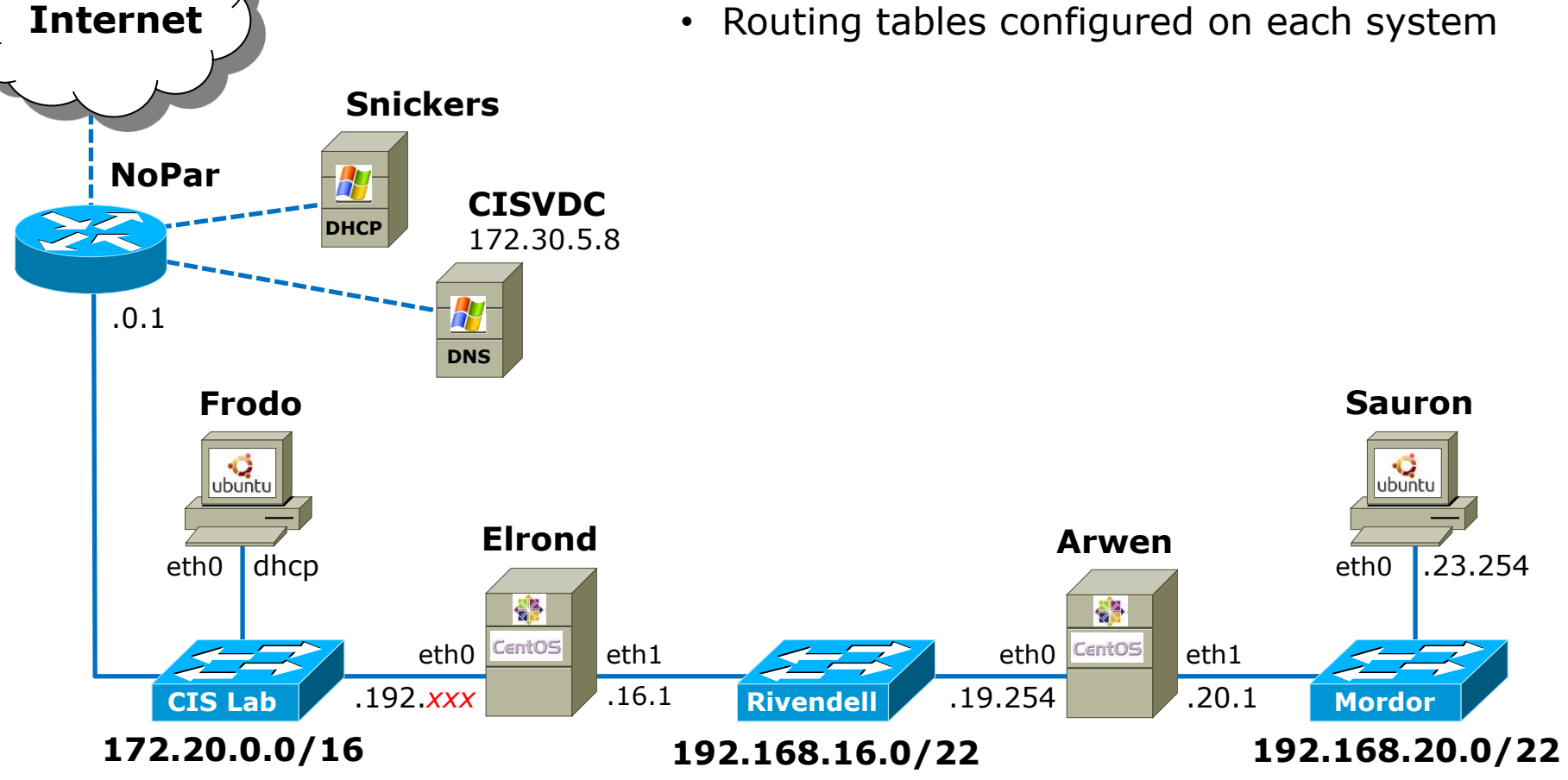

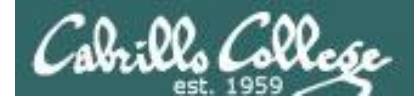

## Modify firewalls to allow forwarding

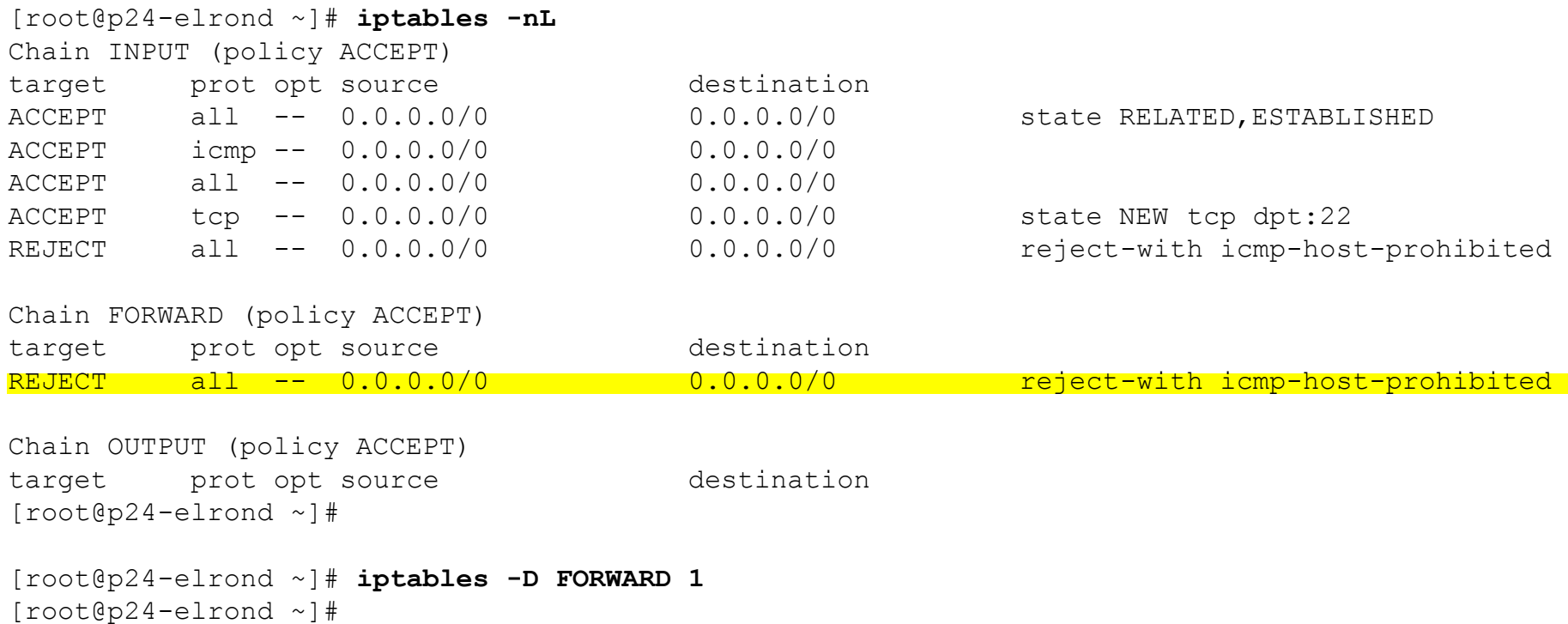

*Delete the default firewall rule on the FORWARD chain that blocks packet forwarding on Elrond*

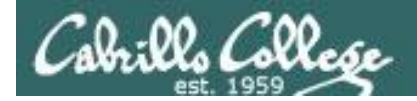

## Modify firewalls to allow forwarding

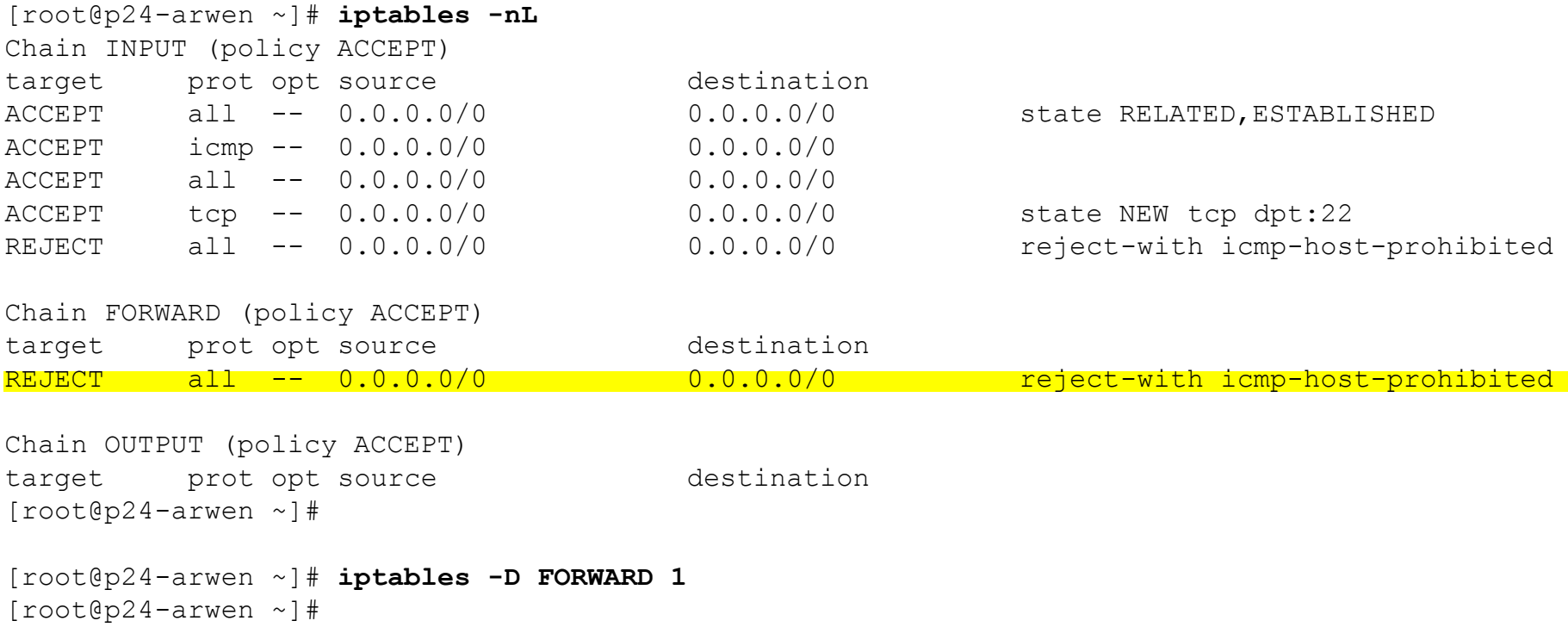

*Delete the default firewall rule on the FORWARD chain that blocks packet forwarding on Arwen*

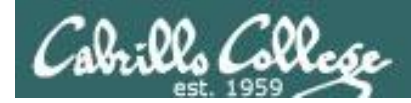

#### CIS 192 - Lesson 3

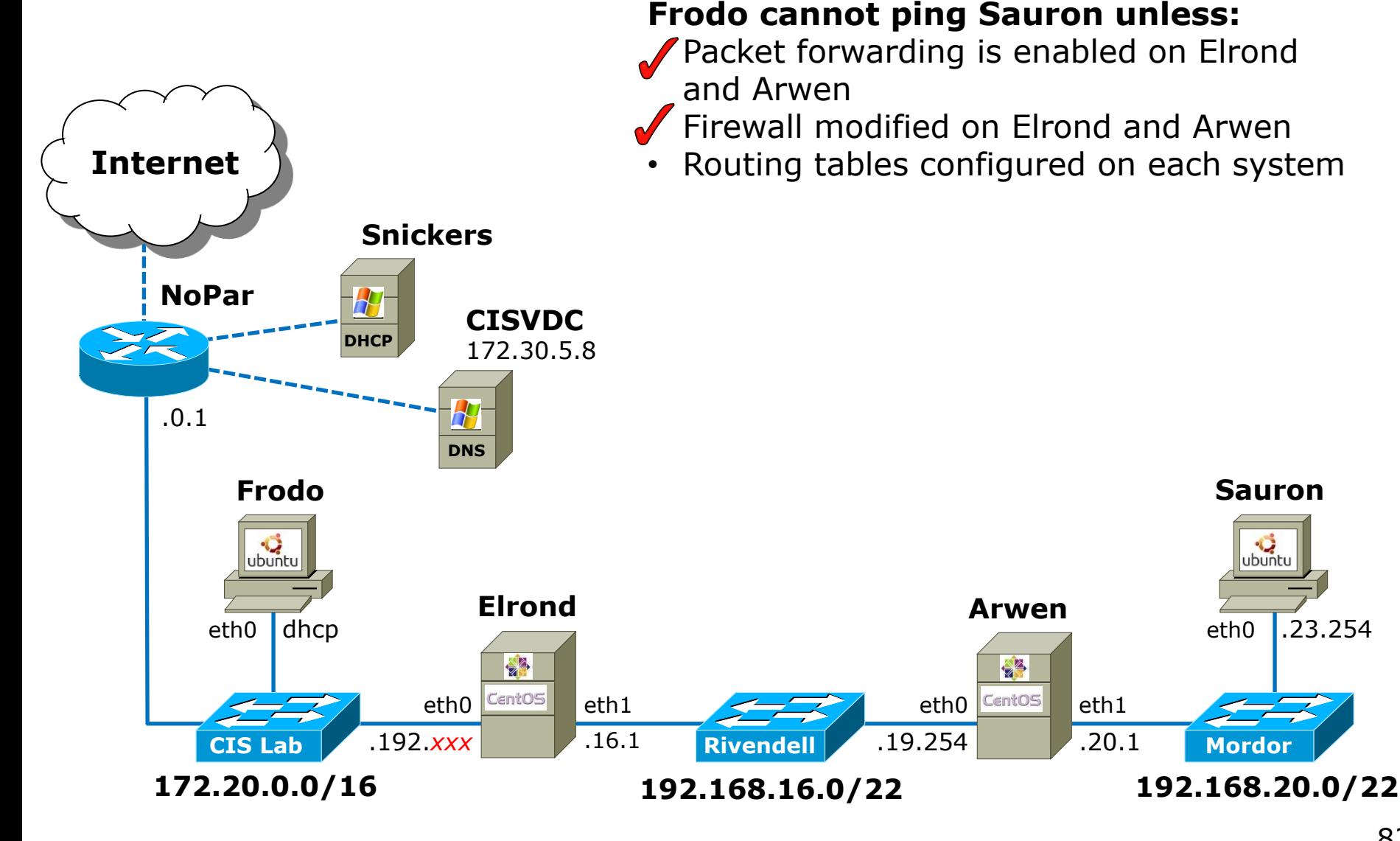

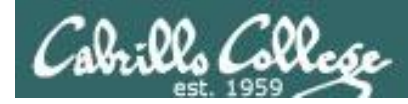

#### *Add default gateways that direct traffic toward the Internet*

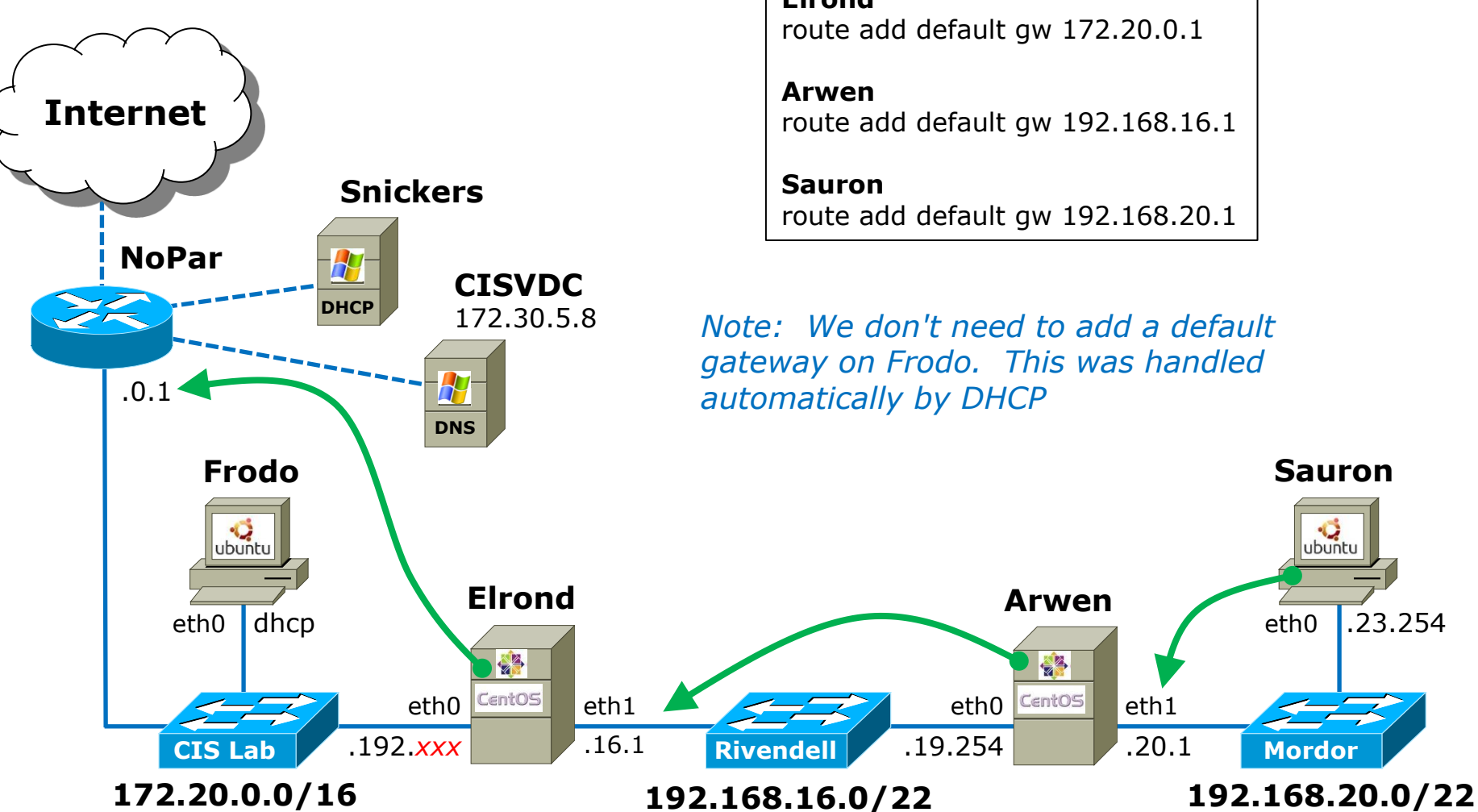

**Elrond** route add default gw 172.20.0.1

route add default gw 192.168.16.1

route add default gw 192.168.20.1

*Note: We don't need to add a default gateway on Frodo. This was handled automatically by DHCP*

**Arwen**

学

**CentOS** 

eth1 .20.1 eth0 .23.254

**Sauron**

ubuntu

**Mordor**

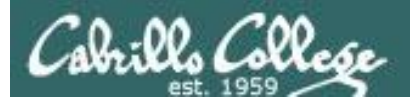

#### CIS 192 - Lesson 3

# Static Routes

# Common uses for Static Routes

**Cabrillo College** 

#### Only a single network connection with no need for routing updates *Static routes are*  **Point-to-Point** *very useful even*  or circuit-switched connection *in a dynamic routing world*"Stub" Network

**Static Routing Example** 

#### **Static routes in the real-world**

- Soon we will learn about **dynamic routing protocols** (RIP, etc.), where routers can learn automatically about networks, without the manual configuration of static routes.
- **Does this mean that static routes are never used in the real-world?**
- **No!** Static routes are used in conjunction with dynamic routing protocols.
- It is common to use a static route where using a dynamic routing protocols would have disadvantages or where it just not needed.

**Cabrillo College** 

х 192.168.1.0/24 192.168.2.0/24 192.168.3.0/24 192.168.4.0/24 **RTA RTB** RTC. Υ .2  $\cdot$ 1 - 22  $60$ e0  $e<sub>1</sub>$  $_{\rm e0}$  $\bf s0$ s0 192.168.1.10/24 192.168.4.10/24  $00 - 10$ 00-20  $0B-31$  $0C-22$  $0A-10$ 0B-20

- A router must learn about non-directly connected networks.
- To do this with static routes on a **Cisco router:**

#### **RTB(config)# ip route** *network-address mask next-hop-ip-address*

To reach hosts like Host X in the 192.168.1.0/24 network: **RTB(config)# ip route 192.168.1.0 255.255.255.0 192.168.2.1**

What would be the static route to reach hosts like Host Y in the 192.168.4.0/24 network?

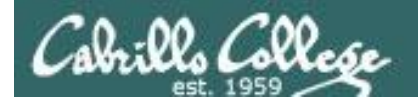

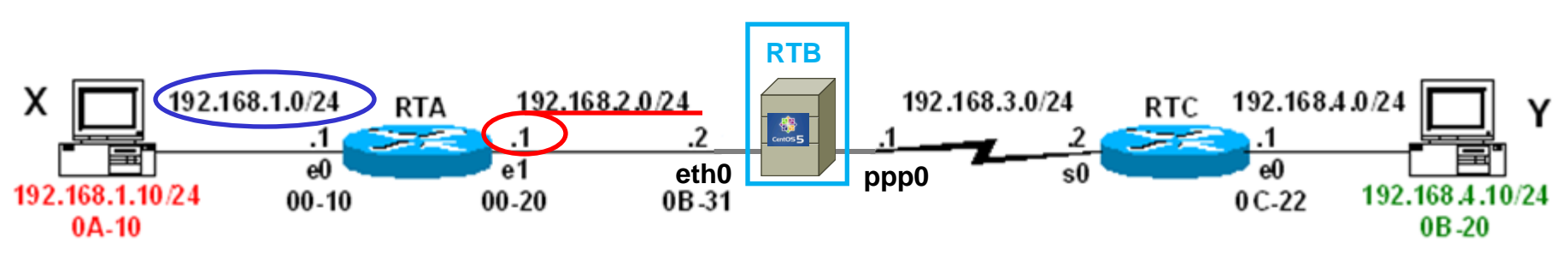

- A router must learn about non-directly connected networks.
- To do this with static routes on a **Linux router** use:

#### **[root@RTB ~#] route add -net** *network/prefix* **gw** *next-hop*

To reach hosts like Host X in the 192.168.1.0/24 network:

#### **[root@RTB ~#] route add -net 192.168.1.0/24 gw 192.168.2.1**

What would be the static route to reach hosts like Host Y in the 192.168.4.0/24 network?

#### RTC 192.1684.0/24 х 192.168.1.0/24 192.168.2.0/24 192.168.3.0/24 **RTA RTB** Υ .2 53  $60$ e1 e0  $_{\rm e0}$ s0 s0 192.168.1.10/24 192.168.4.10/24  $0C-22$  $00 - 10$  $00 - 20$  $0B-3\overline{1}$  $0A-10$ 0B-20

**Cabrillo College** 

#### **RTB(config)# ip route** *network-address mask next-hop-ip-address*

To reach hosts like Host Y in the 192.168.4.0/24 network:

#### **RTB(config)# ip route 192.168.4.0 255.255.255.0 192.168.3.2**

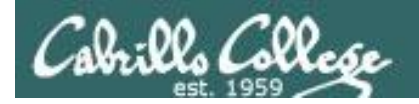

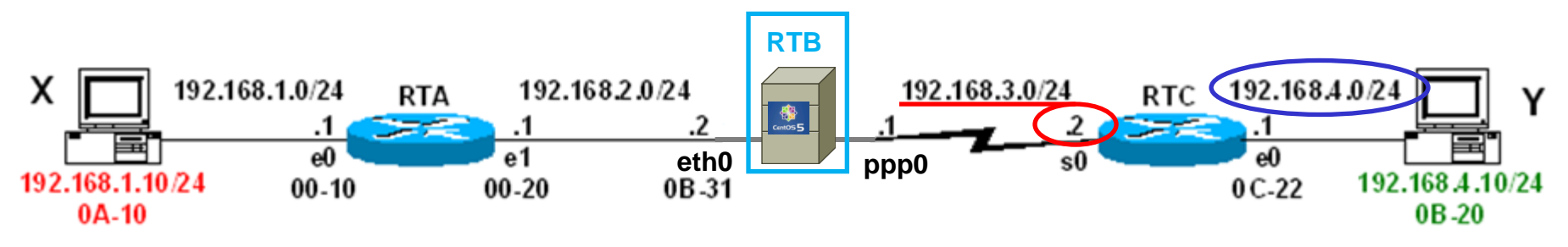

**[root@RTB ~#] route add -net** *network/prefix* **gw** *next-hop*

To reach hosts like Host Y in the 192.168.4.0/24 network:

**[root@RTB ~#] route add -net 192.168.4.0/24 gw 192.168.3.2**

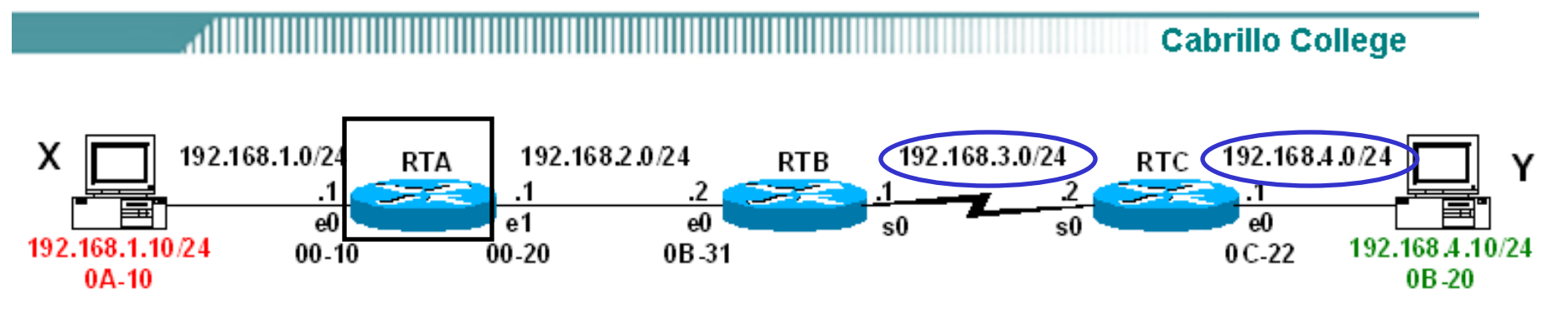

What would be the static routes for RTA to reach 192.168.3.0/24 and 192.168.4.0/24 networks?

#### **RTA(config)# ip route** *network-address mask next-hop-ip-address*

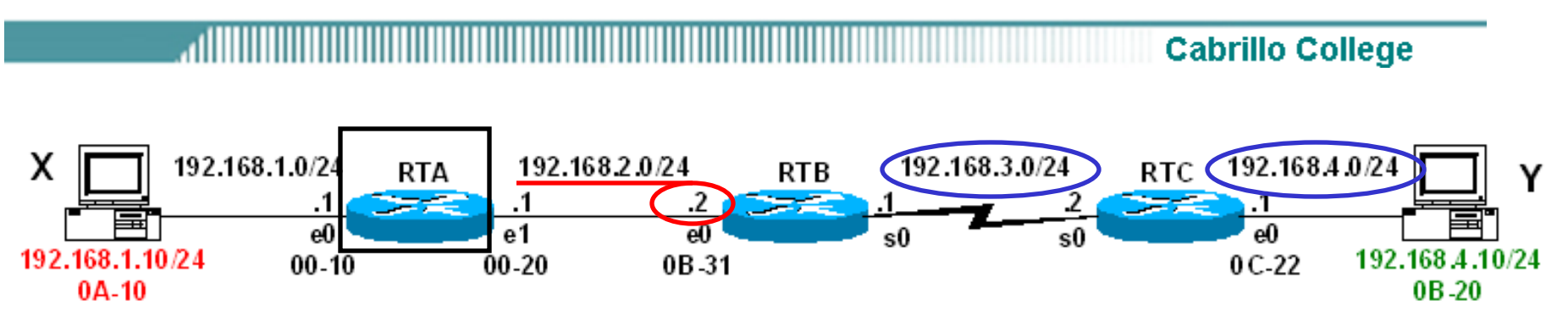

#### **RTB(config)# ip route** *network-address mask next-hop-ip-address*

The static routes for RTA to reach 192.168.3.0/24 and 192.168.4.0/24 networks:

**RTA(config)# ip route 192.168.3.0 255.255.255.0 192.168.2.2**

**RTA(config)# ip route 192.168.4.0 255.255.255.0 192.168.2.2**

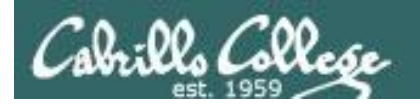

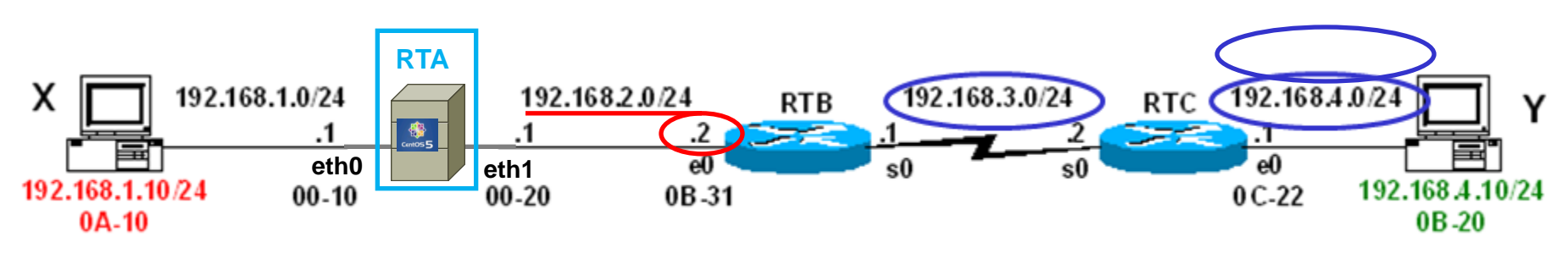

What would be the static routes for RTA to reach 192.168.3.0/24 and 192.168.4.0/24 networks?

#### **[root@RTB ~#] route add -net** *network/prefix* **gw** *next-hop*

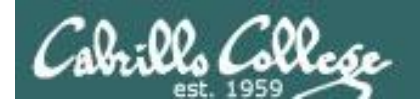

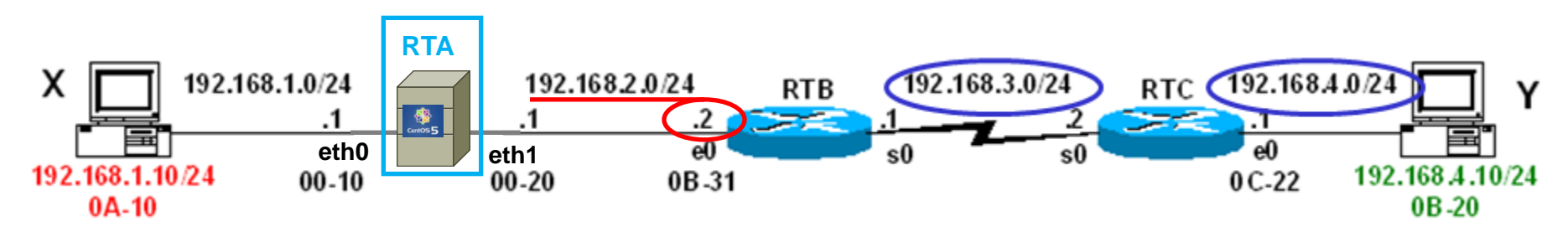

#### **[root@RTA ~#] route add -net** *network/prefix* **gw** *next-hop*

The static routes for RTA to reach 192.168.3.0/24 and 192.168.4.0/24 networks:

**[root@RTA ~#] route add -net 192.168.3.0/24 gw 192.168.2.2 [root@RTA ~#] route add -net 192.168.4.0/24 gw 192.168.2.2**

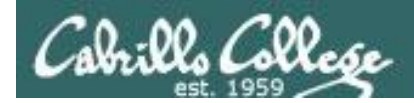

### Setting Static Routes (Red Hat Family)

#### **Temporary**

- **route add -net** *network* **netmask** *mask* **gw** *next-hop*
- **route del -net** *network* **netmask** *mask* **gw** *next-hop*

*alternate syntax*

[root@elrond ~]# **route add -net 192.168.3.0 netmask 255.255.255.0 gw 192.168.2.123** [root@elrond ~]# **route del -net 192.168.3.0 netmask 255.255.255.0 gw 192.168.2.123**

• **route add -net** *network/prefix* **gw** *next-hop* • **route del -net** *network/prefix* **gw** *next-hop*

[root@elrond ~]# **route add -net 192.168.3.0/24 gw 192.168.2.123** [root@elrond ~]# **route del -net 192.168.3.0/24 gw 192.168.2.123**

#### **Permanent**

• Edit **/etc/sysconfig/network-scripts/route-eth\***

**[root@elrond ~]# cat /etc/sysconfig/network-scripts/route-eth1 192.168.3.0/24 via 192.168.2.123 [root@elrond ~]# service network restart**

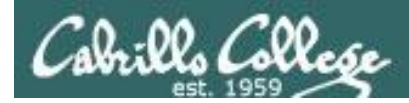

#### CIS 192 - Lesson 3

#### *Add static routes that direct traffic toward the Rivendell and Mordor*

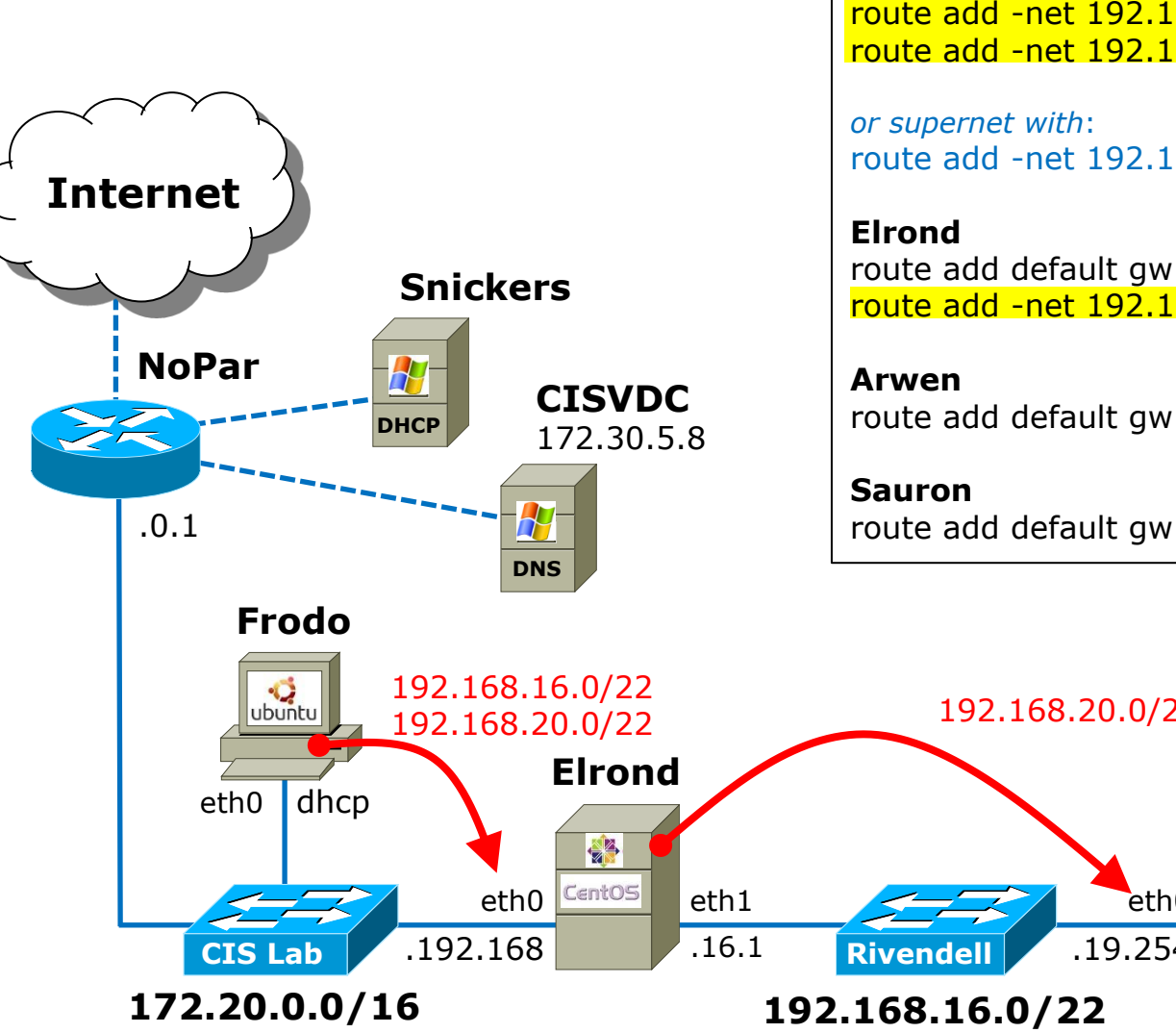

**Frodo** route add -net 192.168.16.0/22 gw 172.20.192.168 route add -net 192.168.20.0/22 gw 172.20.192.168

route add -net 192.168.16.0/21 gw 172.20.192.168

route add default gw 172.20.0.1 route add -net 192.168.20.0/22 gw 192.168.19.254

route add default gw 192.168.16.1

route add default gw 192.168.20.1

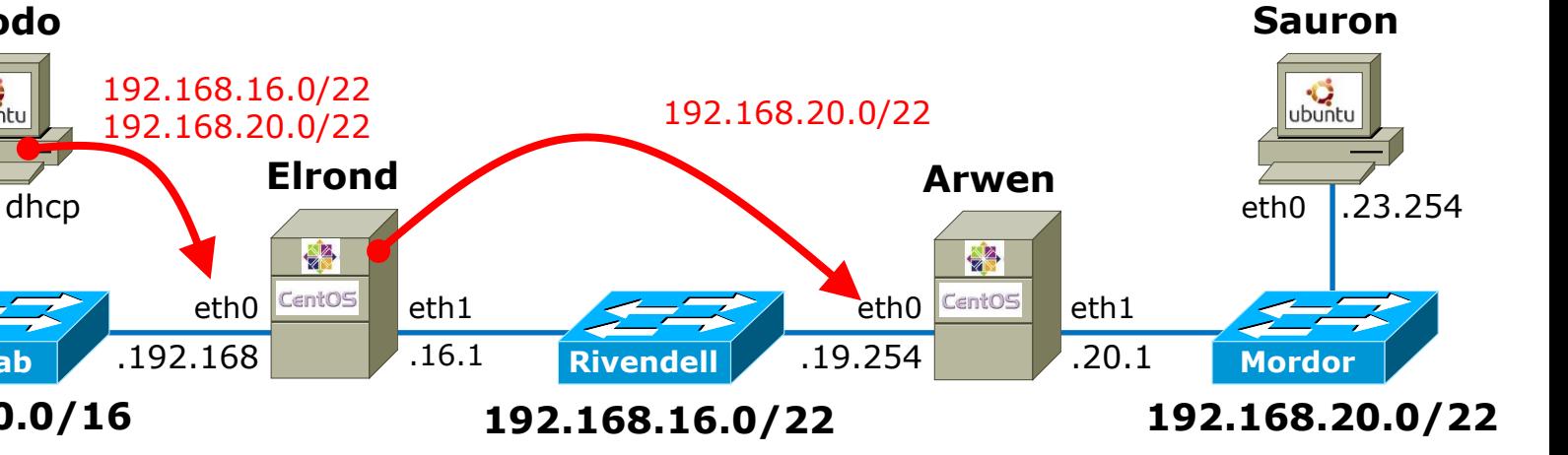

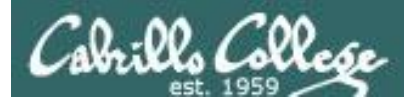

#### **Frodo cannot ping Sauron unless:**

- Packet forwarding is enabled on Elrond and Arwen
- Firewall modified on Elrond and Arwen
- Routing tables configured on each system

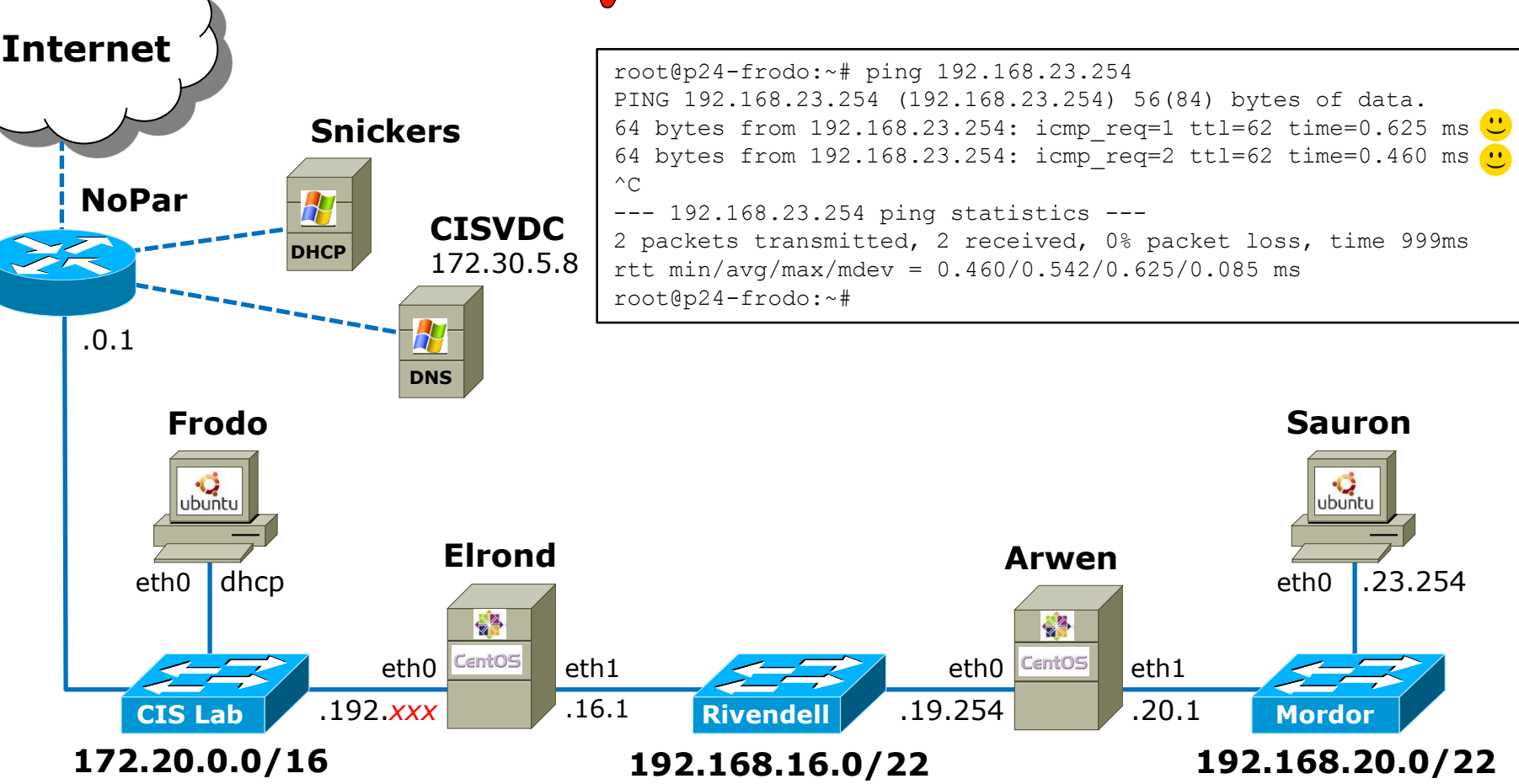

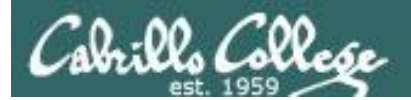

#### CIS 192 - Lesson 3

# Routing Table

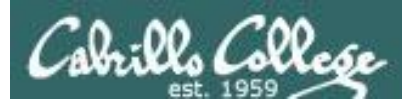

# Routing Table Overview

- Directly connected networks are automatically added to the routing table.
- Static routes can be added using the route command.
- Default gateways can be added using the route command.
- Dynamic routing services that use routing protocols like RIP and OSPF can add additional routes to the routing table.

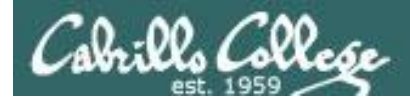

## **Routing Table**

*shows IP addresses instead of names (faster)*

[root@p24-elrond ~]# route -n

Kernel IP routing table

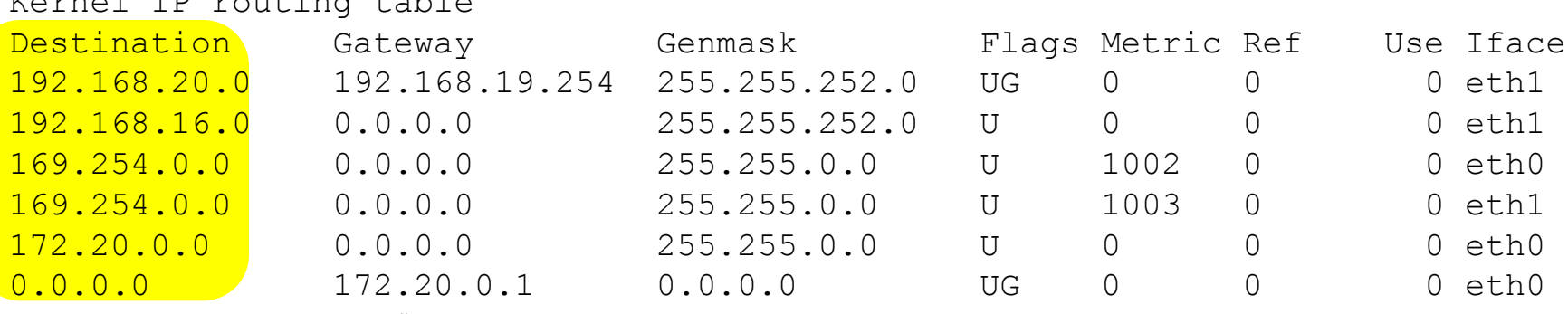

[root@p24-elrond ~]#

*Destination shows the networks that a route exists for. The 0.0.0.0 network is used for the default route.*

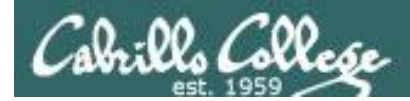

## **Routing Table**

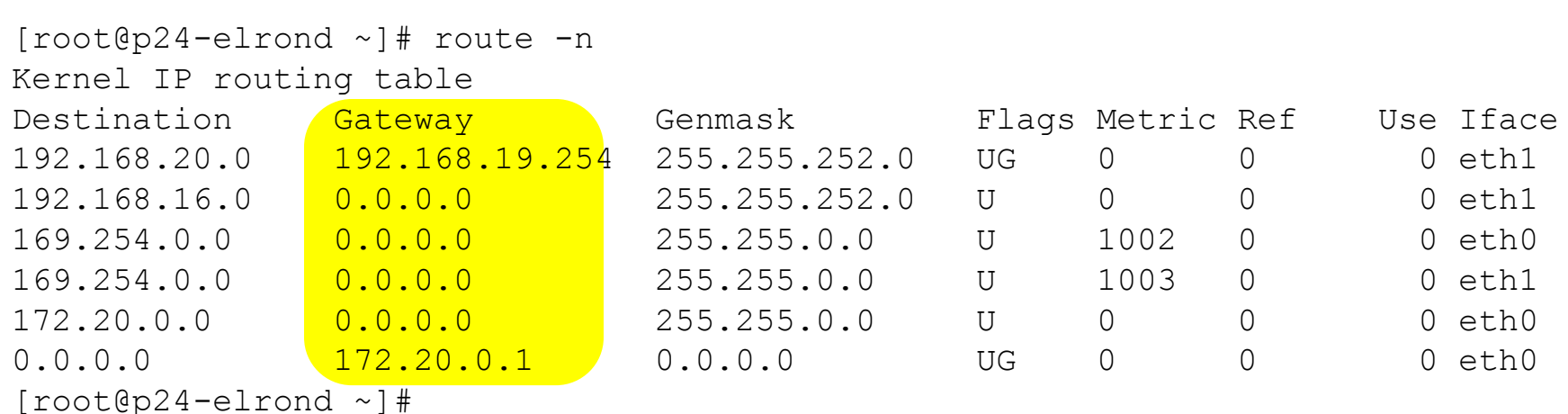

#### *Gateway specifies the next-hop router or uses 0.0.0.0 for local directly-connected interfaces*

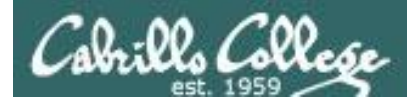

## **Routing Table**

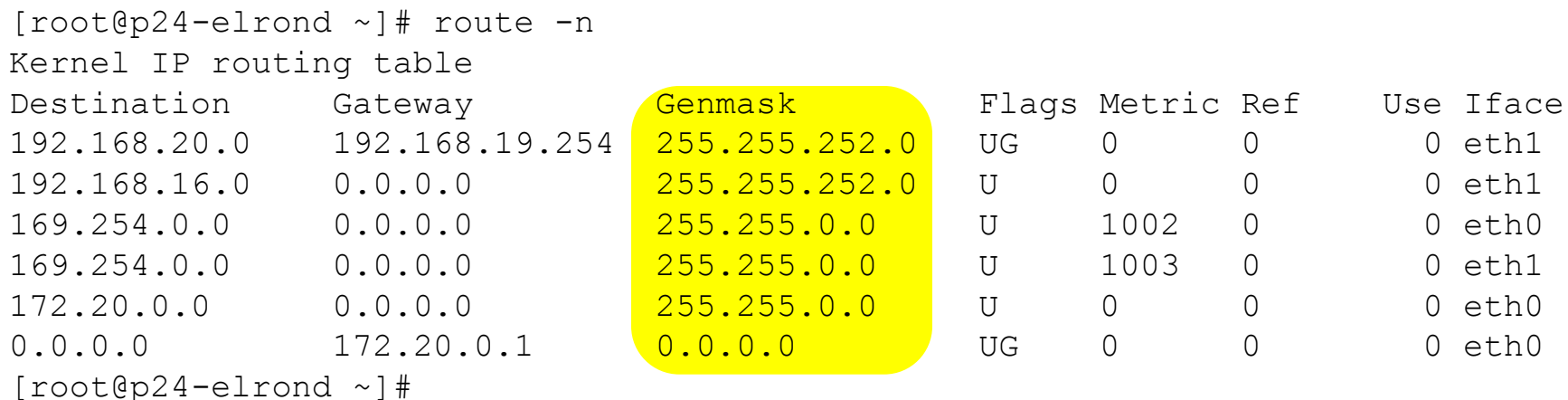

*Genmask is the mask applied to incoming destination IP addresses to determine if a route exists. These are sorted by longest (best match) to shortest prefix.* 

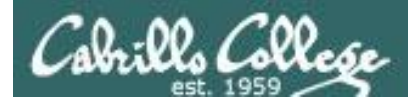

## **Routing Table**

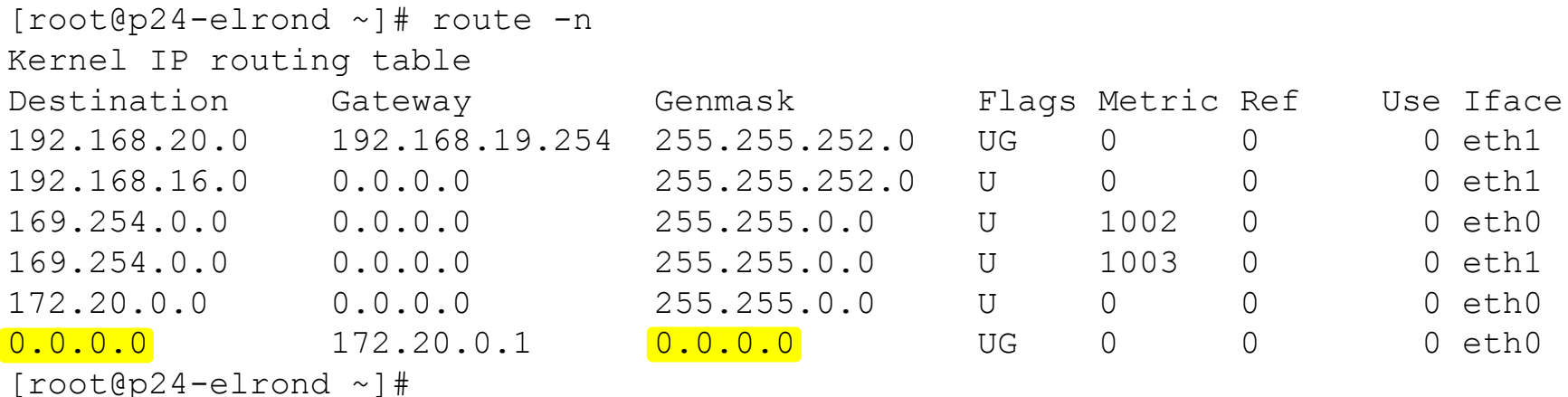

*Note the genmask of 0.0.0.0 is used for the default route. Applying this mask to any address will always result in a match.*

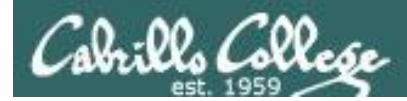

## **Routing Table**

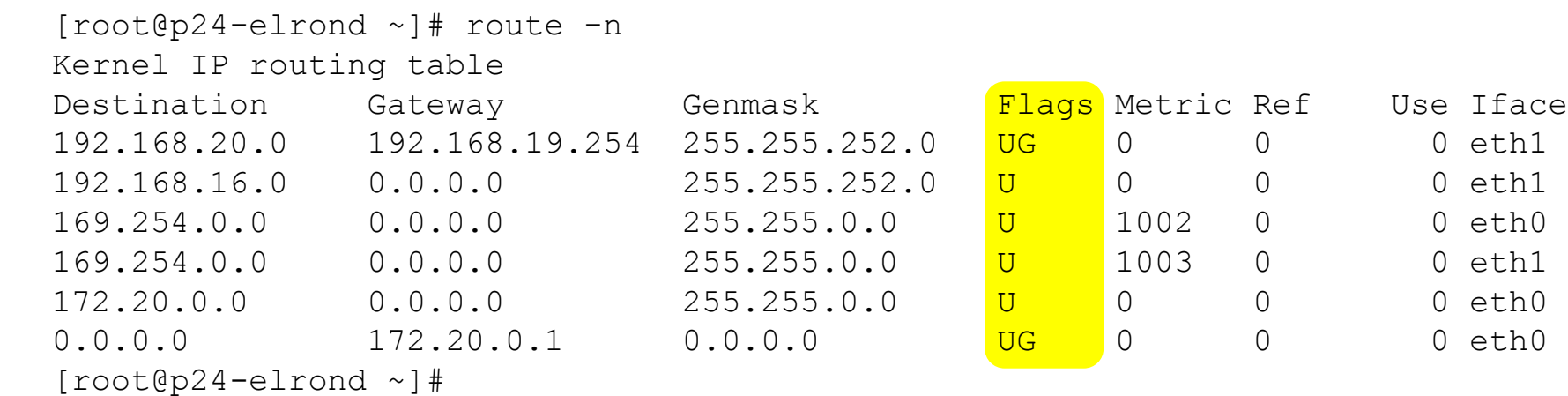

 *Possible flags include: U (route is up) H (target is a host) G (gateway)*

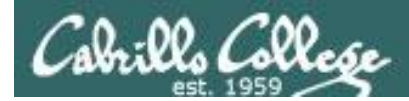

## **Routing Table**

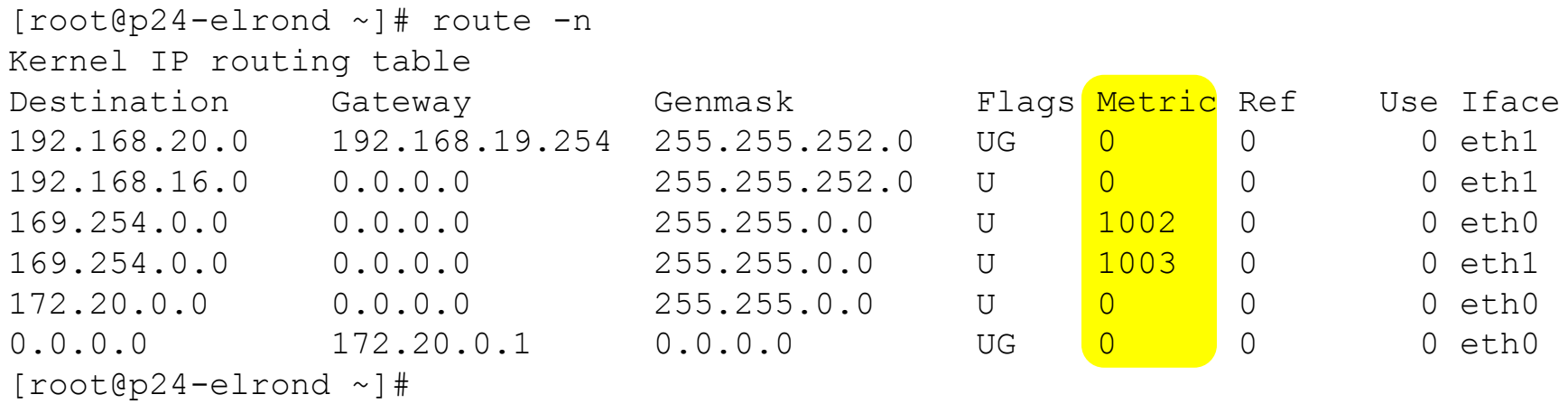

#### *Metric:*

*The distance to the target (usually counted in hops). It is not used by recent kernels, but may be needed by routing daemons.*

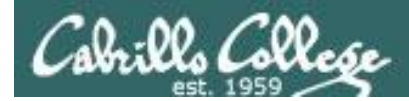

## **Routing Table**

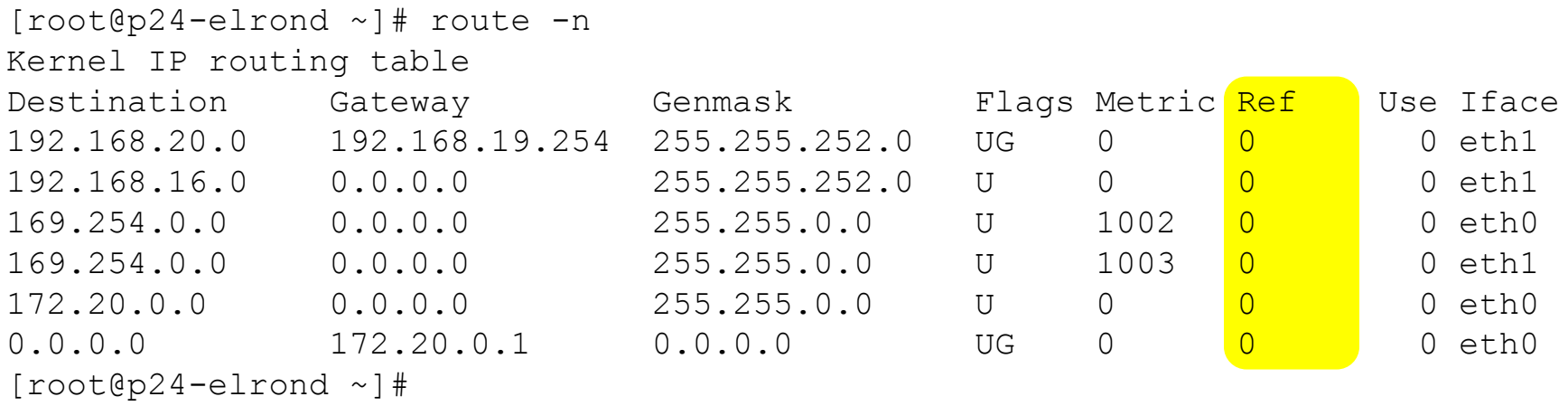

*Ref: Number of references to this route. (when showing cache)*

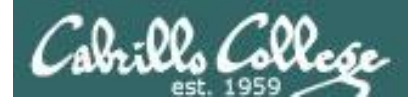

## **Routing Table**

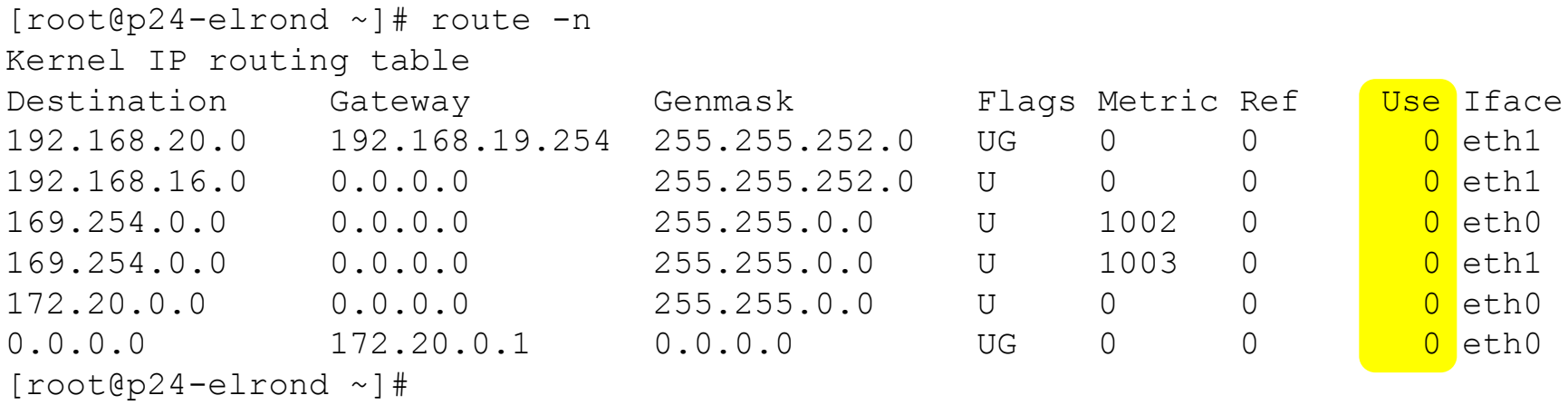

*Use: Count of lookups for the route (when showing cache)*

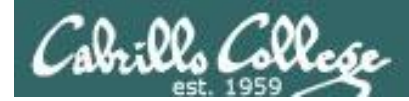

## **Routing Table**

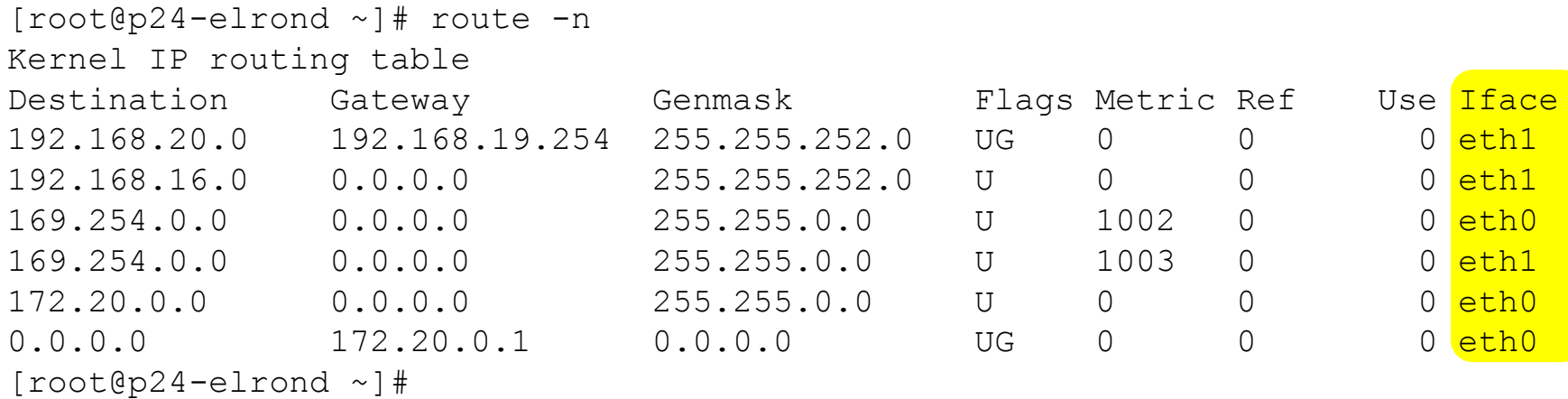

#### *Iface: Interface to which packets for this route will be sent.*
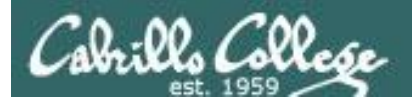

# The Routing Table Supernetting

## **Routing Table**

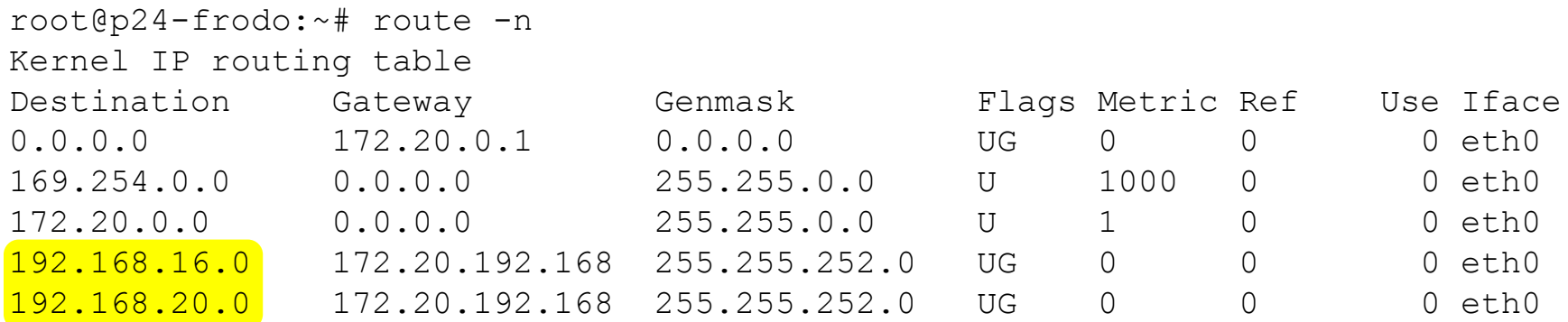

*Note: these two routes could be replaced with a single route for 192.168.16.0/21. This is super-netting (the reverse of sub-netting)*

*Netmask: 255.255.248.0 = 21 Netmask: 255.255.252.0 = 22*

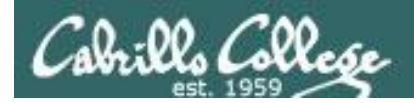

## The Routing Algorithm (How the decision is made)

# **Routing Algorithm**

The purpose of the Routing Algorithm is to get the packet to its destination network.

- Compute the network of the destination IP address
- Does the destination network match that on a local interface? *If so, send it out that interface*
- Does the destination network match one or more listed in the routing table? *If so, send it using the best match (largest genmask) route*
- Is there a default route listed in the routing table? *If so, use that gateway Otherwise, drop the packet - "network is unreachable"*

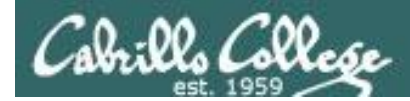

# The Routing Algorithm

#### **Compute the network**

The network number is obtained by applying the genmask to the incoming IP destination address.

#### Example: 192.168.23.254 with genmask 255.255.252.0 is 192.168.20.0

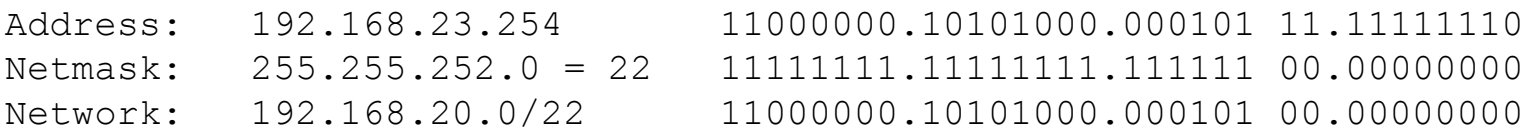

[root@p24-elrond ~]# route -n Kernel IP routing table

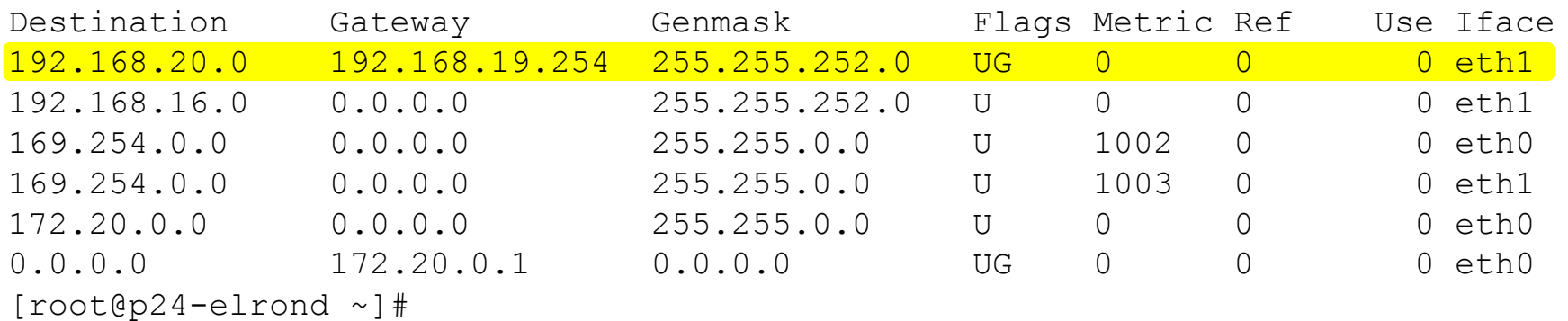

*On Elrond, an incoming packet with a destination address of 192.168.23.254 will be sent out eth1 to the next-hop router at 192.168.19.254* 

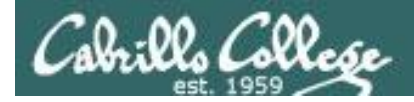

# route command -n option

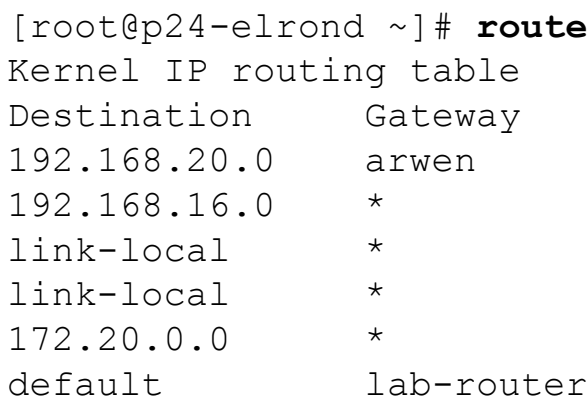

#### *show route table with names*

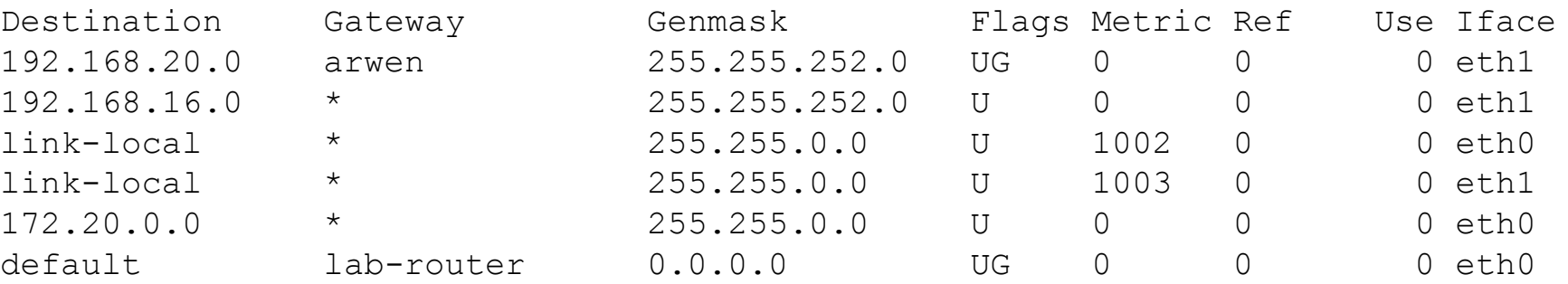

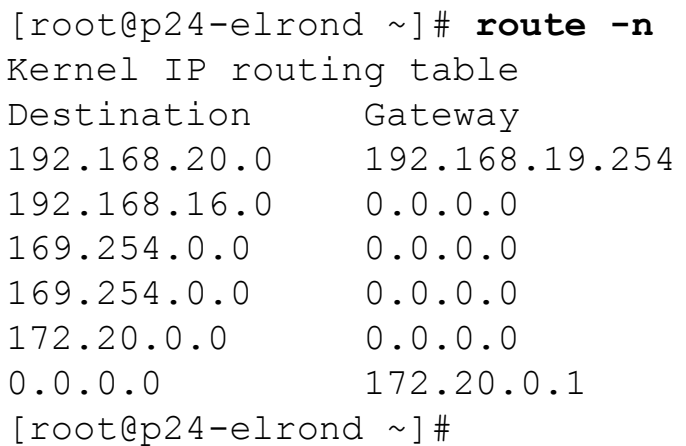

#### *show route table with IP addresses*

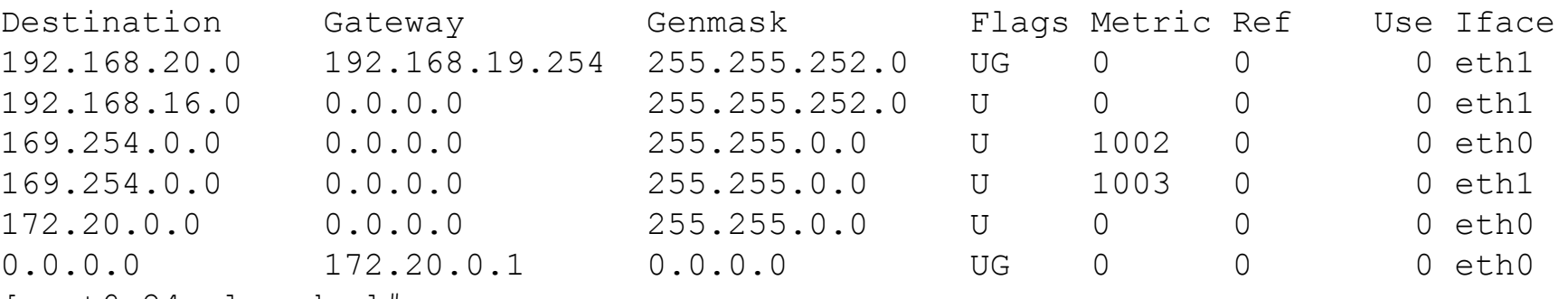

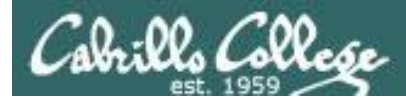

## route command for viewing cache

#### $[root@p24-elrond ~~\sim]$ # route -C Kernel IP routing cache

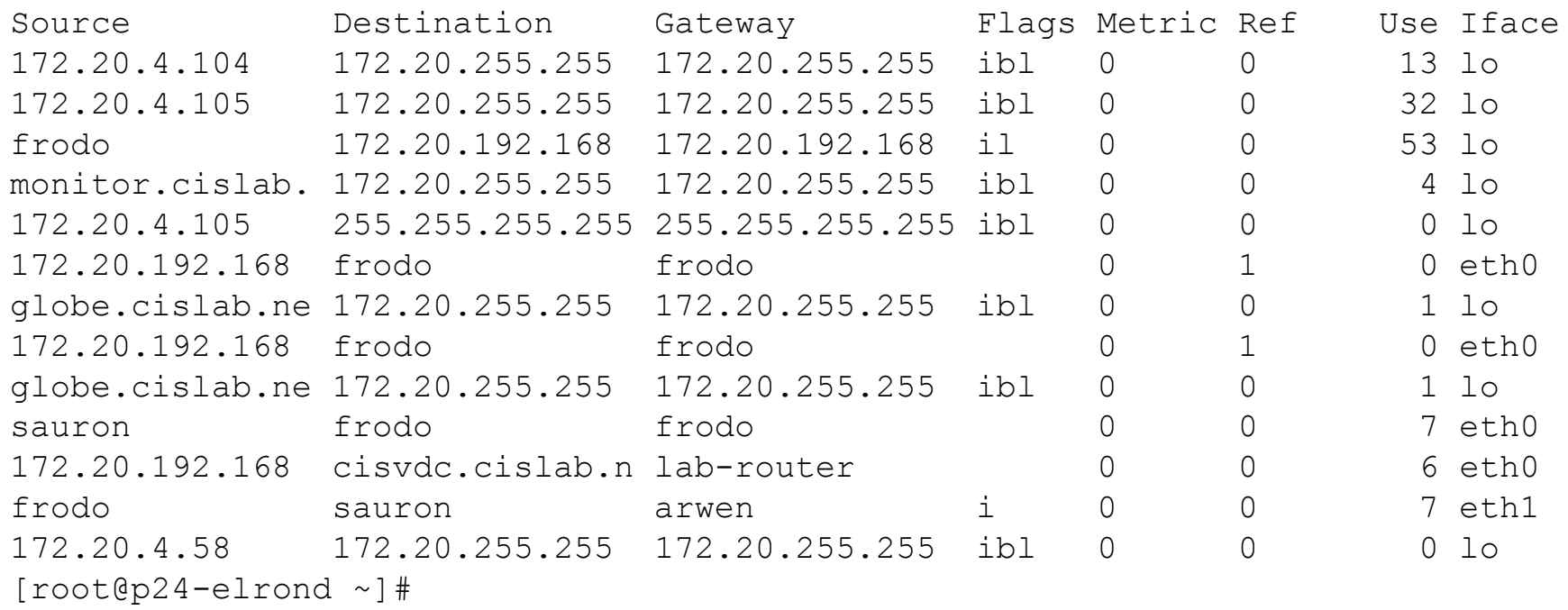

show route table cache with names

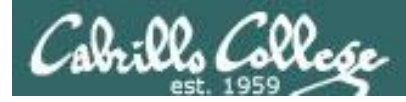

## route command for viewing cache

#### $[root@p24-e1rond ~~^*]$  route -Cn Kernel IP routing cache

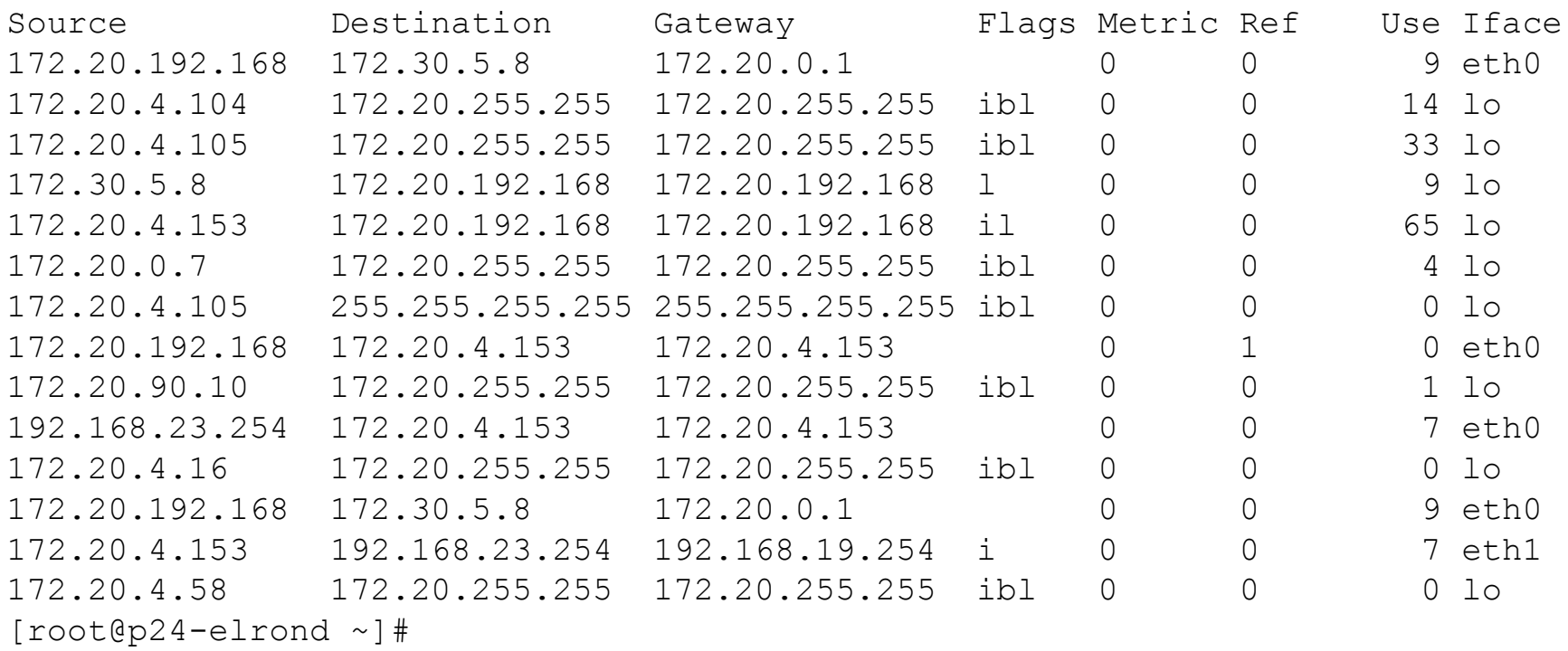

#### show route table cache with IP addresses

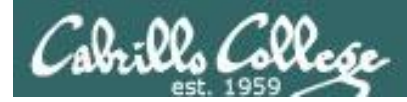

## route command flushing the cache

#### Flush the route cache

[root@p24-elrond ~]# ip route flush cache  $[root@p24-e1rond ~~^*]$ # route -Cn Kernel IP routing cache Destination Gateway Flags Metric Ref Use Iface Source 172.20.4.153 172.20.192.168 172.20.192.168 il  $\bigcap$  $\bigcap$  $910$  $[root@p24-elrond -]$ #

Note: Use route -CF on Red Hat 9

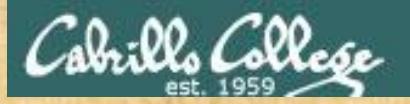

# Exercise

- 1. Explore the routing table and cache on Celebrian
	- route
	- route -n
	- route -C
	- route -Cn
- 2. Flush the route cache
	- ip route flush cache
	- route -Cn
- 3. Identify the directly connected, static and default routes.

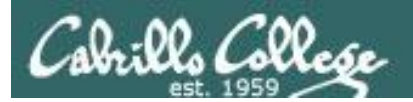

# /etc/hosts

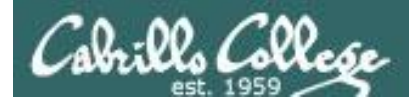

# /etc/hosts

### **ping frodo** vs **ping 172.20.4.153 ssh frodo** vs **ssh 172.20.4.153 scp myfile frodo:** vs **ssh myfile 172.20.4.153:**

- Before the Domain Name System (DNS) arrived on the scene, text files with IP/hostname associations were maintained for name resolution.
- Hostnames are much easier to remember than IP addresses!
- The file **/etc/hosts** files is still available to quickly add local hostnames for systems not resolved by your DNS servers.

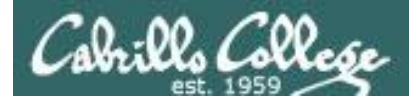

# /etc/hosts

[root@p24-elrond ~]# **cat /etc/hosts** 127.0.0.1 localhost localhost.localdomain localhost4 localhost4.localdomain4 ::1 localhost localhost.localdomain localhost6 localhost6.localdomain6 172.20.4.153 frodo 172.20.0.1 lab-router nopar 192.168.19.254 arwen 192.168.23.254 sauron [root@p24-elrond ~]#

```
[root@p24-elrond ~]# ping -c2 nopar
PING lab-router (172.20.0.1) 56(84) bytes of data.
64 bytes from lab-router (172.20.0.1): icmp_seq=1 ttl=255 time=4.16 ms
64 bytes from lab-router (172.20.0.1): icmp_seq=2 ttl=255 time=0.468 ms
--- lab-router ping statistics ---
2 packets transmitted, 2 received, 0% packet loss, time 1001ms
```
rtt  $min/avg/max/mdev = 0.468/2.318/4.168/1.850$  ms [root@p24-elrond ~]#

*Use /etc/hosts to refer to hosts by name rather than IP address*

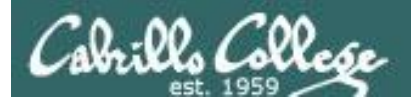

# Trouble shooting

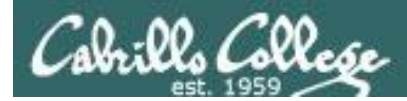

## ICMP Errors Host Unreachable

```
root@frodo:~# ping 192.168.2.128
PING 192.168.2.128 (192.168.2.128) 56(84) bytes of data.
From 172.30.4.125 icmp seq=3 Destination Host Unreachable
From 172.30.4.125 icmp seq=4 Destination Host Unreachable
From 172.30.4.125 icmp seq=5 Destination Host Unreachable
^{\wedge}C--- 192.168.2.128 ping statistics ---
9 packets transmitted, 0 received, +3 errors, 100% packet loss, time 8019ms
, pipe 3
root@frodo:~#
```
*When the packet arrives at the destination network there is no active host to receive the packet. The host is offline, does not exist, or is not cabled to the network. The ARP request for this host's MAC address is failing.*

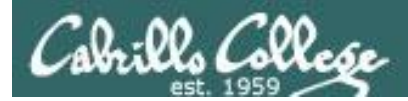

## ICMP Errors TTL exceeded

```
root@frodo:~# ping 192.168.5.200
PING 192.168.5.200 (192.168.5.200) 56(84) bytes of data.
From 192.168.2.123 icmp_seq=1 Time to live exceeded
From 192.168.2.123 icmp seq=2 Time to live exceeded
From 192.168.2.123 icmp seq=3 Time to live exceeded
From 192.168.2.123 icmp seq=4 Time to live exceeded
From 192.168.2.123 icmp seq=5 Time to live exceeded
From 192.168.2.123 icmp seq=6 Time to live exceeded
\wedge C
--- 192.168.5.200 ping statistics ---
6 packets transmitted, 0 received, +6 errors, 100% packet loss, time 5030ms
root@frodo:~#
```
*One router is forwarding the packet to the next-hop router. The next-hop router has no specific route for this packet but does have a default route back to the previous router! Loops back and forth the until TTL count is 0 and then the packet is dropped.*

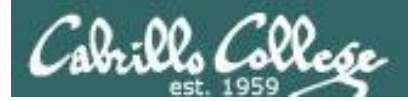

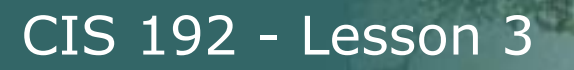

## ICMP Errors Network Unreachable

```
[root@legolas ~]# ping 172.30.4.1
connect: Network is unreachable
[root@legolas ~]#
```
*There is no matching route in the route table. To fix, add a default gateway or a static route* 

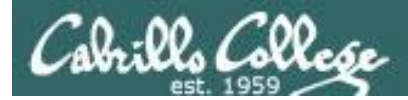

## ICMP Errors Nothing

```
[root@leqolas ~ 4]# ping 10.240.1.2
PING 10.240.1.2 (10.240.1.2) 56(84) bytes of data.
```

```
--- 10.240.1.2 ping statistics ---
8 packets transmitted, 0 received, 100% packet loss, time 7011ms
```

```
[root@legolas ~]#
```
*No response! The ping is being sent out on a route where there is no route back!*

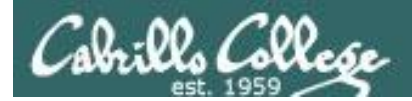

# ICMP Redirect

Routers will update each others caches when they discover an inefficient route

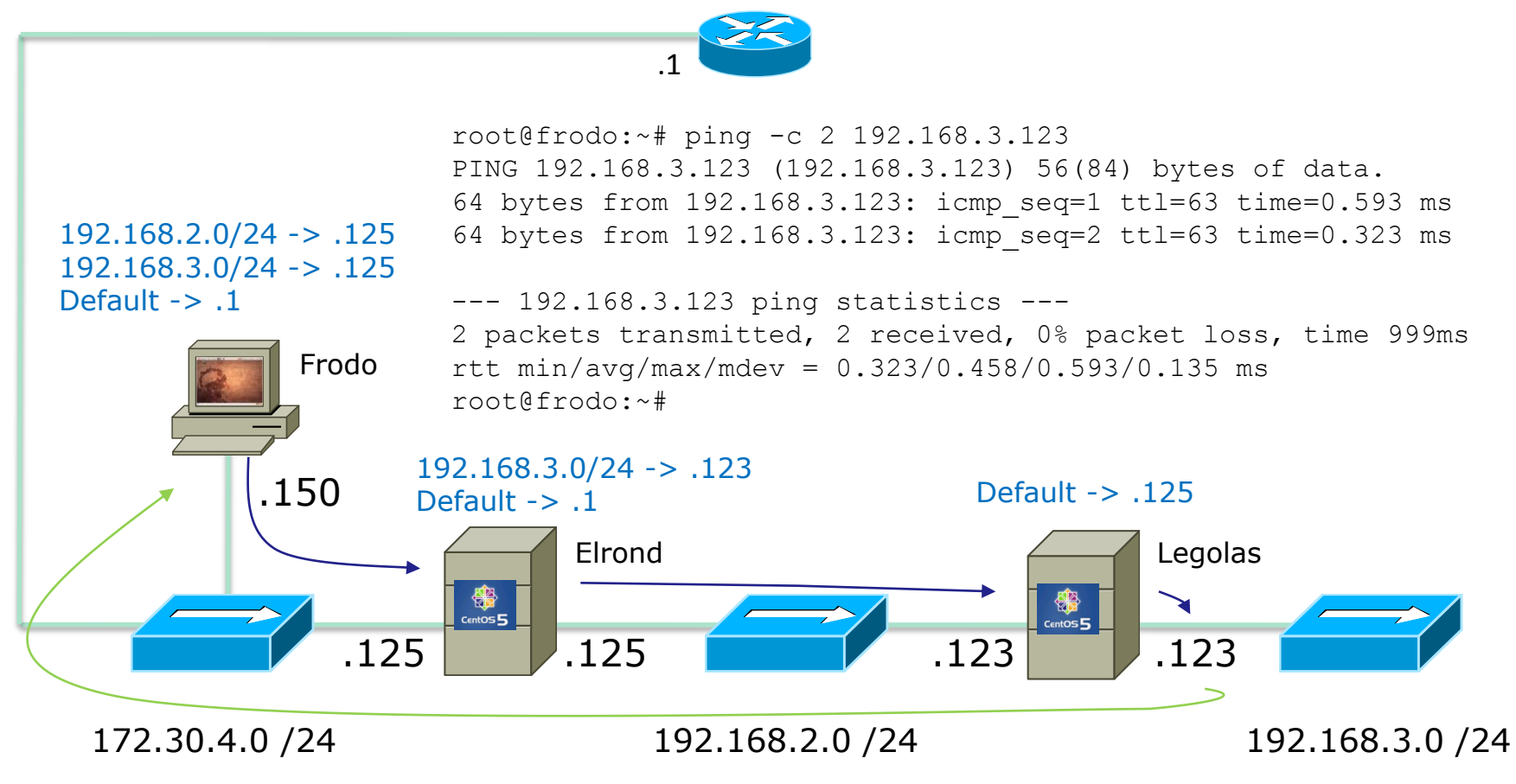

#### *What happens if we forgot to add the static route on Elrond?*

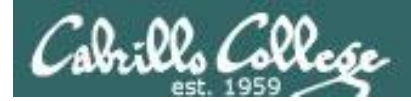

# ICMP Redirect

Routers will update each others caches when they discover an inefficient route

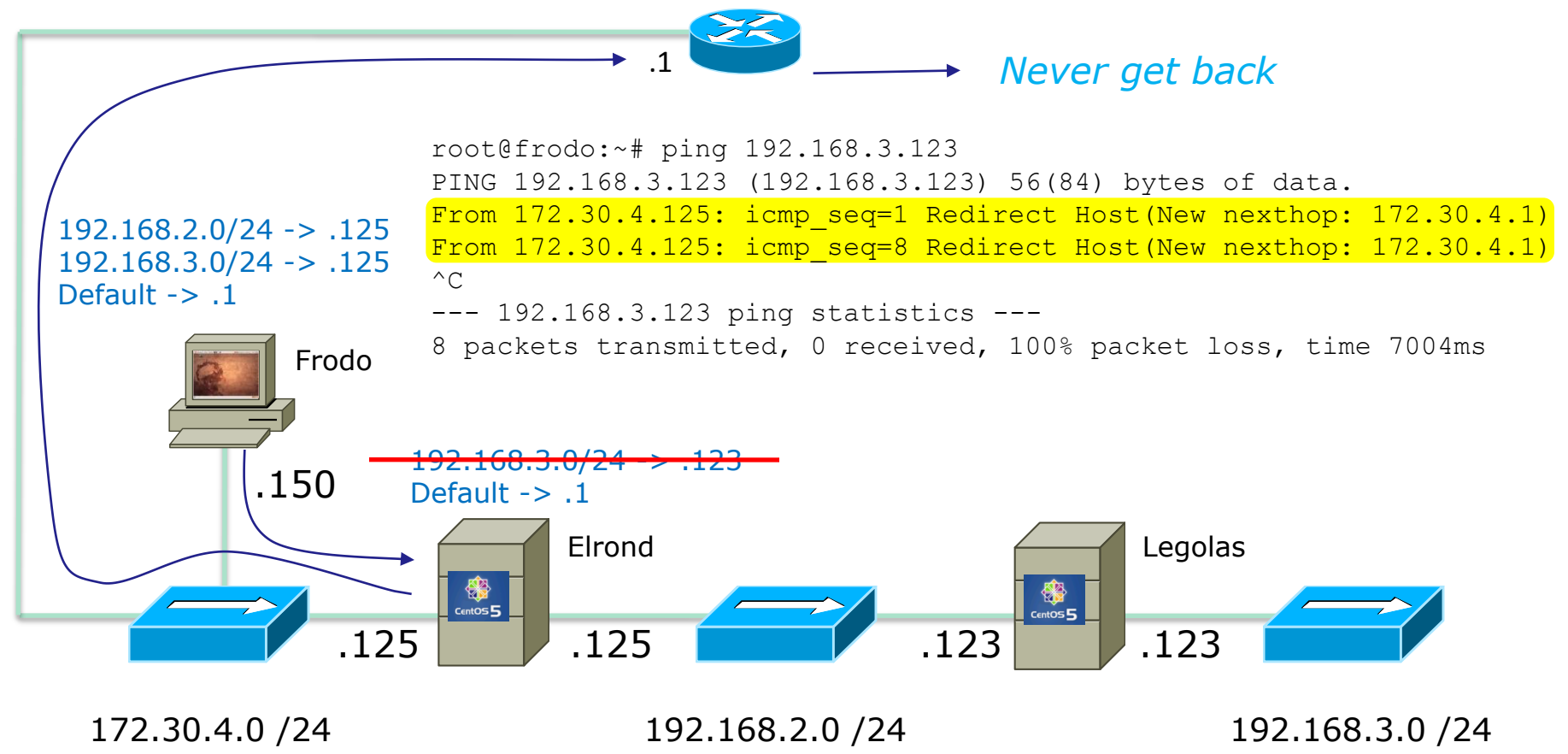

*Elrond tells Frodo there is a shorter route*

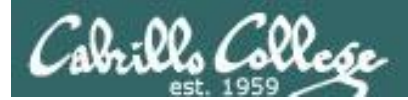

# Lab

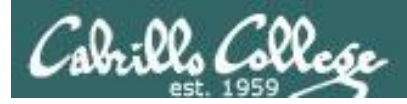

## Configuring a network (What you will be doing in Lab 3)

### **Overall steps:**

- Cable systems
- Assign valid IP addresses to all hosts and routers
- Enable IP forwarding on all routers
- Open firewalls
- Configure the routing tables of all hosts and routers

*Tip: Use ip route flush cache when correcting any entries in the routing table*

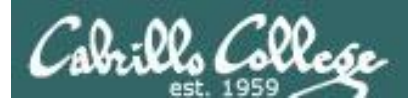

# Wrap

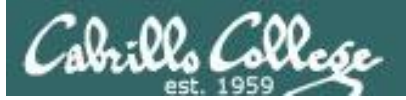

New commands, tools and services: service chkconfig dhclient ip route service chkconfig iptables

New Files and Directories (Red Hat):

/etc/sysconfig/network /etc/sysconfig/network-scripts/ifcfg-eth\* /etc/sysconfig/network-scripts/route-eth\* /proc/sys/net/ipv4/ip\_forward /etc/sysctl.conf

New Files and Directories (Ubuntu): /etc/hostname /etc/network/interfaces /etc/init.d/networking restart

VMware:

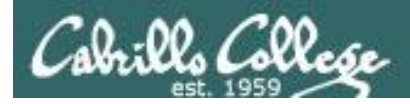

# Next Class

Assignment: Check Calendar Page on web site to see what is due next week.

Quiz questions for next class:

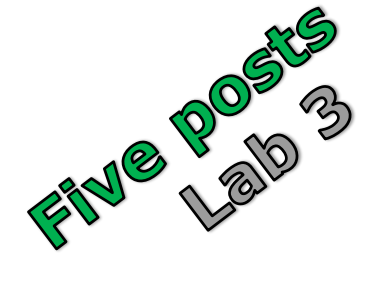

- What command enables packet forwarding?
- What command deletes the first rule on the **iptables** FORWARD chain?
- What command would add a static route to the 192.168.20.0/22 network via a gateway at 192.168.19.254?

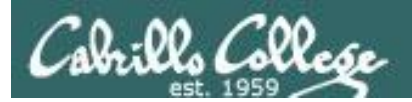

# Backup

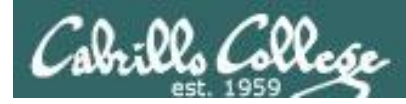

**Internet**

**NoPar**

.0.1

**Frodo**

**DHCP**

H

**Snickers**

**DNS**

 $\boldsymbol{P}$ 

**CISVDC** 172.30.5.8

#### CIS 192 - Lesson 3

#### **CRIB SHEET**

#### **Frodo**

route add -net 192.168.16.0/21 gw 172.20.192.168

#### **Elrond**

ifconfig eth0 172.20.192.168/16 ifconfig eth1 192.168.16.1/22 route add default gw 172.20.0.1 route add -net 192.168.20.0/22 gw 192.168.19.254 iptables -D FORWARD 1 echo 1 > /proc/sys/net/ipv4/ip\_forward

#### **Arwen**

ifconfig eth0 192.168.16.2/22 ifconfig eth0 192.168.19.254/22 route add default gw 192.168.16.1 iptables -D FORWARD 1 echo 1 > /proc/sys/net/ipv4/ip\_forward

#### **Sauron**

ifconfig eth0 192.168.23.254/22 route add default gw 192.168.20.1

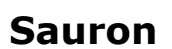

ubuntu

eth0 .23.254

**Mordor**

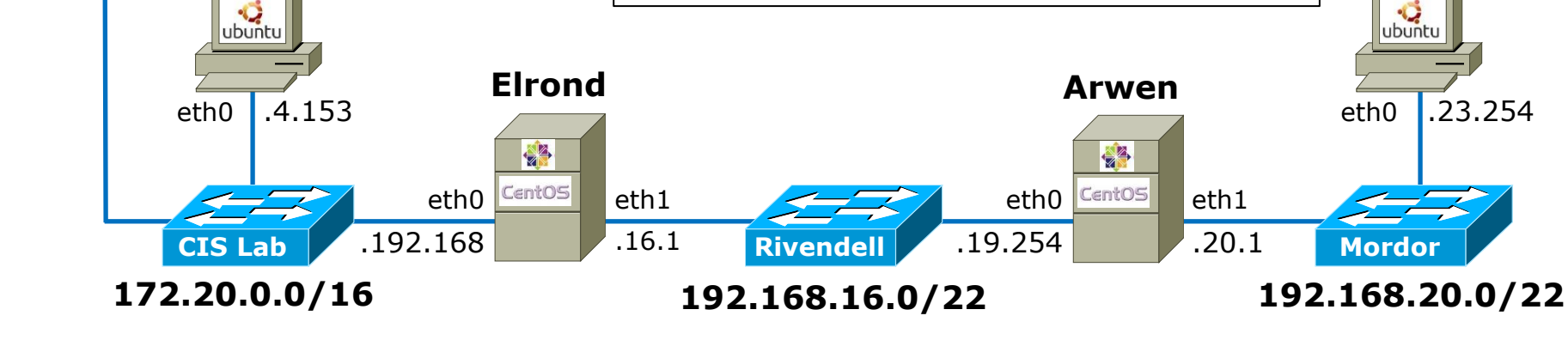

## 133

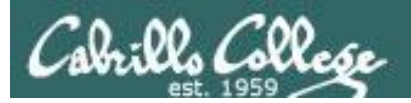

# Permanent Network Configuration Review +

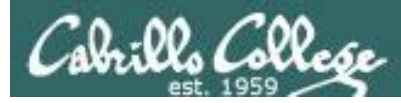

# Configuring Network Settings

*Different ways to configure network settings*

#### 1. **GUI tools**

- Permanent,
- Different for each distribution
- 2. The **ifconfig** and **route** commands
	- Temporary (till next restart)
- 3. Editing **configuration files** and restarting the network service
	- Permanent
	- Some variations between distributions
	- Requires network service to be restarted

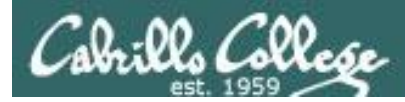

## Configuring Permanent Network Settings (Red Hat Family)

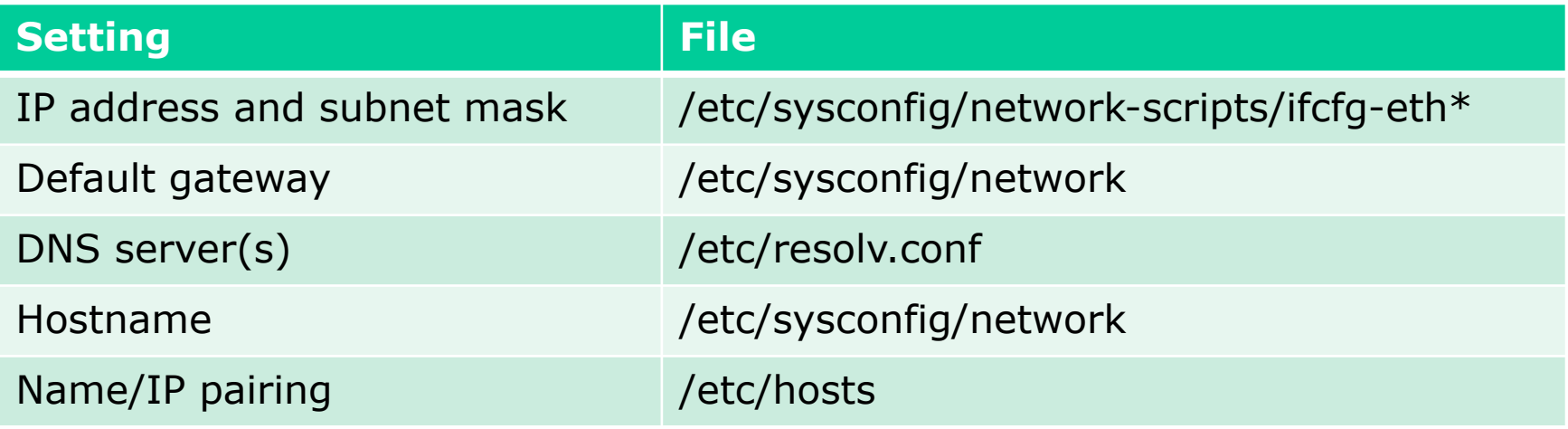

/etc/sysconfig/network-scripts/ifcfg-eth0

*By the way - tab completes are wonderful*

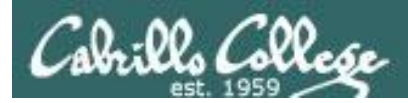

## Managing System Services (daemons) (Red Hat Family)

Manually starting and stopping

• **service network** <stop|start|restart|status>

System startup configuration

• **chkconfig network** <on|off>

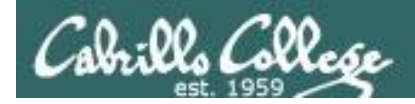

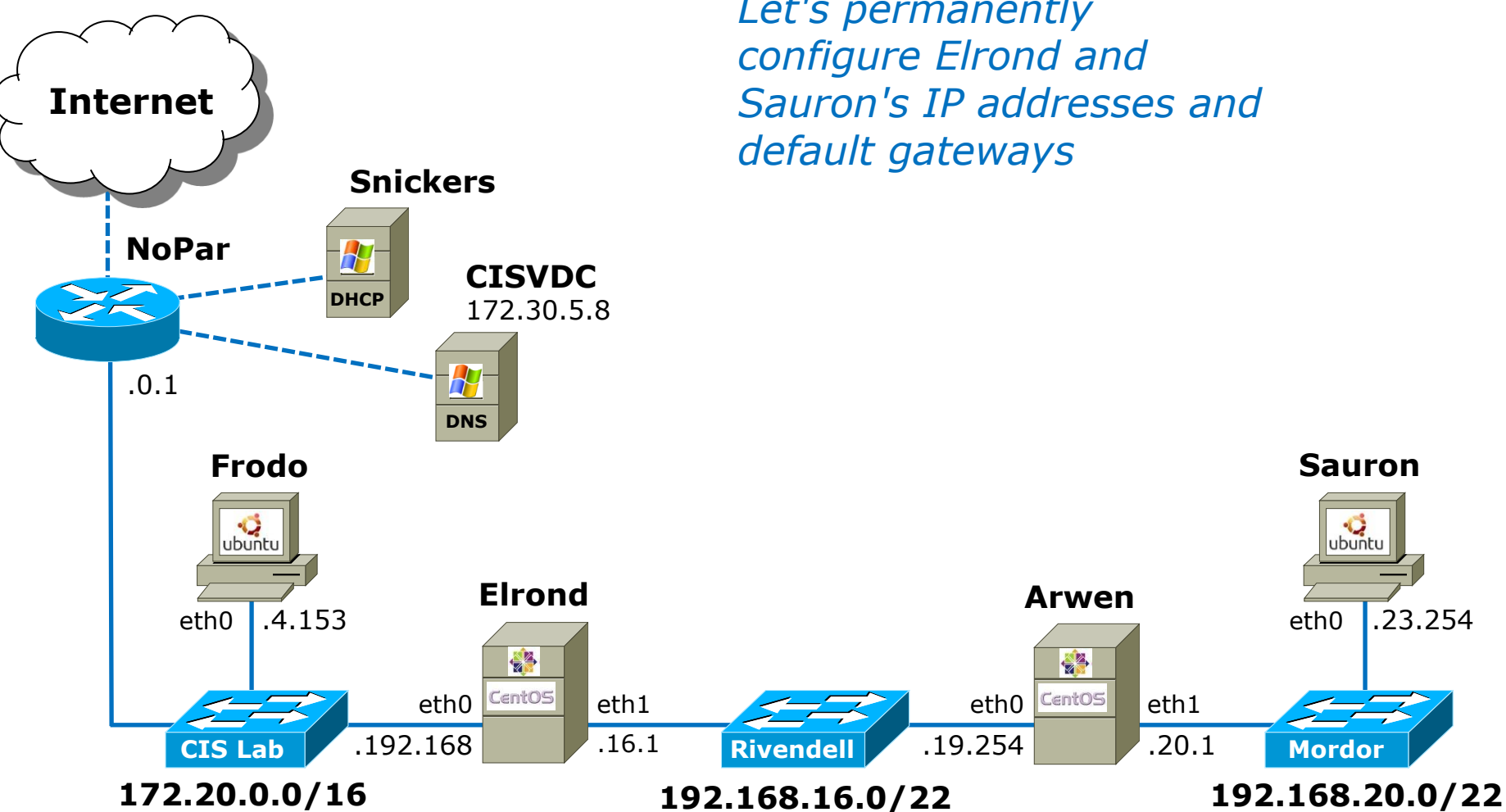

*Let's permanently configure Elrond and Sauron's IP addresses and default gateways*

eth0 Centos

**Arwen**

学

eth1 .20.1 eth0 .23.254

**Sauron**

ubuntu

**Mordor**

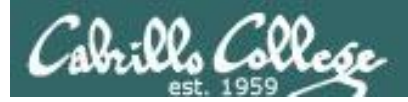

### Set Permanent Static IP Address and Subnet Mask (Red Hat Family)

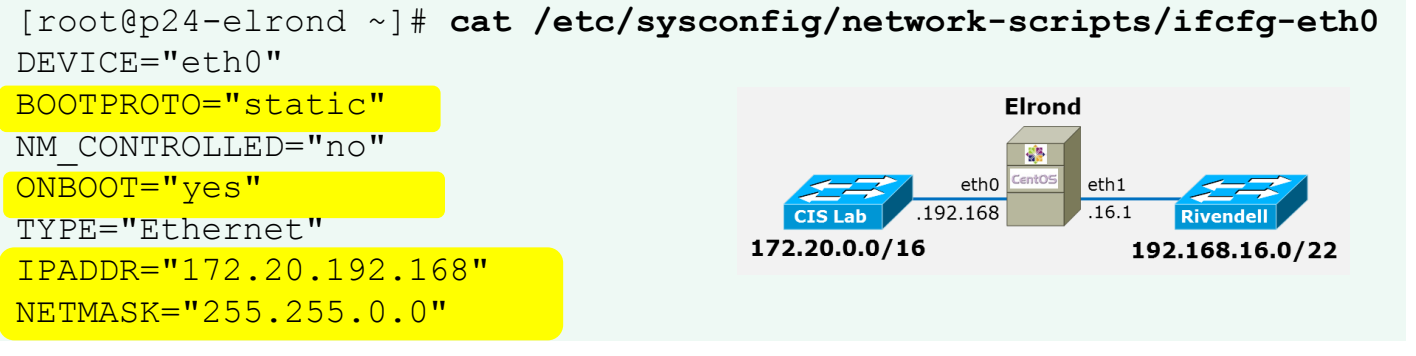

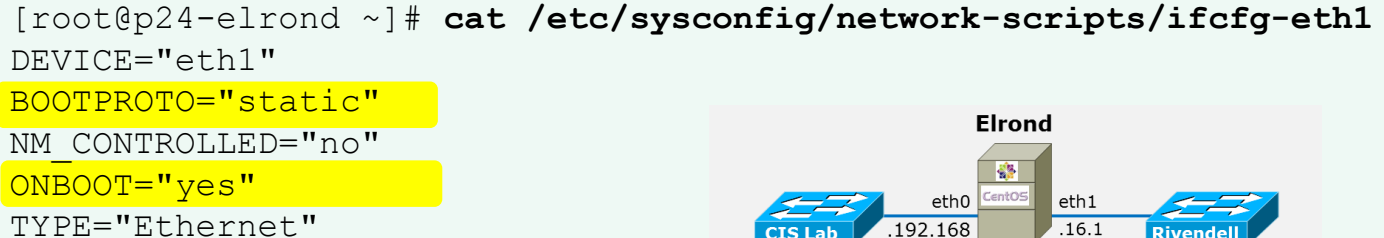

IPADDR="192.168.16.1" NETMASK="255.255.252.0"

CIS Lab  $192.168$   $16.1$ **Rivendell** 172.20.0.0/16 192.168.16.0/22

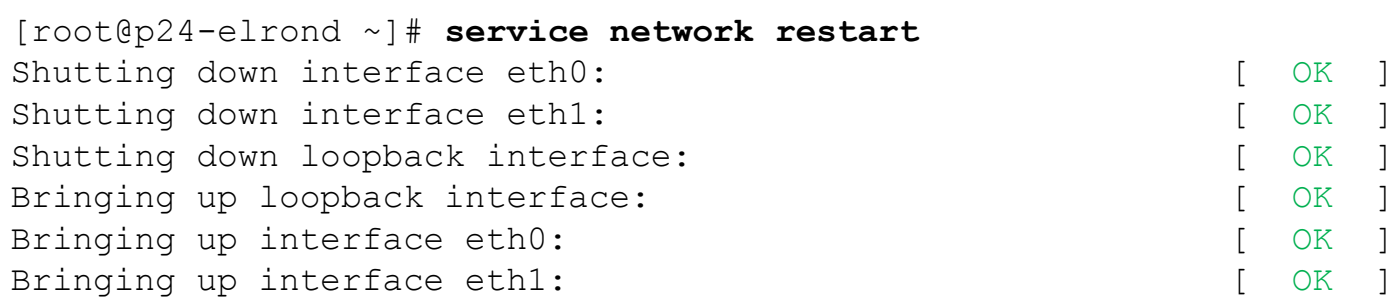

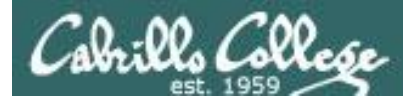

### Configuring permanent default gateway (Red Hat Family)

[root@p24-elrond ~]# **cat /etc/sysconfig/network** NETWORKING=yes HOSTNAME=p24-elrond.rivendell GATEWAY=172.20.0.1

[root@p24-elrond ~]# **service network restart** Shutting down interface eth0: [ OK ] Shutting down interface eth1: [ OK ] Shutting down loopback interface:  $[OK]$ Bringing up loopback interface:  $[OK]$ Bringing up interface eth0: [ OK ] Bringing up interface eth1: [ OK ]

#### [root@p24-elrond ~]# **route -n**

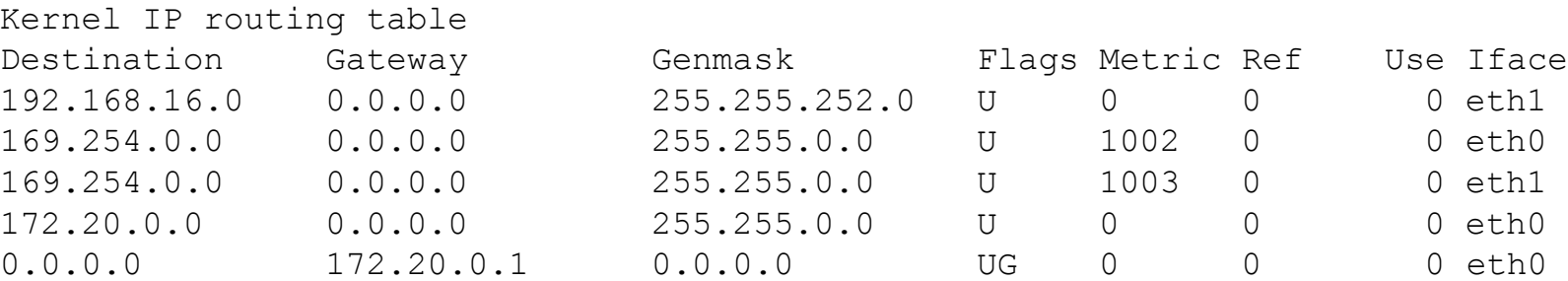

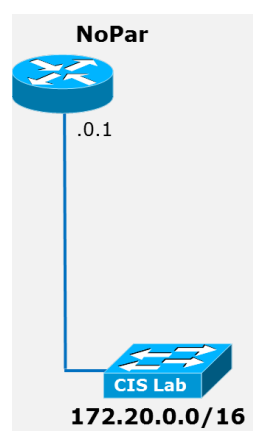

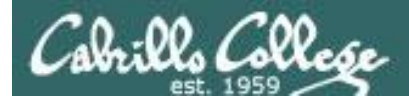

# Configuring DNS name servers

[root@p24-elrond ~]# **cat /etc/resolv.conf** search cislab.net nameserver 172.30.5.8

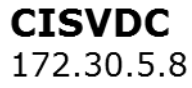

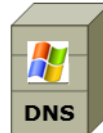

*This will be appended to host names when trying to resolve them*

```
[root@p24-elrond ~]# ping nopar -c2
PING nopar.cislab.net (172.20.0.1) 56(84) bytes of data.
64 bytes from nopar.cislab.net (172.20.0.1): icmp seq=1 ttl=255 time=0.428 ms
64 bytes from nopar.cislab.net (172.20.0.1): icmp_seq=2 ttl=255 time=0.506 ms
```

```
--- nopar.cislab.net ping statistics ---
2 packets transmitted, 2 received, 0% packet loss, time 1001ms
rtt min/avg/max/mdev = 0.428/0.467/0.506/0.039 ms
[root@p24-elrond ~]#
```
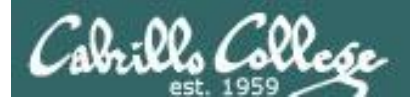

### Configuring the hostname (Red Hat Family)

#### **Permanent:** Step 1 - edit **/etc/sysconfig/network**

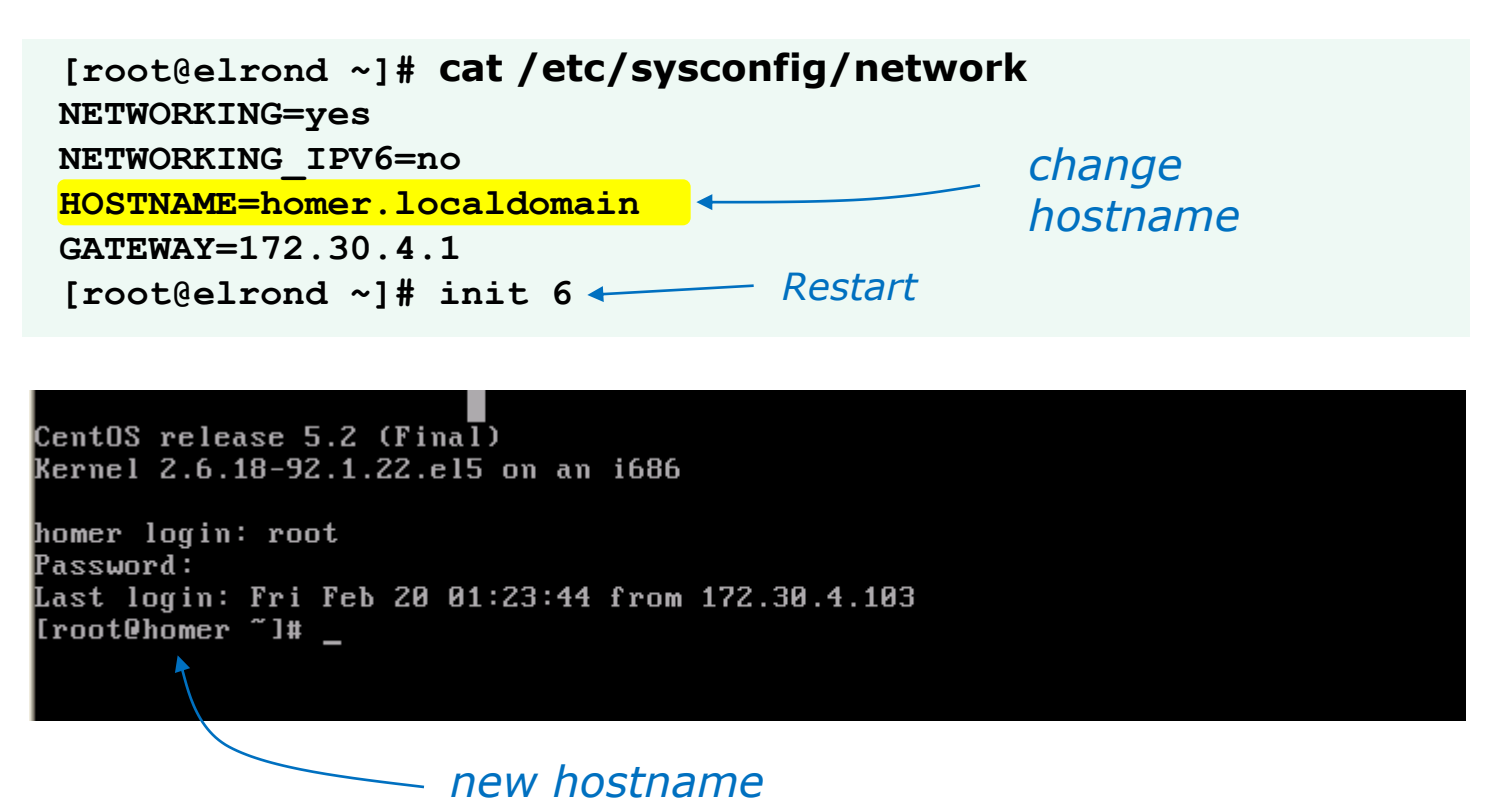

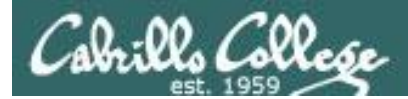

### Configuring the hostname (Red Hat Family)

#### **Permanent:** Step 2 - edit **/etc/hosts**

```
[root@homer ~]# cat /etc/hosts
# Do not remove the following line, or various programs
# that require network functionality will fail.
127.0.0.1 elrond.localdomain elrond localhost.localdomain localhost
::1 localhost6.localdomain6 localhost6
[root@homer ~]#
```
*Be sure and update /etc/hosts with new hostname if necessary*

```
[root@homer ~]# cat /etc/hosts
# Do not remove the following line, or various programs
# that require network functionality will fail.
127.0.0.1 homer.localdomain homer localhost.localdomain localhost
::1 localhost6.localdomain6 localhost6
[root@homer ~]#
```
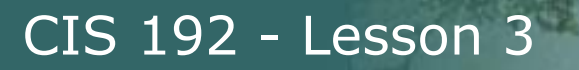

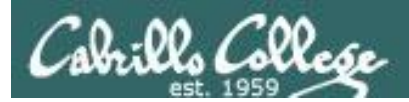

# Debian/Ubuntu Network Config
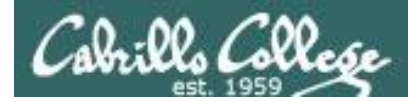

# Debian/Ubuntu Permanent Network Configuration

## **Configuring a static IP, mask and default gateway**

root@p24-sauron:~# **cat /etc/network/interfaces** auto lo iface lo inet loopback

auto eth0 iface eth0 inet static address 192.168.23.254 netmask 255.255.252.0

gateway 192.168.20.1

root@p24-sauron:~#

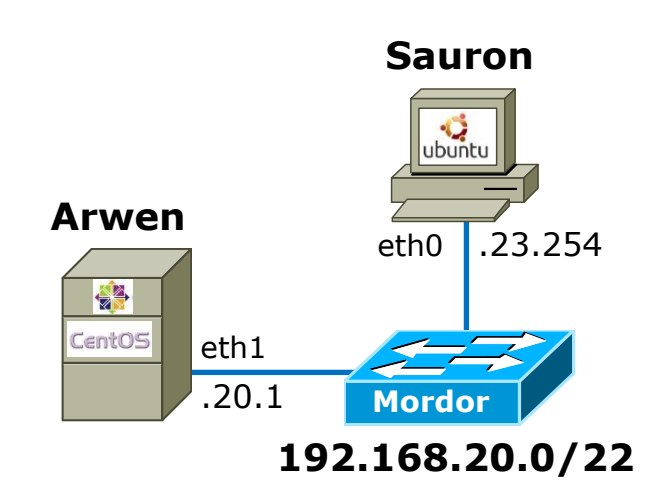

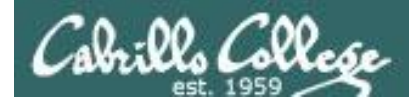

Debian/Ubuntu Permanent Network Configuration

### **Configuring DNS Settings**

root@sun:~# cat **/etc/resolv.conf**

search cabrillo.edu nameserver 10.240.1.2

root@sun:~#

*Same as the Red AC amily* 

**Santage is optional.** *Will be appended to names being resolved if the name by itself does not resolve to an IP address*

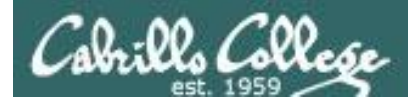

# Debian/Ubuntu Permanent NIC Configuration

#### **Restarting network service**

(so new settings take effect)

# **/etc/init.d/networking restart**

*Debian/Ubuntu is a little different than the Red Hat family*

root@p24-sauron:~# **/etc/init.d/networking restart**

\* Running /etc/init.d/networking restart is deprecated because it may not enable again some interfaces \* Reconfiguring network interfaces... ssh stop/waiting subsetsed and stop/waiting state stop/waiting that is a stop/waiting state of  $\sim$  ssh stop/waiting state of  $\sim$  state of  $\sim$  state of  $\sim$  state of  $\sim$  state of  $\$ ssh start/running, process 2410

 $[OK]$ root@p24-sauron:~#

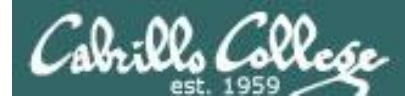

Debian/Ubuntu System Hostname

#### **Changing system hostname**

```
root@jin:~# cat /etc/hostname
jin.
root@jin:~#
root@jin:~# vi /etc/hostname
root@jin:~# cat /etc/hostname
sun
root@jin:~# init 6
< system restart snipped >
root@sun:~#
root@sun:~#
                                  Change hostname to sun
                                  Restart system
                 Prompt string changes after reboot
```
*Important, be sure to update /etc/hosts with new hostname!*

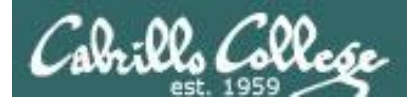

# Debian/Ubuntu Permanent NIC Configuration

#### Static Routes

root@sun:~# cat **/etc/network/interfaces** auto lo iface lo inet loopback

auto eth0 iface eth0 inet static address 172.30.4.222 netmask 255.255.255.0 broadcast 172.30.4.255 network 172.30.4.0

*Use up and down to configure what will happen when interface is brought up or down*

gateway 172.30.4.1

up route add -net 192.168.2.0/24 gw 172.30.4.107 route add -net 192.168.30.0/24 gw 172.30.4.107

root@sun:~#